# K Kensington®

# **SlimBlade™** *Bluetooth***® Portable Set**

**Instruction GuideGuide d'instructions Bedienungsanleitung Handleiding Manuale di istruzioniManual de instrucciones** **Használati útmutató**Příručka s pokyny Instrukcja obsługi Руководство пользователя **Manual de instruções**

Contents / Contenu / Inhalt / Inhoud / Contenuto / Contenido / Tartalomjegyzék / **Obsah** / Zawartość opakowania / Содержание / Conteúdo

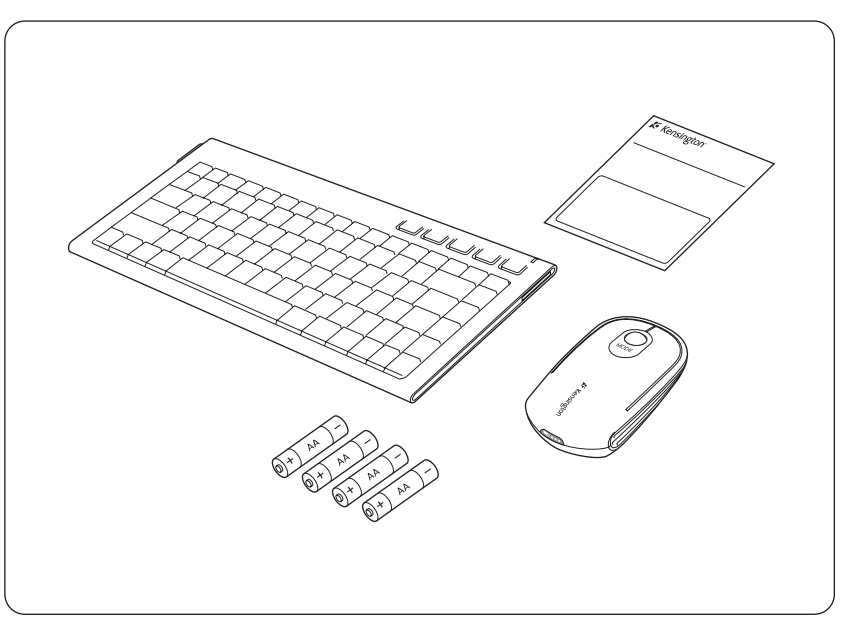

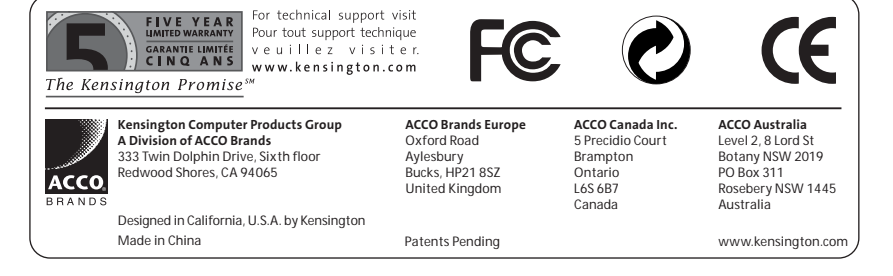

901-2173-00

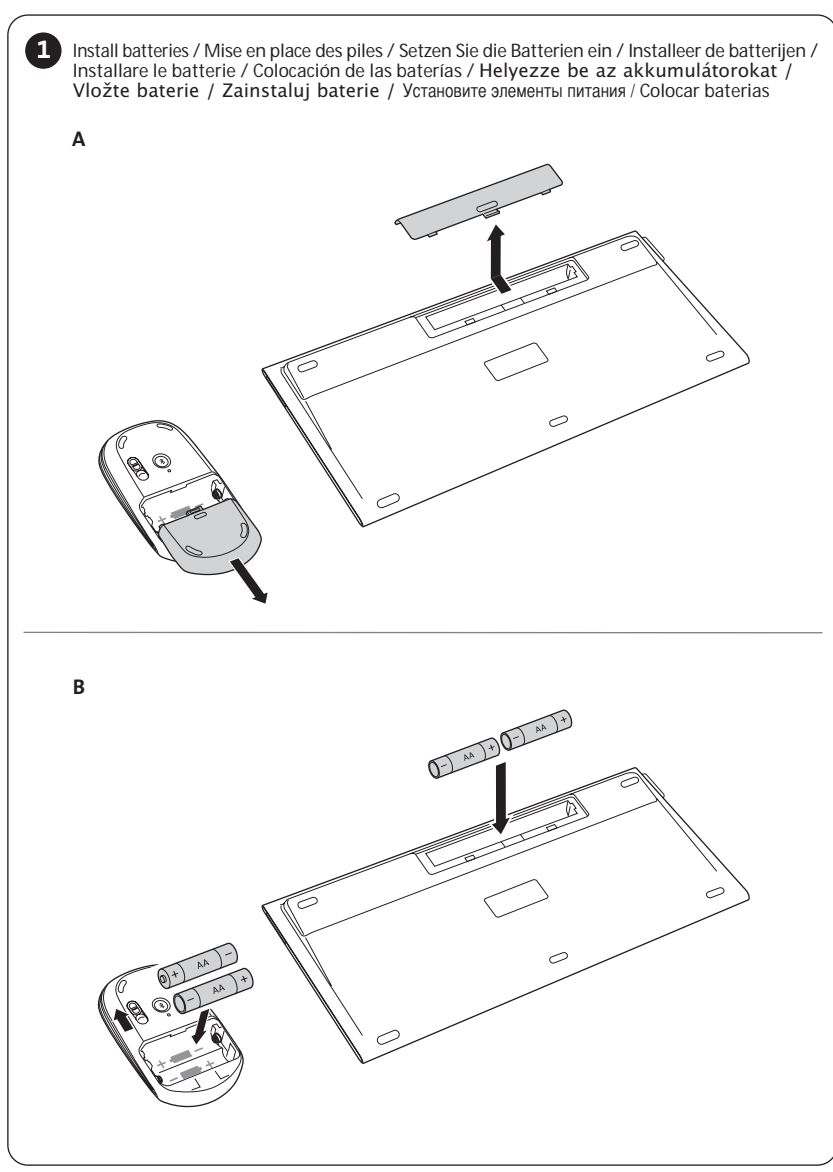

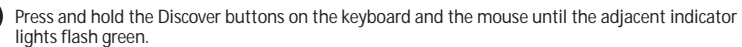

**2**

**Note:** If the indicator lights do not flash when the buttons are placed, take out the batteries, wait 5 seconds, and then re-insert the batteries.

Appuyez et maintenez enfoncés les boutons Détection du clavier et de la souris jusqu'à ce que les voyants adjacents clignotent en vert.

**Remarque :** si les voyants ne clignotent pas lorsque vous appuyez sur les boutons, retirez les piles, patientez 5 secondes puis réinsérez les piles.

Drücken und halten Sie die *Bluetooth*-Erkennungstasten an der Tastatur und der Maus gedrückt, bis die entsprechenden Indikatoranzeigen grün blinken.

**Hinweis:** Wenn die Indikatorlämpchen nach dem Drücken der Tasten nicht blinken, entfernen Sie die Batterien, warten Sie ein paar Sekunden und legen Sie die Batterien dann wieder ein.

Houd de Discover-toetsen op het toetsenbord en de muis ingedrukt tot de aangrenzende indicatorlampjes groen aan en uit knipperen.

**Let op:** Als de indicatorlampjes niet knipperen wanneer de toetsen zijn ingedrukt, verwijder dan de batterijen. Wacht 5 seconden en plaats ze opnieuw.

Tenere premuto il tasto Scopri sulla tastiera e il mouse finché la spia accanto comincia a lampeggiare verde.

**Nota:** se la spia non lampeggia quando i tasti sono premuti, estrarre le batterie, aspettare 5 secondi e poi reinserire le batterie.

Mantenga pulsados los botones Detectar del teclado y el ratón hasta que los indicadores luminosos adyacentes parpadeen en verde.

**Nota:** Si los indicadores luminosos no parpadean cuando se pulsan los botones, retire las pilas, espere 5 segundos y vuelva a colocar las pilas.

Tartsa lenyomva a Felfedezés gombot a billentyűzeten és az egéren, amíg a szomszédos jelzőlámpák el nem kezdenek zölden villogni.

Meaieavzés: Ha a ielzőlámpák nem villognak, amikor megnyomja a gombokat, vegye NLD<sub>30</sub>1933-11 The Hyll Damas Hotel The Sham, and the Hyene Hospital School Rick and the Regional Rick and the R

Stiskněte a přidržte tlačítko Discover na klávesnici a tlačítko myši, dokud se vedlejší indikátor nerozsvítí zeleně.

**.**<br>**3 Poznámka:** Pokud indikátor při stisku tlačítek nebliká, vyjměte baterie, počkejte sekund a potom baterie znovu vložte.

Przyciśnii i przytrzymaj przyciski Discover na klawiaturze i mysz. dopóki lampki sasiedniego wskaźnika nie zaczna migać zielono. Uwaga: Jeżeli wskaźnik pali się a nie miga po naciśnięciu przycisków, wyjmij baterie, odczekai 5 sekund i ponownie włóż baterie.

Нажмите и удерживайте кнопки Обнаружить на клавиатуре и мыши, пока смежные индикаторы не мигнут зеленым.

Примечание. Если индикаторы не мигнут при нажатии кнопок, то извлеките аккумуляторные батареи. подождите 5 секунд и вставьте аккумуляторные батареи обратно.

Prima sem largar os botões Discover no teclado e no rato até que as luzes indicadoras adjacentes pisquem com a cor verde.

**Nota:** Se as luzes indicadoras não piscarem após os botões terem sido premidos, tire as baterias, aguarde 5 segundos e depois reinsira as baterias.

> Function Lock / Verrouillage des fonctions / Funktionssperre / Functievergrendeling / Blocco funzione / Bloqueo de función Funkció zárolás / Zámek funkce / Blokada funkcji / **ЕЛЕНИЕТО ДАЙ ГИЛИТЕЛЬНИ ГЕЛИТЕТИ**, ДАЙ<br>Блокировка функции / Função de Bloqueio

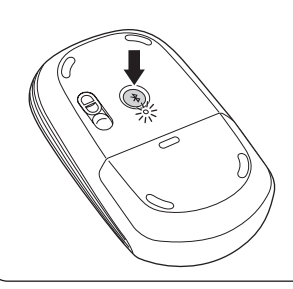

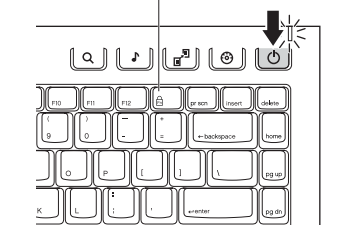

The connection process begins.

For complete connection instructions, see "Connecting Your Keyboard and Mouse to Your Computer," below.

#### Le processus de connexion démarre.

Pour des instructions de connexion complètes, consultez la section « Connexion du clavier et de la souris à l'ordinateur » ci-dessous.

#### Der Verbindungsprozess wird gestartet.

Eine vollständige Verbindungsanleitung finden Sie im Abschnitt "Verbindung von Tastatur und Maus mit Ihrem Computer" weiter unten.

#### Het verbindingsproces begint.

Voor volledige verbindingsinstructies, raadpleegt u "Uw Toetsenbord en Muis aansluiten op uw Computer".

#### Il processo di collegamento si avvia.

Per istruzioni complete sulla connessione, vedere di seguito "Collegamento della tastiera e del mouse al computer".

#### Se inicia el proceso de conexión.

Para obtener las instrucciones de conexión completas, consulte el apartado "Conexión del teclado y el ratón al ordenador" a continuación.

#### A csatlakozási folyamat megkezdődik.

A csatlakoztatásra vonatkozó összes utasítást lásd lent a "Billentyűzet és egér csatlakoztatása a számítógéphez" c. pontban.

Byl zahájen proces připojení.<br>Úplné pokyny k připojení viz "Připojení klávesnice a myši k počítači" níže.

### Proces połączenia zaczyna się.

W celu całkowitego połaczenia instrukcji, patrz "Połaczenie klawiatury i myszy z komputerem," poniżej.

#### Начнется процедура подключения.

Инструкции относительно подключения см. в разделе «Подключение клавиатуры и мыши к компьютеру» **HIMKA** 

#### Inicia-se o processo de ligação.

Para obter todas as instruções de ligação, consulte abaixo "Ligar o Teclado e o Rato ao Computador".

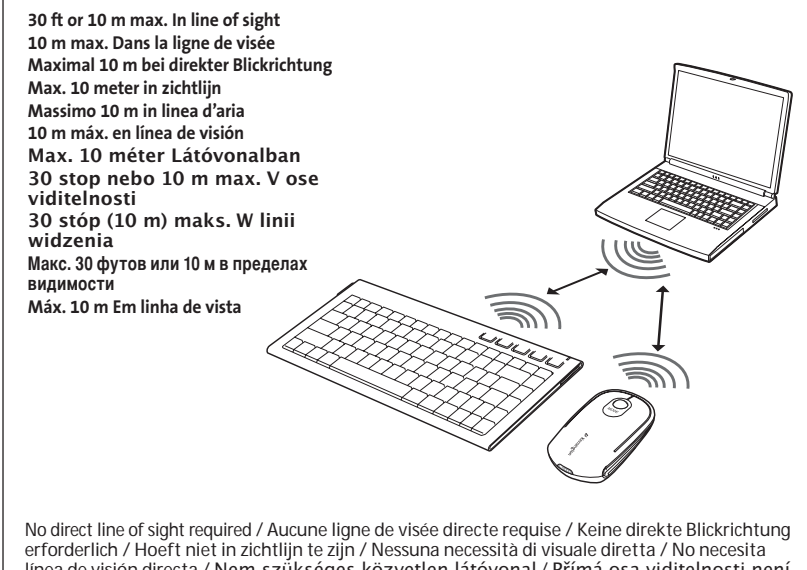

línea de visión directa / Nem szükséges közvetlen látóvonal / Přímá osa viditelnosti není nožadována / Nie jest wymagana bezpośrednia linia widzenia / Использование в пределах прямой видимости не обязательно / Não é necessária linha de vista directa

Battery and connection status indicator lights / Voyants d'état des piles et de connexion / Batterie- und Verbindungsstatus-Indikatoranzeigen / Indicatorlampjes van de batterij en de verbindingsstatus / Spie di stato collegamento e batteria / Indicadores luminosos de las pilas y del estado de la conexión / Elem és csatlakoztatási állapot jelzőlámpái / Svítí ukazatel baterie a stavu připojení / Wskaźnik stanu baterii i połączeń pali się / Индикаторы аккумуляторной батареи и состояния подключения / Luzes indicadoras do estado da ligação e da bateria

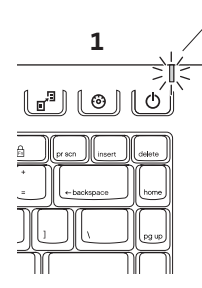

**2**

 $\circledcirc$ 

Battery Level Indicator and Discovery Connection Indicator

Voyant de niveau des piles et voyant de détection de connexion

Batteriestandsanzeige und Verbindungserkennungs-Indikatoranzeige Indicator van de batterijstatus en de Discovery-verbinding

Spia livello batteria e spia connessione Scoperta

Indicador del nivel de las pilas e indicador de detección de conexión Elemfeszültség jelzés és csatlakoztatás jelzés Ukazatel stavu baterie a připojení Discovery

Wskaźnik poziomu baterii i wskaźnik połaczenia Discovery Индикатор заряда аккумуляторной батареи и индикатор обнаружения подключения

Indicador do Nível da Bateria e Indicador da Ligação Discovery

Discovery Connection Indicator / Voyant de niveau des piles et voyant de détection de connexion / Verbindungserkennungs-Indikatoranzeige / Indicator van de Discovery-verbinding / Spia connessione Scoperta / Indicador de detección de conexión / Csatlakoztatás jelzés / Ukazatel připojení Discovery / Wskaźnik połaczenia Discovery / Индикатор обнаружения подключения / VIndicador da Ligação Discovery

### **1. Keyboard**

### **Battery Level:**

If battery level is good, indicator light glows solid green for 5 seconds when the keyboard is switched on or if batteries are inserted.

If battery is weak, indicator light flashes red when the keyboard is switched on. During use, indicator light flashes red once every second for 1 minute at 10-minute intervals.

### **Connection:**

Indicator light glows green for 3 seconds after keyboard has successfully connected to computer.

**Note:** See "Connecting Your Keyboard and Mouse to Your Computer," below, for instructions on connecting your keyboard to your computer.

### **2. Trackball Mouse**

#### **Battery Level:**

If battery is weak, indicator light glows red when batteries are first inserted into the mouse or when the mouse is switched on.

#### **Connection:**

Indicator light glows green for 3 seconds after keyboard has successfully connected to computer.

**Note:** See "Connecting Your Keyboard and Mouse to Your Computer," below, for instructions on connecting your trackball mouse to your computer.

### **1. Clavier**

#### **Niveau des piles :**

Si le niveau des piles est correct, le voyant s'allume en vert pendant 5 secondes lors de la mise sous tension du clavier ou lors de l'insertion des piles.

Si le niveau des piles est faible, le voyant clignote en rouge lors de la mise sous tension du clavier. Pendant l'utilisation, le voyant clignote en rouge une fois par seconde pendant une minute, à des intervalles de 10 minutes.

### **Connexion :**

Le voyant s'allume en vert pendant 3 secondes une fois le clavier correctement branché à l'ordinateur.

**Remarque :** consultez la section « Connexion du clavier et de la souris à l'ordinateur » cidessous pour obtenir des instructions sur le branchement du clavier à l'ordinateur.

### **2. Souris avec boule de commande**

### **Niveau des piles :**

Si le niveau des piles est faible, le voyant s'allume en rouge lors de la première insertion des piles dans la souris ou lors de la mise sous tension de la souris.

### **Connexion :**

Le voyant s'allume en vert pendant 3 secondes une fois le clavier correctement branché à l'ordinateur.

**Remarque :** consultez la section « Connexion du clavier et de la souris à l'ordinateur » ci-dessous pour obtenir des instructions sur le branchement de votre souris avec boule de commande à l'ordinateur.

Battery Fuel Gauge / Indicateur de niveau des piles / Batteriestandsanzeige / Batterijmeter / Indicatore alimentazione batteria / Indicador del nivel de las pilas / Elemfeszültség mérő / Měřič baterie / Wskaźnik naładowania baterii / Датчик заряда аккумуляторной батареи / Indicador do Nível de Carga da Bateria

71 I I I

#### **1. Tastatur**

#### **Batteriestand:**

Bei zufriedenstellendem Batteriestand leuchtet die grüne Indikatoranzeige fünf Sekunden lang durchgehend auf, wenn die Tastatur eingeschaltet wird oder wenn Batterien eingelegt werden.

Ist der Batteriestand schwach, blinkt die Indikatoranzeige rot, wenn die Tastatur eingeschaltet wird. Während der Verwendung blinkt die Indikatoranzeige 1 Minute lang einmal pro Sekunde in zehnminütigen Intervallen.

### **Verbindung:**

Indikatoranzeige leuchtet 3 Sekunden lang nach erfolgreichem Anschließen der Tastatur an den Computer grün auf.

**Hinweis:** Hinweise zum Anschließen Ihrer Tastatur an den Computer finden Sie im Abschnitt "Verbindung von Tastatur und Maus mit Ihrem Computer" weiter unten.

### **2. Trackball-Maus**

#### **Batteriestand:**

Ist der Batteriestand schwach, blinkt die Indikatoranzeige rot, wenn die Batterien eingelegt werden oder wenn die Maus eingeschaltet wird.

### **Verbindung:**

Indikatoranzeige leuchtet 3 Sekunden lang nach erfolgreichem Anschließen der Tastatur an den Computer grün auf.

**Hinweis:** Hinweise zum Anschließen Ihrer Trackball-Maus an den Computer finden Sie im Abschnitt "Verbindung von Tastatur und Maus mit Ihrem Computer" weiter unten.

### **1. Toetsenbord**

#### **Batterijniveau:**

Als het batterijniveau voldoende is, zal het indicatorlampje 5 seconden groen oplichten wanneer het toetsenbord wordt ingeschakeld of wanneer de batterijen worden geplaatst.

Als het batterijniveau laag is, zal het indicatorlampje rood knipperen wanneer het toetsenbord is ingeschakeld. Tijdens het gebruik, zal het indicatorlampje gedurende 1 minuut elke seconde oplichten met intervallen van 10 minuten.

#### **Verbinding:**

Nadat het toetsenbord op de computer is aangesloten, licht het indicatorlampje groen op gedurende 3 seconden.

**Let op:** Zie "Uw Toetsenbord en Muis aansluiten op uw Computer" voor instructies over het aansluiten van uw toetsenbord op uw computer.

### **2. Trackballmuis**

### **Batterijniveau:**

Als het batterijniveau laag is, zal het indicatorlampje rood oplichten wanneer de batterijen in de muis worden geplaatst of wanneer de muis wordt ingeschakeld.

#### **Verbinding:**

Het indicatorlampje licht groen op gedurende 3 seconden nadat het toetsenbord is aangesloten op de computer.

**Let op:** Zie "Uw Toetsenbord en Muis aansluiten op uw Computer" voor instructies over het aansluiten van uw trackballmuis op uw computer.

### **1. Tastiera**

### **Livello batteria:**

Se il livello della batteria è buono, la spia si accende verde fisso per 5 secondi quando la tastiera è attivata o se sono inserite le batterie.

Se la batteria è debole, la spia lampeggia rossa quando la tastiera è attivata. Durante l'uso, la spia lampeggia rossa ogni secondo per un 1 minuto ad intervalli di 10 minuti.

### **Collegamento:**

La spia si accende verde per 3 secondi dopo che la tastiera è stata collegata con successo al computer.

**Nota:** Vedere di seguito "Collegamento della tastiera e del mouse al computer" per istruzioni sul collegamento della tastiera al computer.

### **2. Mouse a sfera**

#### **Livello batteria:**

Se la batteria è debole, la spia si accende rossa quando le batterie sono inserite per la prima volta nel mouse o quando il mouse è attivato.

#### **Collegamento:**

La spia si accende verde per 3 secondi dopo che la tastiera è stata collegata con successo al computer.

**Nota:** vedere di seguito "Collegamento della tastiera e del mouse al computer" per istruzioni sul collegamento del mouse a sfera al computer.

### **1. Teclado**

#### **Nivel de las pilas:**

Si el nivel de las pilas es bueno, el indicador luminoso se enciende de forma continua durante 5 segundos cuando el teclado se enciende o si se colocan las pilas.

Si el nivel de las pilas es bajo, el indicador parpadea en rojo cuando se enciende el teclado. Durante el uso, el indicador luminoso parpadea en rojo una vez por segundo durante 1 minuto a intervalos de 10 minutos.

#### **Conexión:**

El indicador luminoso se enciende en verde durante 3 segundos tras la conexión correcta del teclado al ordenador.

**Nota:** Consulte el apartado "Conexión del teclado y el ratón al ordenador" a continuación para obtener instrucciones sobre la conexión del teclado al ordenador.

#### **2. Ratón con bola de seguimiento**

### **Nivel de las pilas:**

Si el nivel de las pilas es bajo, el indicador luminoso se enciende en rojo cuando las pilas se colocan por primera vez en el ratón o cuando el ratón se enciende.

### **Conexión:**

El indicador luminoso se enciende en verde durante 3 segundos tras la conexión correcta del teclado al ordenador.

**Nota:** Consulte el apartado "Conexión del teclado y el ratón al ordenador" a continuación para obtener instrucciones sobre la conexión del ratón con bola de seguimiento al ordenador.

### 1. **Billentvűzet**

#### Flemfeszültség:

Ha az elemfeszültség megfelelő, a jelzőlámpa zölden világít 5 másodpercig. amikor bekapcsolja a billentyűzetet vagy elemeket helyez be.

Ha gyenge az elemfeszültség, a jelzőlámpa pirosan villog, amikor bekapcsolja a ELOOHQW\Ť]HWHW+DV]QiODWN|]EHQDMHO]ŊOiPSDSHUFHVLGŊN|]|QNpQWSHUFLJ másodpercenként pirosan villog.

### Csatlakoztatás:

A jelzőlámpa zölden világít 3 másodpercig, miután sikeresen csatlakoztatta a billentvűzetet a számítógéphez.

**Megjegyzés:** Lásd lent a "Billentyűzet és egér csatlakoztatása a számítógéphez" Fraggagy Lee Line Kommuniky Harry Harry Sylven Chammer Harry Lee Line Countries and Communications of the point utasításait.

### 2. Hanyattegér

### **Elemfeszültség:**

Ha gyenge az elemfeszültség, a jelzőlámpa pirosan világít, amikor behelyezi az elemeket az egérbe ill. bekapcsolja az egeret.

#### Csatlakoztatás:

A jelzőlámpa zölden világít 3 másodpercig, miután sikeresen csatlakoztatta a billentvűzetet a számítógéphez.

**Megiegyzés:** Lásd lent a "Billentyűzet és egér csatlakoztatása a számítógéphez" c. pontban a hanyattegérnek a számítógéphez való csatlakoztatásának utasításait.

#### 1. klávesnice

#### **Stav haterie:**

Je-li stav baterie vyhovující, indikátor se v okamžiku zapnutí klávesnice nebo yokázní katerií rozsvítí sytě zeleně na dobu 5 sekund.

-li baterie slabá, indikátor se při zapnutí klávesnice rozsvítí červeně. Při používání klávesnice indikátor blikne každou sekundu v trvání jedné minuty v desetiminutových intervalech.

### Připojení:

Po úspěšném připojení klávesnice k počítači se indikátor rozsvítí na dobu tří sekund.

Poznámka: Pokyny k připojení klávesnice k počítači viz "Připojení klávesnice a mvši k počítači.'

#### 2. Trackball

#### **Stav baterie:**

-li baterie slabá, indikátor se při prvním vložení baterií do myši nebo při zapnutí myši rozsvítí červeně.

### Připoiení:

Po úspěšném připojení klávesnice k počítači se indikátor rozsvítí světle zeleně na dobu tří sekund.

Poznámka: Připojení trackballu k počítači viz "Připojení klávesnice a myši k počítači" níže.

### **1. Klawiatura**

### **Poziom baterii:**

-leżeli poziom naładowania baterii jest dobry, światło wskaźnika żarzy się zielono przez 5 sekund gdy klawiatura zostanie włączona, lub gdy bateria zostanie wstawiona.

-leżeli bateria jest słaba, światło wskaźnika miga czerwono, gdy klawiatura zostanie właczona. Podczas użytkowania, światło wskaźnika mignie raz na czerwono co sekunde przez 1 minute z przerwami 10-minutowymi.

### Połaczenie:

Światło wskaźnika żarzy się zielono przez 3 sekundy po pomyślnym przyłaczeniu klawiatury do komputera.

Uwaga: Patrz "Połaczenie klawiatury i myszy do komputera," poniżej, aby poznać instrukcie połaczenia klawiatury do komputera.

### **2.** Manipulator kulowy

### **Poziom baterii:**

-leżeli bateria jest słaba, światło wskaźnika żarzy się na czerwono, gdy tylko  $\overline{a}$ bateria zostanie włożona do myszy. Jub gdy mysz zostanie właczona.

### **Połaczenie:**

Światło wskaźnika żarzy się zielono przez 3 sekundy po pomyślnym przyłaczeniu klawiatury do komputera.

Uwaga: Patrz "Połaczenie klawiatury i myszy do komputera." poniżej, aby poznać instrukcie połaczenia myszy z manipulatorem kulowym do komputera.

### **1.** Клавиатура

### Заряд аккумуляторной батареи:

При достаточном заряде аккумуляторной батареи индикатор горит зеленым 5 секунд, когда включают клавиатуру или вставляют аккумуляторные батареи.

При низком заряде аккумуляторной батареи индикатор мигает красным, когда включают клавиатуру. Во время использования инликатор булет мигать красным каждую секунду в течение 1 минуты через промежутки времени 10 минут.

### Подключение:

Индикатор горит зеленым в течение 3 секунд после успешного подключения клавиатуры к КОМПЬЮТ<sub>е</sub>ру.

Примечание. Инструкции относительно полключения клавиатуры к компьютеру см. в разлеле «Подключение клавиатуры и мыши к компьютеру» ниже.

### $2.$  Мышь-трекбол

#### Заряд аккумуляторной батареи:

При низком заряде аккумуляторной батареи индикатор горит красным, когда первый раз вставляют аккумуляторные батареи в мышь или включают мышь

### Подключение:

Индикатор горит зеленым в течение 3 секунд после успешного подключения клавиатуры к КОМПЬЮТЕРУ.

Примечание. Инструкции относительно подключения мыши-трекбола к компьютеру см. в разделе «Подключение клавиатуры и мыши к компьютеру» ниже.

### **1. Teclado**

#### **Nível da Bateria:**

Se o nível da bateria estiver bom, a luz indicadora fica com uma cor verde contínua durante 5 segundos quando o teclado é ligado, ou se as baterias forem inseridas.

Se a bateria estiver fraca, a luz indicadora pisca a vermelho quando o teclado é ligado. Durante a utilização, a luz indicadora pisca a vermelho a cada segundo, com 1 a 10 minutos de intervalo.

#### **Ligação:**

A luz indicadora fica verde durante 3 segundos após a ligação do teclado ao computador ter sido efectuada com êxito.

**Nota:** Consulte abaixo "Ligar o Teclado e o Rato ao Computador" para obter instruções para ligar o teclado ao computador.

### **2. Rato Trackball**

### **Nível da Bateria:**

Se a bateria estiver fraca, a luz indicadora fica vermelha quando as baterias são inseridas pela primeira vez no rato, ou quando o rato é ligado.

### **Ligação:**

**3**

A luz indicadora fica com cor verde durante 3 segundos após a ligação do teclado ao computador ter sido efectuada com êxito.

**Nota:** Consulte abaixo "Ligar o Teclado e o Rato ao Computador" para obter instruções para ligar o rato trackball ao computador.

 Install the driver software / Installez le logiciel du pilote / Installieren der Treibersoftware / De stuurprogramma's installeren / Installazione del driver / Instale el software del controlador / A szoftvermeghajtó telepítése / Instalace softwarového ovladače / Instalacia sterowników / Установка программного драйвера / Instalar o Software do Controlador

To download and install the driver, go to **www.kensington.com** and download the Kensington SlimBlade Driver (for PCs) or Kensington SlimBlade Mac Driver (for Macs).

**For PC Users:** This driver will allow you to have four-way tilt scroll control for your trackball mouse and enable hot keys and secondary function key functions on your keyboard.

**For Mac Users: T**his driver allows you to enable hot keys and secondary function key functions on your keyboard.

Pour télécharger et installer le pilote, rendez-vous sur www.kensington.com et téléchargez le Kensington SlimBlade Driver (pour PC) ou le Kensington SlimBlade Mac Driver (pour Mac).

**Utilisateurs PC :** ce pilote vous permettra de disposer d'une souris à commande de défilement à quatre voies et activera les raccourcis ainsi que les touches de fonctions secondaires sur votre clavier.

**Utilisateurs Mac :** ce pilote vous permettra d'activer les raccourcis et les touches de fonctions secondaires sur votre clavier.

Um den Treiber herunterzuladen und zu installieren, gehen Sie zu www.kensington.com und laden Sie den Kensington SlimBlade-Treiber (für PCs) oder den Kensington SlimBlade Mac Driver (für Macs) herunter.

**PC-Benutzer:** Dieser Treiber ermöglicht die Vierwege-Navigationssteuerung für Ihre Trackball-Maus und die Aktivierung von Hotkeys und Sekundärtastenfunktionen für Ihre Tastatur.

**Mac-Benutzer:** Dieser Treiber ermöglicht die Aktivierung von Hotkeys und Sekundärtastenfunktionen auf Ihrer Tastatur.

Om het stuurprogramma te downloaden en te installeren, gaat u naar www.kensington.com, en downloadt u de Kensington SlimBlade Mac Driver (voor Macs).

**Voor pc-gebruikers:** Dit stuurprogramma maakt het mogelijk om de tilt-scroll van uw trackballmuis in vier richtingen te gebriuken en om sneltoetsen en secundaire toetsfuncties in te schakelen.

**Voor Mac-gebruikers:** Dit stuurprogramma geeft u de mogelijkheid om sneltoetsen en secundaire toetsfuncties op uw toetsenbord in te schakelen.

Per scaricare e installare il driver, andare su www.kensington.com e scaricare il Kensington SlimBlade Driver (per PC) o Kensington SlimBlade Mac Driver (per Mac).

**Per utenti PC:** questo driver consente di avere un controllo con scorrimento nelle quattro direzioni per il mouse a sfera e attiva i tasti di scelta rapida e le funzioni dei tasti relativi alle funzioni secondarie sulla tastiera.

**Per utenti Mac:** questo driver consente di attivare i tasti di scelta rapida e le funzioni dei tasti relativi alle funzioni secondarie sulla tastiera.

Para descargar e instalar el controlador, vaya a www.kensington.com y descargue el Kensington SlimBlade Driver (para PC) o el Kensington SlimBlade Mac Driver (para equipos Mac).

**Para usuarios de PC:** Este controlador le permitirá disfrutar de un control del desplazamiento con cuatro ejes de inclinación para el ratón con bola de seguimiento y activar las teclas de acceso directo y las funciones secundarias de las teclas de función del teclado.

**Para usuarios de equipos Mac:** Este controlador le permitirá activar las teclas de acceso directo y las funciones secundarias de las teclas de función del teclado.

A meghajtó letöltéséhez és telepítéséhez látogasson el a www.kensington.com oldalra, és töltse le a Kensington SlimBlade meghajtóját (PC-hez) ill. a Kensington SlimBlade Mac Driver-t (Mac-hez).

PC felhasználóknak: A meghajtó lehetővé teszi a négyirányú billenthető görgetést tesz lehetővé a hanvattegéren. valamint gyorsbillentvűk és másodlagos billentvű funkciók használatát a billentvűzeten.

**Mac felhasználóknak:** A meghajtó lehetővé teszi a gyorsbillentyűk és másodlagos billentvű funkciók használatát a billentvűzeten.

Chcete-li si stáhnout a nainstalovat ovladače, přejděte na www.kensington.com a stáhněte si ovladač Kensington SlimBlade Driver (pro PC) nebo ovladač Kensington SlimBlade Mac Driver (pro Mac).

Pro uživatele PC: Tento ovladač vám umožní čtyřsměrné rolování trackballu a přiřazení horkých kláves a sekundárních funkcí kláves ke klávesnici.

**Pro uživatele Mac:** Tento ovladač vám umožní přiřadit horké klávesy a sekundární funkce kláves ke klávesnici.

W celu ściagniecia i zainstalowania sterownika, przejdź na strone www.kensington. com i ściagnii sterownik Kensington SlimBlade (dla PC-tów) lub sterownik Kensington SlimBlade Mac (dla Mac-ów).

Dla użytkowników PC-tów : Sterownik ten pozwoli na cztery sposoby przesuwania SURVALD, AND HARROZZON DI SUDDODJAJA SUDODAJ DI ZODINADZIJO DI ZODINADZIJO DI ZODDODJRUĆI JE U ZODINA U ZODINA<br>DI ZDODJRUčENOD DI ZDODJRUČENODI DI ZDODJRUČENJA JE U ZODINE U ZODINE U ZODINE U ZODINE U ZODINE U ZODINE U ZO funkcyinych na klawiaturze.

Dla użytkowników Mac-ów : Ten sterownik wyzwala gorące klawisze i drugorzędną funkcję klawiszy funkcyjnych na klawiaturze.

Для загрузки и установки драйвера посетите www.kensington.com и загрузите драйвер Kensington Slimblade (для ПК) или драйвер Kensington Slimblade Mac (для Mac).

Для пользователей ПК. Этот драйвер позволяет использовать наклоняемый в четырех направлениях алемент управления прокруткой для мыши-трекбола и активировать горячие клавиши и клавиши дополнительных функций на клавиатуре.

**Для пользователей Мас.** Этот драйвер позволяет активировать горячие клавиши и клавиши ..<br>дополнительных функций на клавиатуре.

Para fazer download e instalar o driver, vá a www.kensington.com e faça o download do Kensington SlimBlade Driver (para PCs), ou o Kensington SlimBlade Mac Driver (para Macs).

**Para Utilizadores de PC:** Este driver permite-lhe ter o controlo de deslocamento em quatro direcções com o rato trackball, e activar teclas de atalho e teclas de funções secundárias no teclado.

**Para Utilizadores de Mac:** Este driver permite-lhe activar as teclas de atalho e as teclas de funções secundárias no teclado.

## **Connecting Your Keyboard and Mouse to Your Computer**

The following steps show how to connect your mouse to your computer. To connect the keyboard, follow the same steps, with two exceptions:

- When prompted, select the keyboard instead of the mouse.
- When the screen appears giving you the option to enter a passkey, we highly recommend that you use a passkey. Use the keyboard to enter the passkey, as follows:

**PC users:** Enter any of the following:

- 00
- The passkey displayed on your computer screen
- A passkey that you make up

**Mac users:** Enter the passkey displayed on your computer screen.

**CAUTION:** If you do not enter a passkey, you run the risk of losing the *Bluetooth* connection between your computer and the keyboard at any time.

### **WIDCOMM**

- 1. Double-click **D** located on your desktop or at the bottom of the screen.
- 2. Click *Bluetooth* **Setup Wizard**.

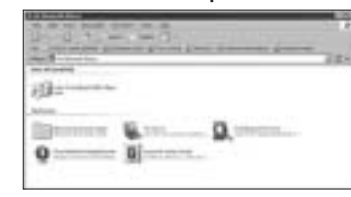

3. On your mouse, press the **Discover** button. The indicator light on the mouse blinks green.

**English**

4. Select **I want to find a specific** *Bluetooth* **device and configure how this computer will use its services** and click **Next**.

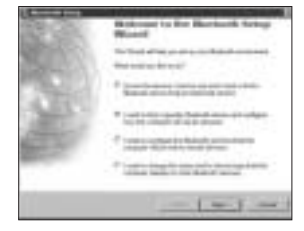

5. On the *Bluetooth* Device Selection screen, double-click **SlimBlade Trackball Mouse**.

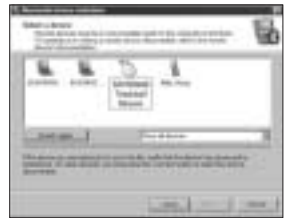

6. Click **SlimBlade Trackball Mouse** and click **Next** using another mouse or pointing device. Do not use a passkey for this mouse connection.

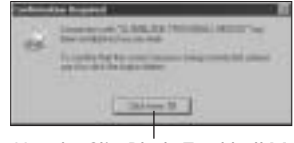

Use the SlimBlade Trackball Mouse to click this prompt here.

The indicator light on the mouse stays solid green for three seconds and then goes off.

### **Toshiba®**

- 1. Double-click II located at the bottom of the screen.
- 2. Click **New Connection**.

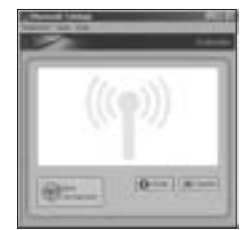

3. Select **Express Mode** and click **Next**.

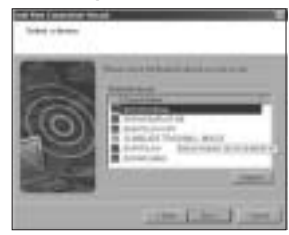

- 4. On your mouse, press the **Discover** button. The indicator light on the mouse blinks green.
- 5. When a screen appears asking you to select a device, click **Refresh**.
- 6. Select **Express** and click **Next**.

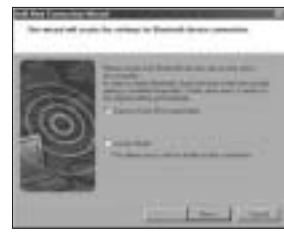

7. If a screen appears asking for a passkey, click **OK**.

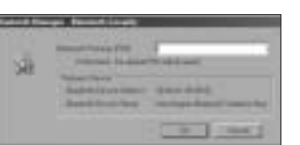

8. When the *Bluetooth* Settings screen appears, click **OK**.

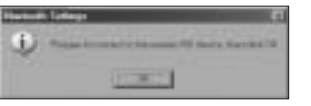

9. (Optional) Enter a name and/or select an icon for your mouse. Click **Next**.

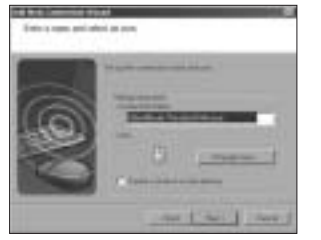

- 10. The indicator light blinks green. Select the mouse on your computer screen, and then click **Next**.
- 11. If prompted to connect to Windows Update, click **No**.
- 12. Follow the onscreen instructions to finish connecting. Click **Finish**.

### **Microsoft**

- 1. Double-click  $\ddot{\mathbf{s}}$  located at the bottom of the screen.
- 2. Select **Add** *Bluetooth* **Device**.

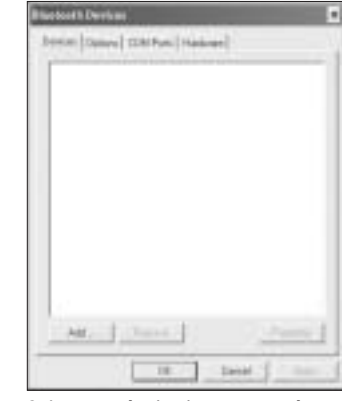

3. Select **My device is set up and ready to be found** and click **Next**.

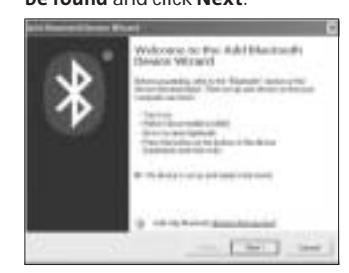

- 4. The indicator light on the mouse blinks green. Select the mouse on your computer screen, and then click **Next**.
- 5. Select the mouse on your computer screen, and then click **Next**.

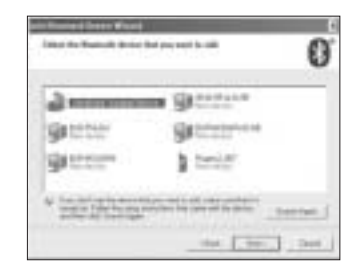

6. Select **Don't use a passkey** and click **Next**.

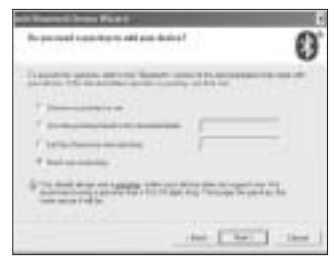

7. Click **Finish**.

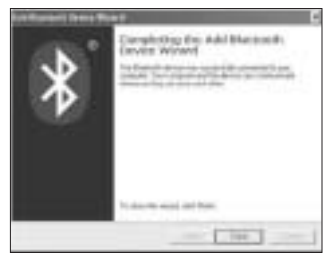

The indicator light on the mouse stays solid green for three seconds.

### **Mac**

- 1. Click located in the top-left corner of the screen.
- 2. Click **System Preferences**, then click  $\mathbf{\Omega}$ .

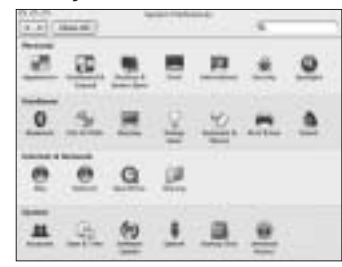

## 3. Click **Set Up New Devices**.

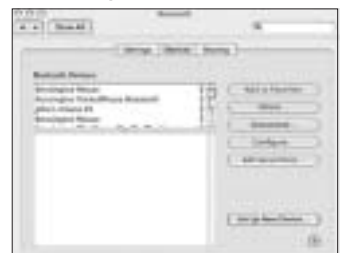

4. Click **Continue**.

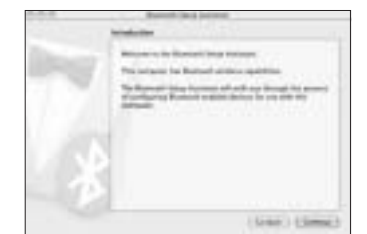

5. Select **Mouse** from the device list, and click **Continue**.

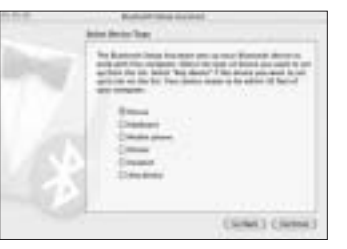

- 6. On your mouse, press the **Discover** button.
- 7. The indicator light on the mouse blinks green. Kensington SlimBlade Trackball Mouse appears on your computer screen. Click **Continue**.

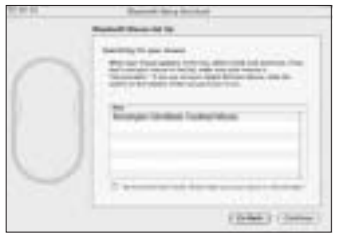

8. On the Conclusion screen, click **Quit**.

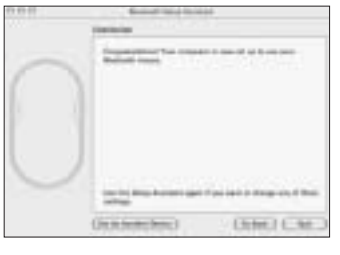

## **Hot Keys**

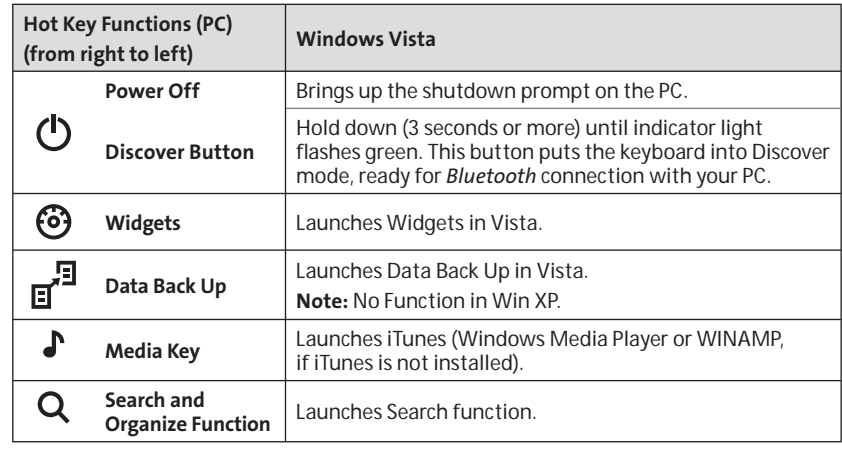

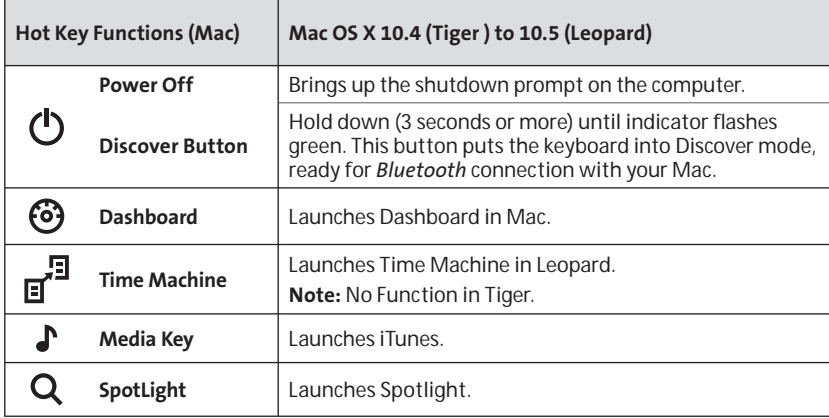

## **Secondary Function Keys**

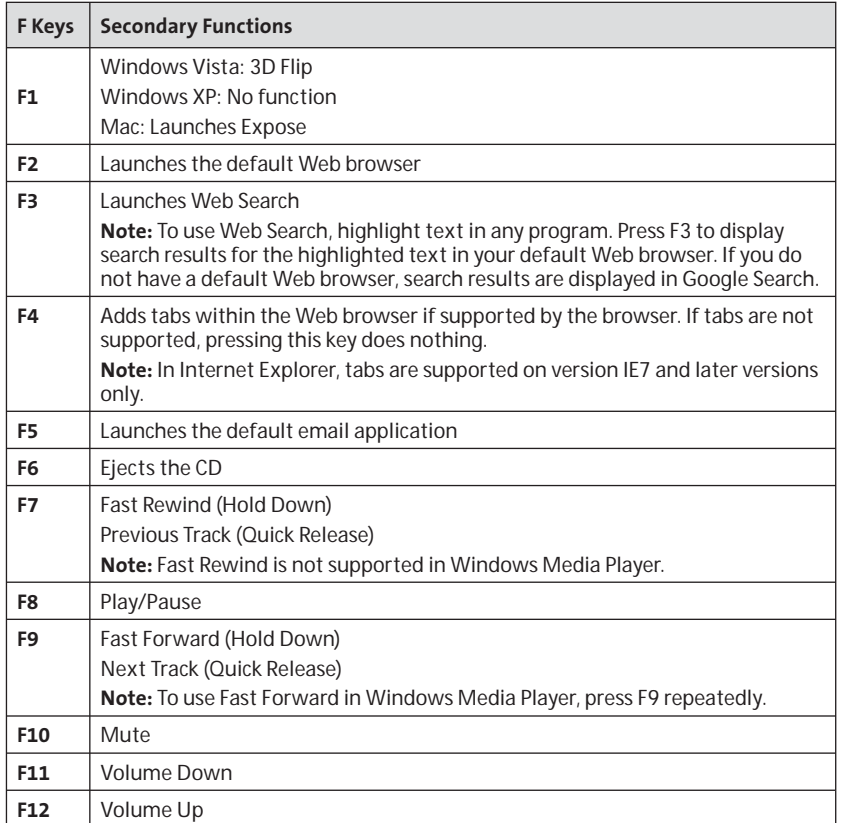

### **Mouse**

This is a two-button mouse with a trackball for 360-degree scroll (driver required for this functionality). Rolling this trackball scrolls the document on screen when the device is in Mouse mode

## **Troubleshooting**

- Make sure to use fresh batteries and to insert them correctly into the mouse.
- Make sure that the sensor cover is open.
- • Take out the batteries, wait 5 seconds, and then re-insert them.
- Make sure that your computer's *Bluetooth* technology is turned on.
- • Try moving the mouse closer to the computer.
- Make sure that there are no other *Bluetooth* devices in discover mode.
- On a Windows computer, refer to the *Bluetooth* software help guide to ensure that *Bluetooth* is working properly. The computer must be running a version of input devices (mice and keyboards).
- On a Mac computer, click the *Bluetooth* icon on the System Preferences screen. Refer to the Apple *Bluetooth* help file to ensure *Bluetooth* is working properly.
- •No **@** or  $\int$  icon? Go to **http://bluetooth. com/Bluetooth/Connect/Devices/ Finding\_Your\_Bluetooth\_PC\_Stack. html** for instructions on finding your *Bluetooth* version.

**Note:** If you are using your mouse with a *Bluetooth* adapter, wait a few seconds after inserting the adapter into your computer. Your mouse should work normally with the adapter after they have been connected. Also, if your computer is just turned on or waking up, after a few seconds your mouse should work normally with the computer after they have been connected.

## **IMPORTANT: Computer User Health Information**

*Bluetooth* for Windows XP that supports any questions or concerns you may have Use of a keyboard or mouse may be linked to serious injuries or disorders. Recent medical research of occupational Injuries has linked normal, seemingly harmless activities as a potential cause of Repetitive Stress Injuries ("RSI"). Many factors may be linked to the occurrence of RSl, including a person's own medical and physical condition, overall health, and how a person positions and uses his or her body during work and other activities (including use of a keyboard or mouse). Some studies suggest that the amount of time a person uses a keyboard or mouse may also be a factor. Consult a qualified health professional for about these risk factors. When using a keyboard or mouse, you may experience occasional discomfort in your hands, arms, shoulders, neck, or other parts of your body. However, if you experience symptoms such as persistent or recurring discomfort, pain, throbbing, aching, tingling, numbness, burning sensation, or stiffness, even if such symptoms occur while you are not working at your computer. DO NOT IGNORE THESE WARNING SIGNS. PROMPTLY SEE A QUALIFIED HEALTH PROFESSIONAL. These symptoms can be signs of sometimes permanently disabling RSI disorders of the nerves, muscles, tendons, or other parts of the body, such as carpal tunnel syndrome, tendonitis, tenosynovitis, and other conditions.

### **Technical Support**

Technical support is available to all registered users of Kensington products.

### **Web Support**

You may find the answer to your problem in the Frequently Asked Questions (FAQ) section of the Support area on the Kensington Website: **www.support. kensington.com**.

### **Telephone Support**

There is no charge for technical support except long-distance charges where applicable. Please visit **www.kensington. com** for telephone support hours. In Europe, technical support is available by telephone Monday to Friday 09:00 to 21:00 (Central European time).

Please note the following when calling support:

- Call from a phone where you have access to your mouse.
- • Be prepared to provide the following information:
- Name, address, and telephone number
- Name of the Kensington product
- $\equiv$ Make and model of your computer
- System software and version
- Symptoms of the problem and what led to them

### Please call one of these numbers:

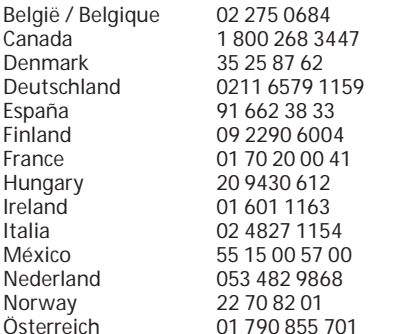

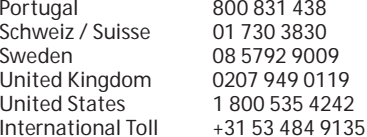

### **CLASS 1 LASER SAFETY STATEMENT:**

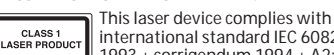

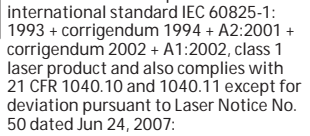

- 1. Emission of a parallel beam of infrared userinvisible light
- 2. Maximum power of 716 microwatts CW, wavelength range 832-865 nanometers
- 3. Operating temperature between 0° C (32° F) to 40° C (104° F).

While the Class 1 laser in this product is safe under normal use, the laser beam (which is invisible to the human eye, but emitted from the bottom of the mouse) should not be pointed at anyone's eyes.

**CAUTION:** This device has no serviceable parts. Use of controls or adjustments or performance of procedures other than those specified herein may result in hazardous radiation exposure.

#### **SAFETY AND USAGE GUIDELINES**

- 1. In the absence of proper operation and if customer-initiated troubleshooting is unsuccessful, switch off device and contact Kensington technical support.
- **www.kensington.com**.
- 2. Do not disassemble product or expose it to liquid, humidity, moisture, or temperatures outside the specified operating ranges of 0° C (32° F) to 40° C (104° F).
- 3. If your product is exposed to out-of-range temperatures, switch it off and allow temperature to return to the normal operating range.

#### **RF TECHNICAL SPECIFICATIONS**

Operating Frequencies: 2.4 to 2.4835GHz

#### **FCC RADIATION EXPOSURE STATEMENT**

This equipment complies with FCC radiation exposure limits set forth for an uncontrolled environment. End users must follow the specific operating instructions for satisfying RF exposure compliance. This transmitter must not be co-located or operating in conjunction with any other antenna or transmitter.

#### **FEDERAL COMMUNICATIONS COMMISSION RADIO FREQUENCY INTERFERENCE STATEMENT**

This device has been tested and found to comply with the limits for a Class B digital device, pursuant to Part 15 of the FCC Rules. These limits are designed to provide reasonable protection against harmful interference in a residential installation. This equipment generates, uses, and can radiate radio frequency energy and, if not installed and used in accordance with the instructions, may cause harmful interference to radio communications.

However, there is no guarantee that interference will not occur in a particular installation. If this equipment causes harmful interference to radio or television reception, which can be determined by turning the equipment off and on, the user is encouraged to try to correct the interference by one or more of the following measures:

- Reorient or relocate the receiving antenna.
- Increase the separation between the equipment and receiver.
- Connect the equipment into an outlet on a circuit different from that to which the receiver is connected.
- Consult the dealer or an experienced radio/TV technician for help.

**MODIFICATIONS:** Modifications not expressly approved by Kensington may void the user's authority to operate the device under FCC regulations and must not be made.

**SHIELDED CABLES:** In order to meet FCC requirements, all connections to equipment using a Kensington input device should be made using only the shielded cables.

#### **INFORMATION FOR EU MEMBER-STATES ONLY**

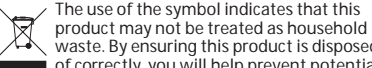

waste. By ensuring this product is disposed of correctly, you will help prevent potential negative consequences for the environment and human health, which could otherwise be caused by inappropriate waste handling of this product. For more detailed information about recycling of this product, please contact your local city office, your household waste disposal service, or the shop where you purchased the product.

The Kensington and ACCO name and design are registered trademarks of ACCO Brands. SlimBlade is a trademark of ACCO Brands. The Kensington Promise is a service mark of ACCO Brands. The *Bluetooth* word mark is a registered trademark of *Bluetooth* SIG, Inc. and any use of such mark by Kensington Computer Products Group is under license. Mac OS is a registered trademark of Apple, Inc. Windows Vista and Windows are either trademarks or registered trademarks of Microsoft Corporation. All other trademarks are the property of their respective owners.

© 2008 Kensington Computer Products Group, a division of ACCO Brands. Any unauthorized copying, uplicating, or other reproduction of the contents hereof is prohibited without written consent from Kensington Computer Products Group. All rights reserved. 3/08

#### **CE DECLARATION OF CONFORMITY**

Kensington declares that this product is in compliance with the essential requirements and other relevant provisions of applicable EC directives.

For Europe, a copy of the Declaration of Conformity for this product may be obtained by clicking the *Compliance Documentation* link at **www.support. kensington.com**.

## **Connexion du clavier et de la souris à l'ordinateur**

Les étapes suivantes vous indiquent comment brancher la souris à l'ordinateur. Pour brancher le clavier, suivez les mêmes étapes à deux exceptions près :

- Lorsque l'on vous y invite, sélectionnez le clavier au lieu de la souris.
- Lorsqu'un écran apparaît vous donnant la possibilité d'entrer une clé d'accès, nous vous recommandons fortement d'en utiliser une. Saisissez la clé d'accès à l'aide du clavier, comme suit :

**Utilisateurs PC :** saisissez l'une des clés d'accès suivantes

- 00
- La clé d'accès affichée sur l'écran de votre ordinateur
- Une clé d'accès que vous inventez

**Utilisateurs Mac :** saisissez la clé d'accès affichée sur l'écran de votre ordinateur.5. Sur l'écran Sélection de périphérique

**AVERTISSEMENT :** en ne saisissant aucune clé d'accès, vous risquez de perdre la connexion *Bluetooth* entre votre ordinateur et le clavier à tout moment.

**WIDCOMM**1. Double-cliquez sur  $\Omega$  sur votre bureau

2. Cliquez sur **Assistant d'installation** 

 $0.37 - 1 - 3$ 

ou en bas de l'écran.

*Bluetooth*.

P

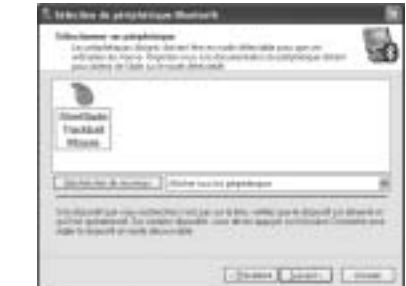

*Bluetooth*, double-cliquez sur **SlimBlade** 

**Riskowing data Fascular Credistation Museum Discussions** and management in the com-Salvatories (ex.) Discuss automobilities consistent control Bill make book output to the col-

in celais critica is comp thered in Discover rolls a scrattering and

Three Elizabeth Classes

3. Sur votre souris, appuyez sur le bouton de **découverte.** Le voyant de la souris

4. Sélectionnez **Je souhaite trouver un périphérique** *Bluetooth* **spécifique et configurer le mode d'utilisation de ses services par mon ordinateur** puis

clignote en vert.

cliquez sur **Suivant.**

**Trackball Mouse.**

**Français** 6. Cliquez sur **SlimBlade Trackball Mouse** puis sur **Suivant** à l'aide d'une autre souris ou d'un dispositif de pointage. N'utilisez aucune clé d'accès pour connecter cette souris.

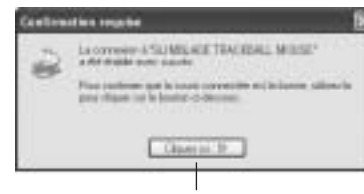

Utilisez la boule de commande SlimBlade pour cliquer sur cet invite ici.

Le voyant de la souris reste vert pendant trois secondes avant de s'éteindre.

### **Toshiba®**

- 1. Double-cliquez sur len bas de l'écran.
- 2. Cliquez sur **Nouvelle connexion**.

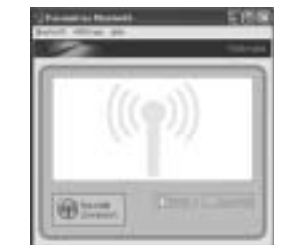

3. Sélectionnez **Mode Express (recommandé)** puis cliquez sur **Suivant.**

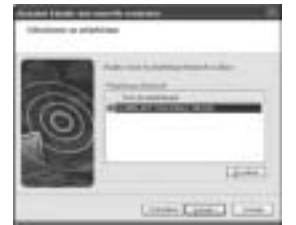

- 4. Sur votre souris, appuyez sur le bouton **Détection**. Le voyant de la souris clignote en vert.
- 5. Lorsqu'un écran apparaît pour vous inviter à sélectionner un périphérique, cliquez sur **Actualiser.**
- 6. Sélectionnez **Mode Express (recommandé)** puis cliquez sur **Suivant.**

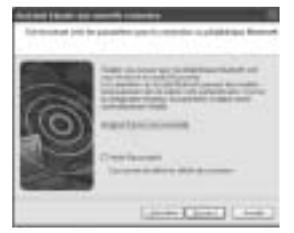

7. Si un écran vous demandant de saisir une clé de sécurité apparaît, cliquez sur **OK.**

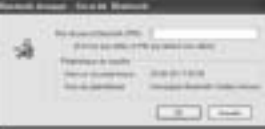

8. Lorsque l'écran Paramètres *Bluetooth* apparaît, cliquez sur **OK.**

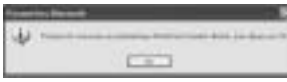

9. (Facultatif) Saisissez un nom et/ou sélectionnez une icône pour votre souris. Cliquez sur **Suivant.**

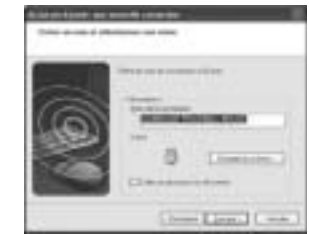

in co.

- 10. Le voyant clignote en vert. Sélectionnez 3. Cochez la case **Mon périphérique est**  la souris sur l'écran de l'ordinateur puis cliquez sur **Suivant**.
- 11. Si vous êtes invité à vous connecter à Windows Update, cliquez sur **Non.**
- 12. Suivez les instructions apparaissant à l'écran pour mettre fin à la connexion. Cliquez sur **Terminer.**

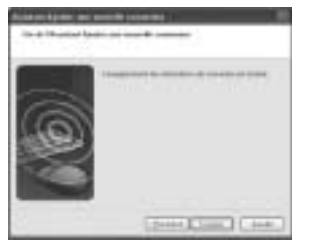

### **Microsoft**

- 1. Double-cliquez sur **et** en bas de l'écran.
- 2. Sélectionnez **Assistant Ajout de périphérique** *Bluetooth***.**

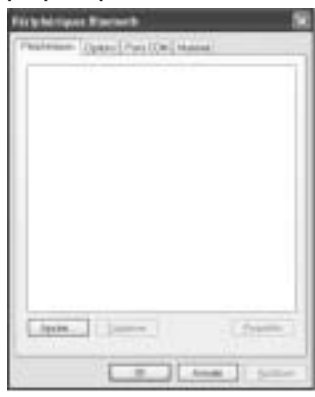

**préparé et prêt à être détecté** puis cliquez sur **Suivant.**

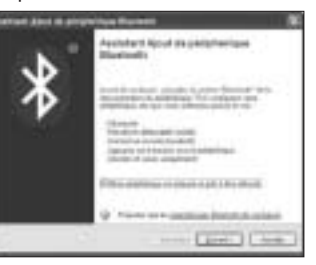

- 4. Le voyant de la souris clignote en vert. Sélectionnez la souris sur l'écran de l'ordinateur puis cliquez sur **Suivant**.
- 5. Le voyant lumineux de la souris reste allumé en vert pendant trois secondes. Sélectionnez la souris sur l'écran de votre ordinateur puis cliquez sur **Suivant**.

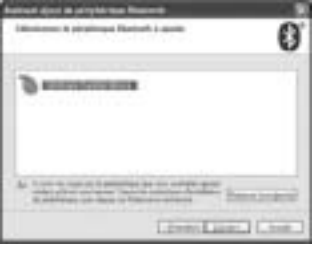

6. Sélectionnez **Ne pas utiliser de clé de sécurité** puis cliquez sur **Suivant.**

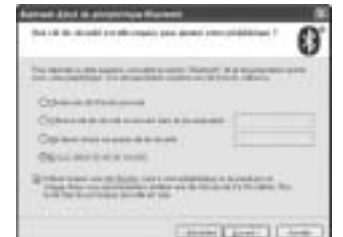

7. Cliquez sur **Terminer.**

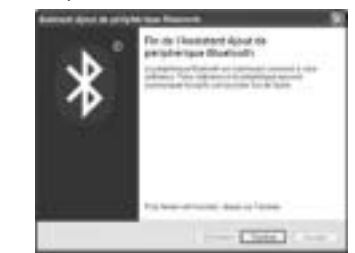

Le voyant de la souris reste vert pendant trois secondes.

### **Mac**

- 1. Cliquez sur **de** en haut à gauche de l'écran.
- 2. Cliquez sur **Préférences Système** puis sur py .

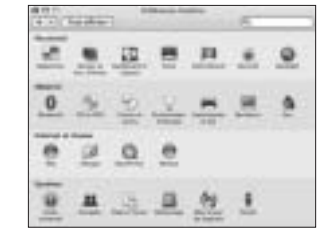

3. Cliquez sur **Config. nouvel appareil.**

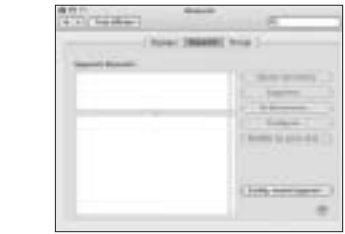

4. Cliquez sur **Continuer.**

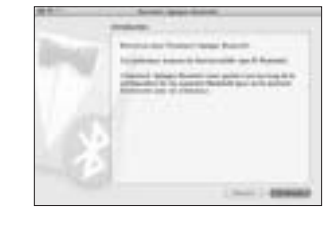

5. Sélectionnez **Souris** dans la liste des dispositifs puis cliquez sur **Continuer.**

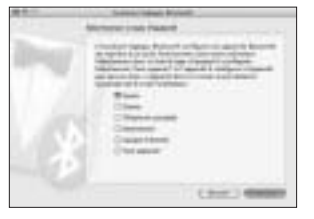

- 6. Sur votre souris, appuyez sur le bouton de **découverte.**
- 7. Le voyant de la souris clignote en vert. Kensington SlimBlade Trackball Mouse apparaît sur l'écran de votre ordinateur. Cliquez sur **Continuer.**

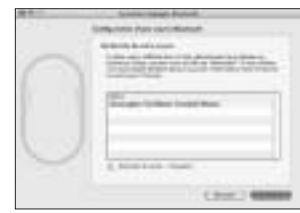

8. Sur l'écran Conclusion, cliquez sur **Quitter.**

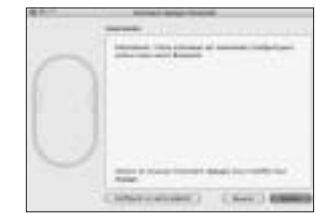

### **Raccourcis clavier**

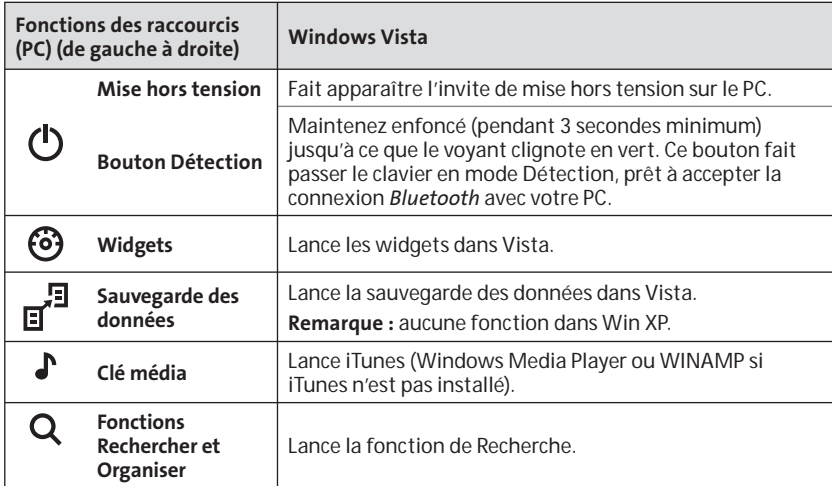

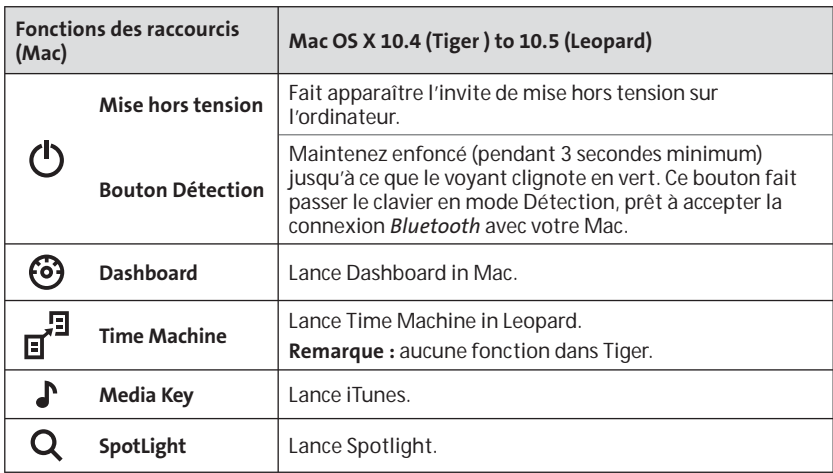

## **Touches de fonctions secondaires**

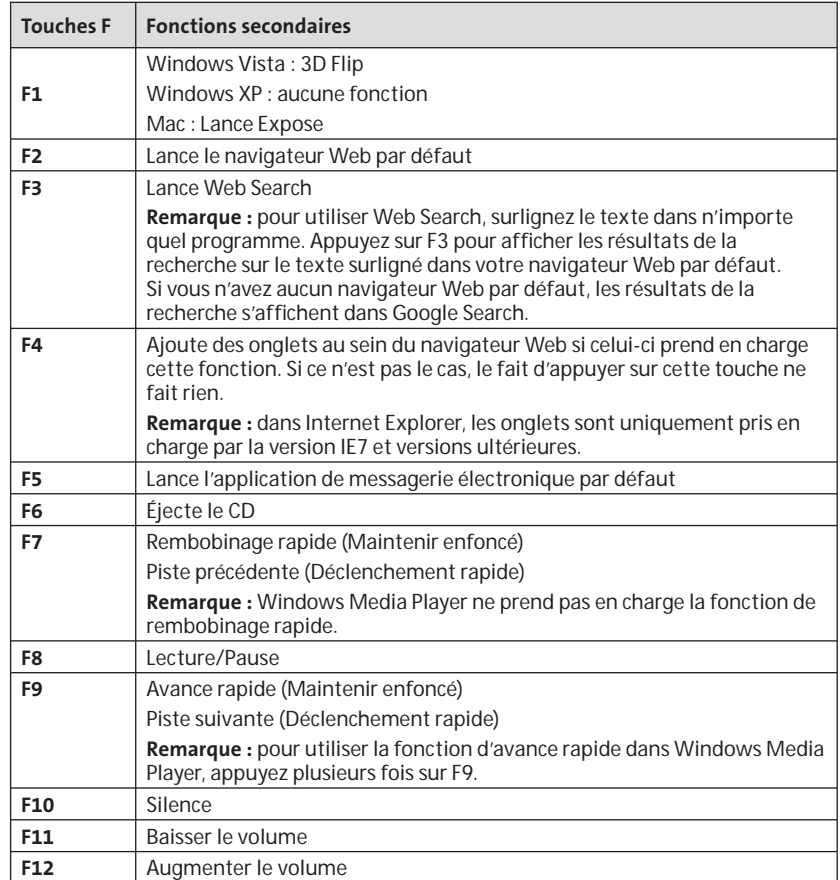

## **Souris**

Il s'agit d'une souris à deux boutons dotée d'une boule de commande pour les défilements à 360 degrés (pilote requis pour cette fonctionnalité). Faites rouler cette boule de commande pour faire défiler le document à l'écran lorsque le dispositif est en mode Souris.

### **Dépannage**

- Utilisez toujours des piles neuves et insérez-les correctement dans la souris.
- • Vérifiez que le volet du capteur est ouvert.
- • Vérifiez que la technologie *Bluetooth* de votre ordinateur est activée.
- • Déplacez la souris plus près de l'ordinateur.
- • Vérifiez qu'il n'existe aucun autre périphérique *Bluetooth* en mode de découverte.
- • Sur les ordinateurs Windows, consultez le guide d'aide du logiciel *Bluetooth* afin de vous assurer que *Bluetooth* fonctionne correctement. Une version de *Bluetooth* pour Windows XP prenant en charge les périphériques d'entrée (souris et claviers) doit être installée sur l'ordinateur.
- • Sur les Mac, cliquez sur l'icône *Bluetooth* sur l'écran Préférences Système. Consultez le fichier d'aide *Bluetooth* d'Apple afin de vous assurer que *Bluetooth* fonctionne correctement.
- •Aucune **a** l'icône ou? Accédez à **http:// bluetooth.com/Bluetooth/Connect/ Devices/Finding\_Your\_Bluetooth\_ PC\_Stack.html** pour savoir comment trouver la version *Bluetooth* appropriée.

**REMARQUE :** Si vous utilisez votre souris avec un adaptateur *Bluetooth*, patientez quelques secondes après avoir inséré l'adaptateur dans votre ordinateur. Votre souris devrait fonctionner normalement avec l'adaptateur une fois que vous les avez connectés. De même, si vous venez de mettre votre ordinateur sous tension ou s'il était en mode veille, votre souris devrait fonctionner normalement avec l'ordinateur au bout de quelques secondes une fois que vous les avez connectés.

## **IMPORTANT: Avertissement concernant la santé**

'utilisation d'un clavier ou d'une souris peut entraîner des blessures ou des troubles graves. Au cours de ces dernières années, les recherches médicales dans le domaine des maladies professionnelles ont porté sur des activités normales et apparemment inoffensives, susceptibles de provoquer toute une série de problèmes désignés sous le terme générique de Syndrome de Stress Répétitif (RSI en anglais). De nombreux facteurs peuvent entraîner l'apparition du Syndrome de Stress Répétitif, notamment la condition physique et médicale d'une personne, son état de santé général, et la position qu'elle adopte pour travailler ou exercer d'autres activités (dont l'utilisation d'un clavier ou d'une souris). Certaines études indiquent que la durée d'utilisation d'un clavier ou d'une souris peut également représenter un facteur. Consultez un professionnel de la santé qualifié pour toute question concernant ces facteurs de risque. Lorsque vous utilisez un clavier ou une souris, il se peut que vous ressentiez des sensations pénibles au niveau des mains, des bras, des épaules, du cou ou d'autres parties de votre corps. Néanmoins, si vous êtes victime de symptômes tels qu'un malaise persistant ou récurrent, des douleurs, des pulsations rythmées, des endolorissements, des fourmillements, des engourdissements, des sensations de brûlure, ou des raideurs, même si ces symptômes apparaissent lorsque vous <sup>n</sup>'utilisez pas votre ordinateur. N'IGNOREZ PAS CES SIGNES D'AVERTISSEMENT. FAITES APPEL AU PLUS VITE A UN PROFESSIONNEL DE LA SANTE. Ces symptômes peuvent être les signes de troubles de Syndrome de Stress Répétitif invalidant parfois à vie les nerfs, les muscles, les tendons, ou d'autres parties du corps (syndrome du canal carpien, tendinite, paraténonite, et autres conditions, par exemple).

### **Assistance technique**

Une assistance technique est disponible pour tous les utilisateurs de produits Kensington enregistrés.

### **Assistance Web**

Il se peut que vous trouviez une solution à votre problème dans la Foire aux questions (FAQ) de la zone Assistance du site Web de Kensington : www.support.kensington.com.

### **Support téléphonique**

L'assistance technique est gratuite, à l'exception des coûts d'appel longue distance, le cas échéant. Veuillez visiter le site www.kensington.com pour les heures d'ouverture de l'assistance téléphonique. En Europe, l'assistance technique est disponible par téléphone du lundi au vendredi, de 9h00 à 21h00. Veuillez noter ce qui suit lors d'une demande d'assistance :

- Passez votre appel depuis un poste situé près de votre souris.
- Les informations suivantes vous seront demandées:
	- Nom, adresse et numéro de téléphone
	- Nom du produit Kensington
	- Fabricant et modèle de votre ordinateur
	- Logiciel et version de votre système
- Symptômes du problème et faits qui en sont à l'origine

Veuillez appeler l'un des numéros suivants :

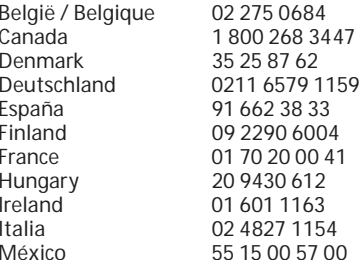

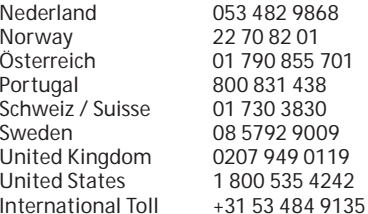

### **DÉCLARATION DE SÉCURITÉ LASER DE CLASSE 1**

 Ce dispositif laser est conforme à la CLASS 1<br>LASER PRODUC norme internationale IEC 60825-1: 1993 + amendement 1994 + A2:2001 + amendement 2002 + A1:2002, produit laser de classe 1, ainsi qu'aux normes 21 CFR 1040.10 et 1040.11 sauf déviation, selon l'avertissement sur les produits laser n°50 du 24 juin 2007 :

- 1. Émission d'un rayon parallèle de lumière infrarouge invisible pour l'utilisateur
- 2. Puissance maximum de 716 microwatts CW, plage de longueur d'onde 832-865 nanomètres
- 3. Température de fonctionnement comprise entre 0 ° C et 40° C.

 Le laser de Classe 1 dans ce produit n'est pas nocif dans des conditions normales d'utilisation, mais le rayon laser (qui est invisible à l'œil nu mais qui est émis de la partie inférieure de la souris) ne doit pas être dirigé dans les yeux de quelqu'un.)

**ATTENTION :** Vous ne devez pas tenter de réparer ce dispositif. L'utilisation de commandes, de réglages ou l'exécution de procédures autres que celles mentionnées ici risquent de provoquer une exposition dangereuse aux radiations.

#### **DIRECTIVES DE SÉCURITÉ ET D'UTILISATION**

- 1. En cas de mauvais fonctionnement et si le dépannage entamé par le client s'avère infructueux, éteindre le dispositif et appeler l'assistance technique de Kensington. www. kensington.com.
- 2. Ne pas démonter le produit ou le faire entrer en contact avec des liquides, l'exposer à l'humidité ou à des températures sortant des plages opérationnelles spécifiées, qui vont de 0° C à  $40^\circ$  C.
- 3. Si votre produit est exposé à des températures extrêmes, l'éteindre et laisser la température revenir à la plage opérationnelle normale.

#### **SPÉCIFICATIONS TECHNIQUES CONCERNANT LES FRÉQUENCES RADIO**

Fréquence de fonctionnement : 2,4-2,4835 GHz

#### **DÉCLARATION DE LA FCC RELATIVE À L'EXPOSITION AUX RADIATIONS**

 Cet équipement est conforme aux limitations concernant l'exposition aux radiations établies par la FCC dans un environnement non contrôlé. Les utilisateurs finaux doivent respecter les consignes d'utilisation spécifiques en matière de sécurité de l'exposition RF. Ce transmetteur ne doit pas être installé au même endroit ou fonctionner conjointement avec une autre antenne ou un autre transmetteur.

#### **DECLARATION DE LA COMMISSION FEDERALE DES COMMUNICATIONS (FCC) SUR L'INTERFERENCE DES FREQUENCES RADIO**

Remarque : Ce dispositif a été testé et déclaré conforme aux limitations s'appliquant aux dispositifs numériques de classe B, conformément à l'article 15 de la réglementation de la FCC. Ces restrictions ont pour but d'offrir une protection raisonnable contre toute interférence nuisible dans une installation résidentielle. Cet appareil peut produire, utiliser et émettre des fréquences radio. S'il n'est pas installé ni utilisé conformément aux instructions, il risque d'engendrer des interférences nuisibles aux communications radio.

Tout risque d'interférences ne peut toutefois pas être entièrement exclu. Si cet équipement provoque des interférences avec la réception de la radio ou de la télévision (à déterminer en allumant puis éteignant l'équipement), vous êtes invité à y remédier en prenant une ou plusieurs des mesures citées ci-dessous :

- Réorienter ou déplacer l'antenne de réception.
- Éloigner l'équipement du récepteur.
- Consulter le revendeur ou un technicien radio/TV expérimenté.
- Connecter l'appareil sur une prise appartenant à un circuit différent de celui auquel est branché le récepteur.

**MODIFICATIONS :** Les modifications qui n'ont pas été explicitement approuvées par Kensington peuvent annuler votre autorisation d'utiliser l'appareil.

**CABLES BLINDES :** afin d'être reconnues conformes à la réglementation FCC, toutes les connexions établies sur un équipement utilisant un périphérique d'entrée Kensington doivent être effectuées uniquement à l'aide des câbles blindés fournis.

#### **DÉCLARATION DE CONFORMITÉ CE**

 Kensington déclare que ce produit est conforme aux principales exigences et aux autres dispositions des directives CE applicables. Pour l'Europe, une copie de la Déclaration de conformité pour ce produit peut être obtenue en cliquant sur le lien ' Documentation de conformité ' sur le site www.support.kensington.com.

#### **INFORMATIONS APPLICABLES UNIQUEMENT DANS LES PAYS MEMBRES DE L'UNION EUROPEENNE**

L'utilisation de ce symbole indique que ce produit ne peut pas être traité comme un déchet ménager ordinaire. En vous débarrassant de ce produit dans le respect de la réglementation en vigueur, vous contribuez à éviter les effets négatifs potentiels sur l'environnement et sur la santé humaine. Pour plus d'informations détaillées concernant le recyclage de ce produit, veuillez contacter votre municipalité, votre service de collecte des déchets ménagers ou le magasin où vous avez acheté le produit.

Kensington et ACCO sont des marques déposées d'ACCO Brands. SlimBlade est une marque commerciale d'ACCO Brands. La Kensington Promise est une marque de service d'ACCO Brands. Mac OS est une marque déposée d'Apple, Inc. Windows Vista et Windows sont des marques commerciales ou déposées de Microsoft Corporation. Toutes les autres marques commerciales sont la propriété exclusive de leurs détenteurs respectifs.

© 2008 Kensington Computer Products Group, une division d'ACCO Brands. Toute copie, duplication ou autre reproduction non autorisée du contenu de ce manuel est interdite sans le consentement écrit de Kensington Computer Products Group.

Tous droits réservés. 3/08

### **Deutsch**

#### **Verbindung von Tastatur und Maus**  2. Klicken Sie auf «*Bluetooth*-Setup**mit Ihrem Computer** Assistent».

Die folgenden Schritte zeigen auf, wie Sie Ihre Maus an Ihren Computer anschließen. Um die Tastatur anzuschließen, folgen Sie den gleichen Schritten, mit zwei Ausnahmen:

- Wählen Sie bei der Aufforderung anstelle der Maus die Tastatur.
- • Wenn der Bildschirm erscheint, in dem Sie auf Wunsch einen Hauptschlüssel ("Passkey") eingeben können, sollten Sie dies auf jeden Fall tun Geben Sie den Hauptschlüssel unter Verwendung der Tastatur wie folgt ein:

**PC-Benutzer:** Geben Sie einen der folgenden Codes ein:

- 00
- Hauptschlüssel, der auf Ihrem Computerbildschirm angezeigt wird
- Selbst konzipierten Hauptschlüssel

**Mac-Benutzer:** Geben Sie den Hauptschlüssel ein, der auf Ihrem Computerbildschirm angezeigt wird.

**ACHTUNG:** Wenn Sie keinen Hauptschlüssel eingeben, besteht die Gefahr, dass Sie jederzeit die *Bluetooth*-Verbindung zwischen Ihrem Computer und der Tastatur verlieren können.

**WIDCOMM**

1. Doppelklicken Sie auf Ihrem Desktop oder unten auf dem Bildschirm auf

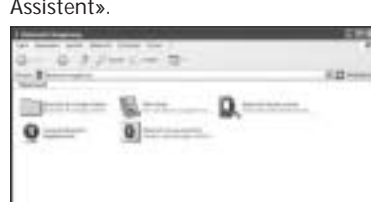

- 3. Drücken Sie die Taste «Erkennung» an Ihrer Maus. Die Indikatoranzeige an der Maus blinkt grün. Die Indikatoranzeige an der Maus blinkt grün.
- 4. Wählen Sie «Ich suche ein bestimmtes *Bluetooth*-Gerät und möchte festlegen, wie dieser Computer dessen Dienste nutzt» aus und klicken Sie auf «Weiter».

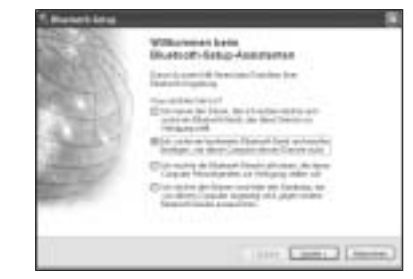

5. Doppelklicken Sie im Bildschirm "Auswahl 2. Klicken Sie auf «Neue Verbindung». von *Bluetooth*-Geräten" auf die **SlimBlade Trackball Mouse.**

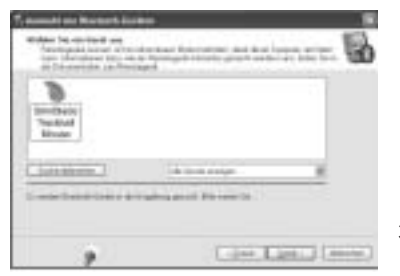

6. Klicken Sie unter Verwendung einer anderen Maus oder eines anderen Zeigegeräts auf "**SlimBlade Trackball Mouse**" und anschließend auf «Weiter». Verwenden Sie für diese Mausverbindung keinen Hauptschlüssel

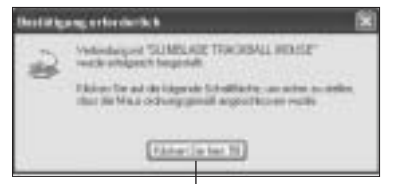

Verwenden Sie die SlimBlade Trackball Mouse, um auf diese Aufforderung zu klicken.

Die Indikatoranzeige an der Maus leuchtet drei Sekunden lang grün auf und schaltet sich dann ab.

### **Toshiba®**

1. Doppelklicken Sie unten auf dem Bildschirm auf  $\int$ 

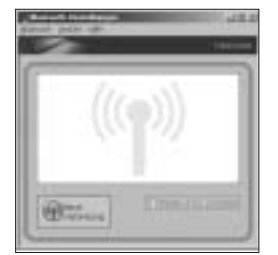

3. Wählen Sie «Express-Modus» aus und klicken Sie auf «Weiter».

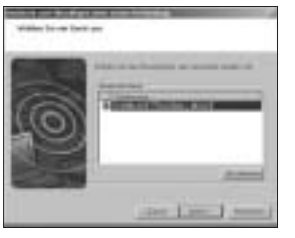

- 4. Drücken Sie die Erkennungstaste an der Maus. Die Indikatoranzeige an der Maus blinkt grün.
- 5. Wenn ein Bildschirm angezeigt wird, auf dem Sie aufgefordert werden, ein Gerät auszuwählen, klicken Sie auf «Aktualisieren».
- 6. Wählen Sie «Express» aus und klicken Sie auf «Weiter».

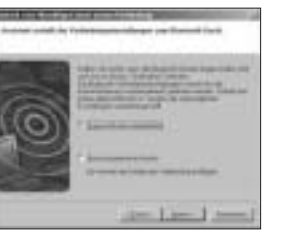

7. Wenn ein Bildschirm angezeigt wird, auf dem Sie nach einem Hauptschlüssel gefragt werden, klicken Sie auf «OK».

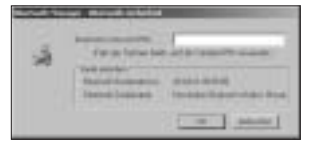

8. Wenn der Bildschirm «*Bluetooth*-Einstellungen» angezeigt wird, klicken Sie auf «OK».

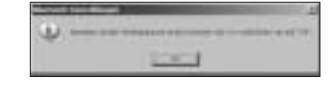

9. (Optional) Geben Sie einen Namen ein und/oder wählen Sie ein Symbol für Ihre Maus aus. Klicken Sie auf «Weiter».

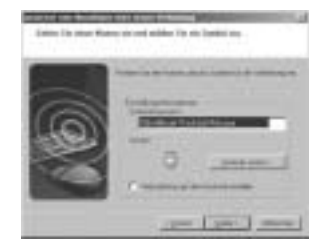

- 10. Die Indikatoranzeige blinkt grün. Wählen Sie die Maus in Ihrem Computerbildschirm und klicken Sie dann auf «Weiter».
- 11. Wenn Sie aufgefordert werden, eine Verbindung mit Windows Update herzustellen, klicken Sie auf «Nein».

12. Befolgen Sie die Anweisung auf Ihrem Bildschirm, um die Verbindung fertig zu stellen. Klicken Sie auf «Fertig stellen».

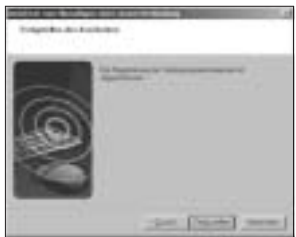

### **Microsoft**

- 1. Doppelklicken Sie unten auf dem Bildschirm auf
- 2. Wählen Sie «Hinzufügen» aus.

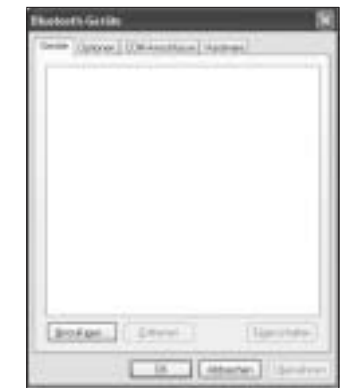

3. Wählen Sie «Gerät ist eingerichtet und 7. Klicken Sie auf **«Fertig stellen»**. kann erkannt werden» aus und klicken Sie auf «Weiter».

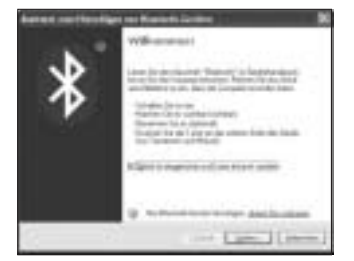

- 4. Die Indikatoranzeige an der Maus blinkt grün. Wählen Sie die Maus in Ihrem Computerbildschirm und klicken Sie dann auf «Weiter».
- 5. Die Indikatoranzeige an der Maus leuchtet drei Sekunden lang durchgehend grün. Wählen Sie auf Ihrem Computerbildschirm die Maus aus und klicken Sie auf «Weiter».

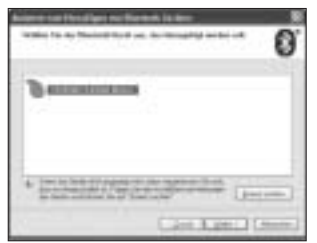

6. Wählen Sie **«Keinen Hauptschlüssel verwenden»** und klicken Sie auf «Weiter».

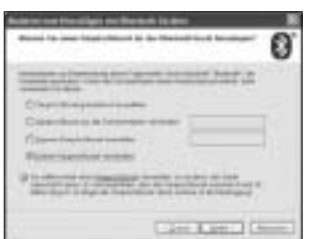

**Ingirishon dan Asarawan dari** P ж

Die Indikatoranzeige an der Maus leuchtet drei Sekunden lang grün auf.

**Mac**

 $(1, 1, 1)$ 

- 1. Klicken Sie in der unteren linken Ecke des Bildschirms auf
- 2. Klicken Sie auf **«Systemeinstellungen»** und dann auf  $\ddot{\mathbf{c}}$  .

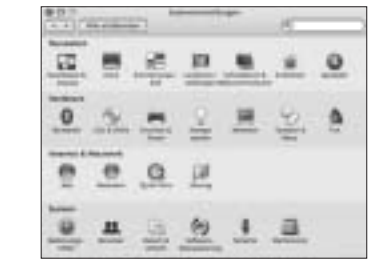

3. Klicken Sie auf «Neues Gerät konfigurieren».

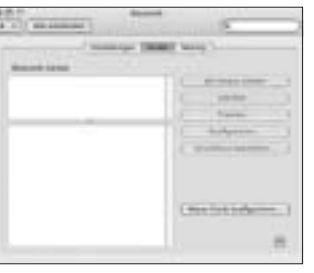

4. Klicken Sie auf «Fortfahren».

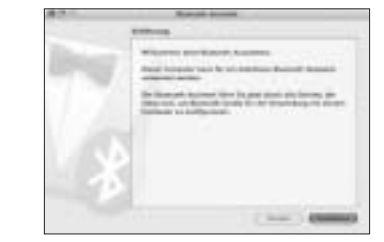

5. Wählen Sie «Maus» aus der Geräteliste aus und klicken Sie auf «Fortfahren».

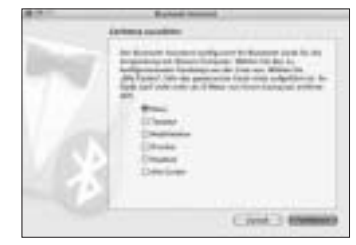

- 6. Drücken Sie die Taste «Erkennung» an Ihrer Maus.
- 7. Die Indikatoranzeige an der Maus blinkt grün. Auf Ihrem Computerbildschirm wird "Kensington SlimBlade Trackball Mouse" eingeblendet. Klicken Sie auf «Weiter».

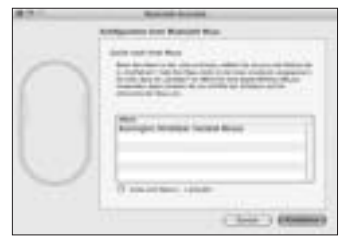

8. Klicken Sie auf dem Bildschirm «Zusammenfassung» auf «Beenden».

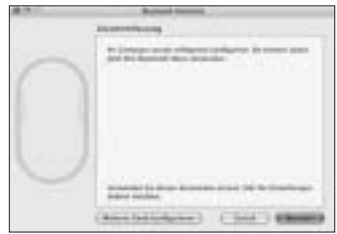

## **Hotkeys**

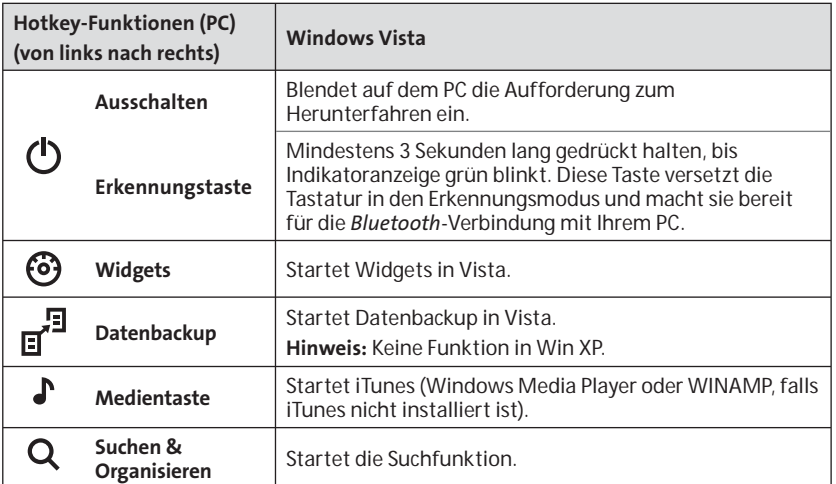

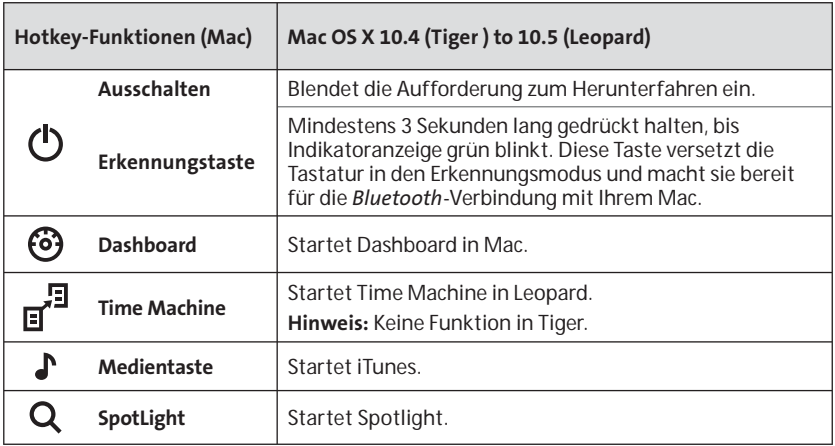

### **Sekundärfunktionstasten**

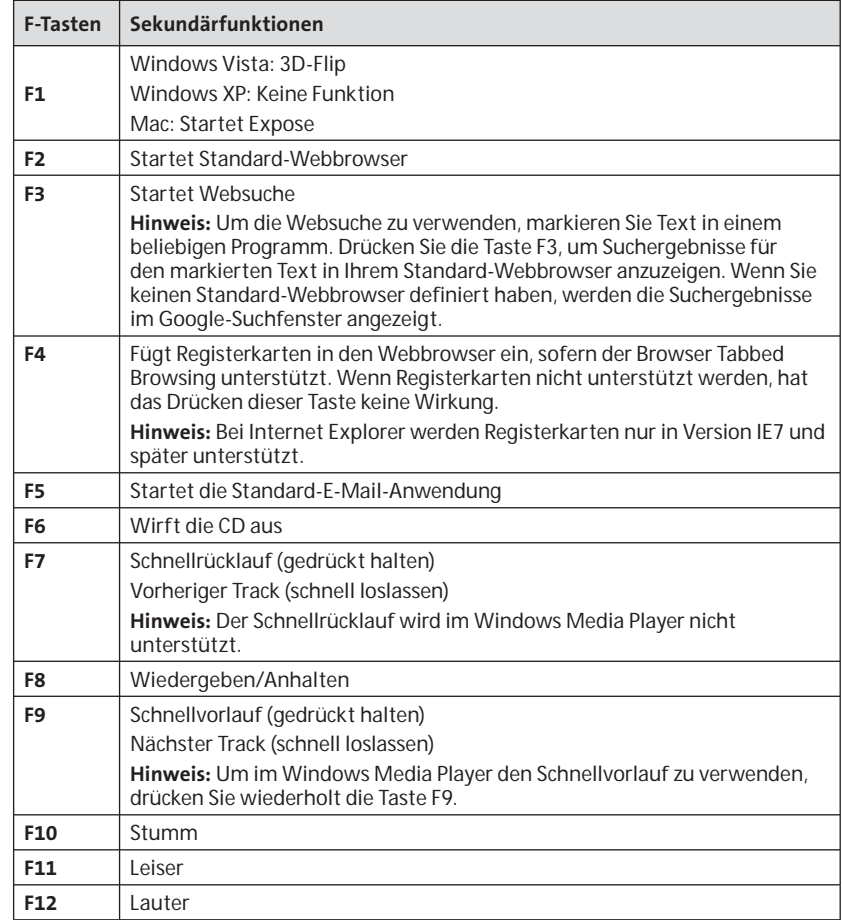

### **Maus**

Dies ist eine Zweitastenmaus mit Trackball für 360-Grad-Scrolls (Treiber erforderlich für diese Funktion). Durch Bewegen des Trackballs erfolgt ein Bildlauf durch das Dokument auf dem Bildschirm, wenn sich das Gerät im Mausmodus befindet.

### **Fehlerbehebung**

- Stellen Sie sicher, dass Sie neue Batterien benutzen und diese korrekt in die Maus einlegen.
- Achten Sie darauf, dass die Sensorabdeckung geöffnet ist.
- • Stellen Sie sicher, dass die *Bluetooth*-Funktion Ihres Computers aktiviert ist.
- Versuchen Sie, die Maus näher an den Computer zu legen.
- • Stellen Sie sicher, dass sich kein anderes *Bluetooth*-Gerät im Erkennungsmodus befindet.
- • Wenn Sie einen Windows-Computer verwenden, ziehen Sie die *Bluetooth*-Softwarehilfe zurate, um sicherzustellen, dass *Bluetooth* richtig funktioniert. Auf dem Computer muss eine *Bluetooth*-Version für Windows XP installiert sein, die Eingabegeräte (Mäuse und Tastaturen) unterstützt.
- • Klicken Sie bei einem Mac-Computer auf das *Bluetooth*-Symbol auf dem Bildschirm «Systemeinstellungen». Ziehen Sie die *Bluetooth*-Hilfedatei von Apple zurate, um sicherzustellen, dass *Bluetooth* richtig funktioniert.
- Kein **8** oder 1 Symbol? Weitere Informationen zur Ermittlung Ihrer *Bluetooth*-Version finden Sie unter **http://bluetooth.com/Bluetooth/ Connect/Devices/Finding\_Your\_ Bluetooth\_PC\_Stack.html**.

•

**HINWEIS:** Wenn Sie die Maus mit einem *Bluetooth*-Adapter verwenden, warten Sie einige Sekunden, nachdem Sie den Adapter mit dem Computer verbunden haben. Die Maus sollte mit angeschlossenem Adapter betriebsbereit sein.Wenn Sie den Computer gerade eingeschaltet oder aus dem Ruhemodus reaktiviert haben, sollte die Maus nach dem Anschluss mit dem Computer normal funktionieren.

## **WICHTIG: Gesundheitswarnung**

Bei der Verwendung einer Tastatur oder Maus könnten eventuell ernsthafte Verletzungen oder Krankheiten auftreten. Kürzlich durchgeführte medizinische Studien zu Verletzungen am Arbeitsplatz haben alltägliche, scheinbar harmlose Tätigkeiten als potenzielle Ursache von Repetitive Stress Injuries (RSI, Beschwerden durch sich wiederholende Belastungen) identifiziert. Viele Faktoren können zum Auftreten von RSI führen, unter anderem die medizinische und körperliche Verfassung einer Person, der allgemeine Gesundheitszustand und die Haltung einer Person bei der Arbeit und die anderen Tätigkeiten (dazu gehört auch die Verwendung einer Tastatur oder Maus). Einige Studien deuten darauf hin, dass der Zeitraum, innerhalb dessen eine Tastatur oder Maus verwendet wird, ebenfalls eine Rolle spielt. Wenden Sie sich an einen qualifizierten Arzt, falls Sie Fragen zu diesen Risikofaktoren haben. Während der Verwendung einer Tastatur oder Maus haben Sie eventuell gelegentlich leichte Beschwerden an Händen, Armen, Schultern, Hals oder anderen Körperteilen. Wenn Sie jedoch Symptome wie dauerhafte oder wiederholt auftretende Beschwerden, pochende oder anhaltende Schmerzen, Kribbeln, Taubheit, Brennen oder Steifheit feststellen, sollten Sie einen Arzt konsultieren, selbst wenn diese Symptome auftreten, während Sie nicht am Computer arbeiten. IGNORIEREN SIE DIESE WARNSIGNALE NICHT. KONSULTIEREN SIE EINEN QUALIFIZIERTEN ARZT. Diese Symptome können auf RSI-Beschwerden der Nerven, Muskeln, Sehnen oder anderer Köperteile hinweisen, die gelegentlich zu dauerhaften Behinderungen führen können, unter anderem zum Karpaltunnelsyndrom, zu Sehnenentzündungen sowie zu Sehnenscheidenentzündungen.

## **Technischer Support**

Alle registrierten Benutzer von Kensington-Produkten erhalten technische Unterstützung.

### **Unterstützung über das Internet**

Viele Probleme lassen sich bereits mithilfe der "Häufig gestellten Fragen" (Frequently Asked Questions, (FAQ)) im Unterstützungsbereich auf der Kensington-Website lösen: **www. support.kensington.com.**

## **Telefonische Unterstützung**

Mit Ausnahme von eventuellen Ferngesprächsgebühren entstehen keine Kosten für die technische Unterstützung. Die Geschäftszeiten der telefonischen Unterstützung entnehmen Sie bitte unserer Website www.kensington.com. In Europa sind wir telefonisch für Sie da: von Montag bis Freitag zwischen 9:00 und 21:00 Uhr. Beachten Sie hinsichtlich der telefonischen Kontaktaufnahme mit der technischen Unterstützung Folgendes:

- Benutzen Sie für Anrufe ein Telefon, von dem Sie Zugriff auf Ihre Maus haben.
- Bereiten Sie folgende Informationen vor:
- Name, Anschrift, Telefonnummer –
- – Bezeichnung des Kensington-Produkts
- – Hersteller und Modell des Computers
- –Systemsoftware und Version
- Symptome des Problems und Ursachen

Bitte wählen Sie eine dieser Nummern:

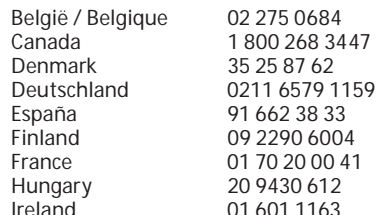

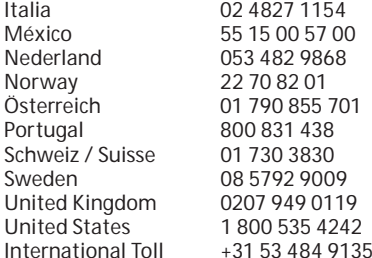

#### **SICHERHEITSERKLÄRUNG FÜR LASER KLASSE 1**

Dieses Lasergerät entspricht der **CLASS 1**<br>SER PRODU internationalen Norm IEC 60825-1: 1993 + Berichtigung 1994 + A2:2001 + Berichtigung 2002 + A1:2002, Laserprodukt Klasse 1; entspricht außerdem den Normen 21 CFR 1040.10 und 1040.11 mit Ausnahme der Deviation entsprechend Laserhinweis Nr. 50 mit Datum 24. Juni 2007:

- 1. Wenn das Gerät nicht korrekt funktioniert und die üblichen www.kensington.com.
- 2. Leistung nicht höher als 716 Mikrowatt CW, Wellenlänge 832-865 Nanometer
- 3. Betriebstemperatur zwischen 0 °C (32 °F) und 40 °C (104 °F).

Bei normalem Gebrauch geht von diesem Laserprodukt der Klasse 1 keine Gefahr aus. Der Laserstrahl (der für das menschliche Auge unsichtbar von der Unterseite der Maus ausgeht), sollte jedoch nicht auf die Augen gerichtet werden.)

**WARNUNG:** Dieses Gerät enthält keine wartungsbedürftigen Teile. Die Verwendung anderer als der hier angegebenen Bedienelemente, Einstellungen oder Verfahrensabläufe kann zur Freisetzung schädlicher Strahlung führen.

### **RICHTLINIEN ZUR SICHEREN VERWENDUNG**

- 1. In the absence of proper operation and if customer-initiated troubleshooting is unsuccessful, switch off the device and call Kensington technical support.
- 2. Nehmen Sie das Produkt nicht auseinander und setzen Sie das Produkt weder Nässe noch Feuchtigkeit aus. Verwenden Sie das Produkt nur, wenn die Betriebstemperatur im zulässigen Bereich (0 °C (32 °F) bis 40 °C (104 °F)) liegt.
- 3. Liegt die Umgebungstemperatur außerhalb des zulässigen Bereichs, schalten Sie das Gerät aus und warten Sie, bis die Betriebstemperatur sich im zulässigen Bereich stabilisiert hat.

#### **TECHNISCHE RF-SPEZIFIKATIONEN**

Betriebsfrequenz: 2,4-2,4835 GHz

#### **FCC-ERKLÄRUNG ZUR FREISETZUNG VON STRAHLUNG**

Dieses Gerät hält die von der FCC festgelegten Grenzwerte ein, die zur Strahlungsfreisetzung in unbeaufsichtigten Umgebungen festgelegt wurden. Endbenutzer müssen die spezifischen Bedienungshinweise befolgen, um die Einhaltung der Radiofrequenzstrahlung zu gewährleisten. Dieser Transmitter darf nicht in unmittelbarer Nähe von anderen Antennen oder Transmittern aufgestellt oder zusammen mit solchen Geräten verwendet werden.

#### **FCC-BESTIMMUNGEN ZU FUNKFREQUENZSTÖRUNGEN**

Hinweis: Dieses Gerät erfüllt den Tests zufolge die Auflagen von digitalen Geräten der Klasse B entsprechend Part 15 der FCC-Vorschriften. Ziel dieser Vorschriften ist es, ungünstige Interferenzen in gebäudeinternen Installationen möglichst zu vermeiden. Das Gerät erzeugt, verwendet und sendet u. U. Funkfrequenzenergie. Bei unsachgemäßer Installation und Verwendung können Störungen auftreten.

In Einzelfällen sind Störungen jedoch generell nicht auszuschließen. Wenn das Gerät ein- und ausgeschaltete Einrichtungen stört, sollte der Anwender eine oder mehrere der folgenden Gegenmaßnahmen vornehmen:

- Ausrichtungsänderung oder Ortsänderung der Empfangsantenne
- Entfernungsänderung zwischen Gerät und **Empfänger**
- Befragen des Händlers oder eines erfahrenen Funk-/TV-Technikers
- Umstecken des Geräts in eine andere Steckdose •als die des Empfängers.

**ÄNDERUNGEN:** Alle Änderungen und Modifikationen, die nicht ausdrücklich von Kensington genehmigt sind, können die Ermächtigung des Benutzers zum Verwenden des Geräts ungültig machen. **GESCHIRMTE KABEL:** Entsprechend den FCC-Vorschriften sind alle Verbindungen zu anderen Geräten mit einem Kensington-Gerät ausschließlich über die mitgelieferten geschirmten Kabel vorzunehmen.

#### **CE-KONFORMITÄTSERKLÄRUNG**

 Kensington erklärt, dass dieses Produkt die wesentlichen Anforderungen und andere zutreffende Bestimmungen der geltenden EC-Vorschriften erfüllt. Für Europa finden Sie evtl. eine Kopie der Konformitätserklärung für dieses Produkt, indem Sie unter www.support.kensington.com auf den Link 'Compliance Documentation' klicken.

### **INFORMATIONEN FÜR EU-MITGLIEDSSTAATEN**

 Die Verwendung des Symbols gibt an, dass dieses Produkt nicht als Hausmüll behandelt werden darf. Durch das Sicherstellen der korrekten Beseitigung dieses Produkts tragen Sie dazu bei, mögliche negative Auswirkungen

auf die Umwelt und die Gesundheit von Menschen zu vermeiden, die anderenfalls bei ungeeigneter Beseitigung dieses Produkts hervorgerufen werden können. Detaillierte Informationen zur Wiederverwertung dieses Produkts erhalten Sie bei den örtlichen Behörden, bei dem für Ihren Wohnsitz zuständigen Wertstoffverwerter bzw. dem Geschäft, in dem Sie dieses Produkt erworben haben.

Kensington und ACCO sind registrierte Handelsmarken von ACCO Brands. SlimBlade ist eine Handelsmarke von ACCO Brands. The Kensington Promise ist eine Servicemarke von ACCO Brands. Mac OS ist eine registrierte Handelsmarke von Apple, Inc. Windows Vista und Windows sind Marken bzw. eingetragene Marken der Microsoft Corporation. Alle anderen Handelsmarken sind Eigentum der jeweiligen Unternehmen.

©2008 Kensington Computer Products Group, ein Bereich von ACCO Brands. Die unerlaubte Vervielfältigung, Duplizierung oder eine andere Form der Reproduktion von Inhalten hieraus ist ohne schriftliche Genehmigung durch die Kensington Technology Group untersagt.

Alle Rechte vorbehalten. 3/08

### **Nederlands**

## **Uw Toetsenbord en Muis aansluiten op uw Computer**

De volgende stappen beschrijven hoe u de muis dient aan te sluiten op uw computer. Om uw toetsenbord aan te sluiten volgt u dezelfde stappen, met uitzondering van de twee hieronder:

- Selecteer het toetsenbord in plaats van de muis wanneer dit wordt gevraagd.
- • Wanneer een scherm verschijnt dat u de mogelijkheid geeft om een sleutel in te geven, raden wij u aan om dit te doen. Gebruik hiervoor het toetsenbord en ga als volgt te werk:

**Pc-gebruikers:** Voer één van devolgende sleutels in:

- 00
- De sleutel die wordt weergegeven op uw computerscherm
- Een sleutel die u zelf hebt opgegeven

**Mac-gebruikers:** Voer de sleutel in die op uw scherm wordt weergegeven.

**AANDACHT:** Als u geen sleutel invoert, loopt altijd het risico dat de Bleutoothverbinding tussen de computer en het toetsenbord wordt verbroken.

#### **WIDCOMM**

- 1. Dubbelklik op het pictogram  $\mathbf{\Omega}$  op uw bureaublad of onder aan het scherm.
- 2. Klik op de **Wizard Setup van** *Bluetooth*.

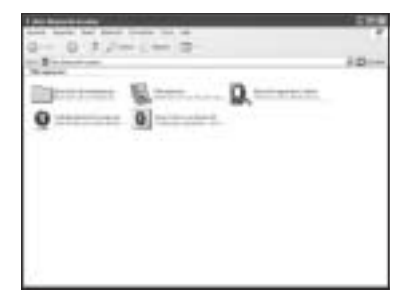

- 3. Druk op de muis op de **Discover**-button. Het indicatorlampje op de muis knippert groen.
- 4. Selecteer **Ik wil een bepaald** *Bluetooth***apparaat opzoeken en vervolgens instellen hoe deze computer de services van dat apparaat gaat gebruiken**, en klik op **Next (Volgende)**.

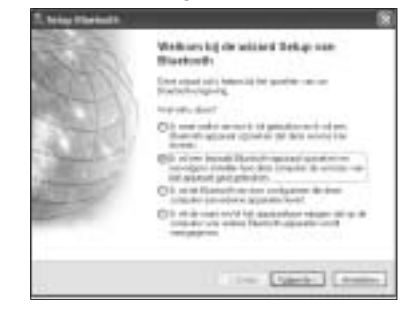

5. Dubbelklik in het scherm *Bluetooth*Device Selection (Selectie *Bluetooth*apparaat) op **SlimBlade Trackball Mouse (SlimBlade-trackballmuis)**.

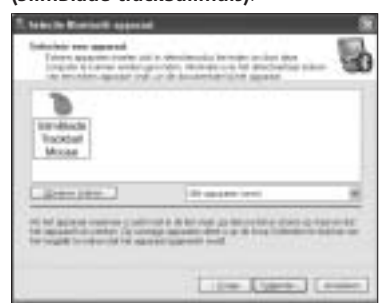

6. Gebruik een andere muis of aanwijsapparaat en klik op **Slimblade Trackball Mouse** en vervolgens op **Next (Volgende)**. Gebruik geen sleutel voor deze muisverbinding.

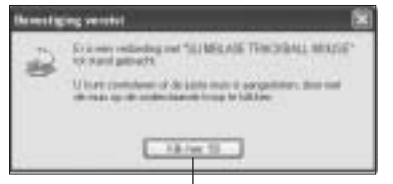

Gebruik de SlimBlade-trackballmuis on **Next (Volgende)**.<br>
om op deze aanwijzing te klikken.

Het indicatorlampje op de muis licht groen op gedurende 3 seconden en stopt dan met branden.

**Toshiba®**

- 1. Dubbelklik op het pictogram noder aan het scherm.
- 2. Klik op **New Connection (Nieuwe verbinding)**.

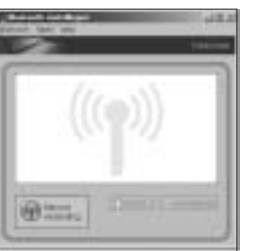

3. Selecteer **Express Mode (Snelle modus)** en klik op **Next (Volgende)**.

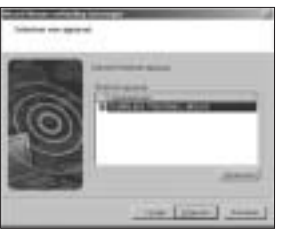

- 4. Druk op de Discover-toets op de muis. Het indicatorlampje op de muis knippert groen.
- 5. Wanneer er een scherm verschijnt met de vraag om een apparaat te selecteren, klikt u op **Refresh (Vernieuwen)**.
- 6. **Selecteer Express (Snelle modus)** en klik

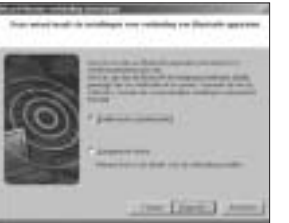

7. Als er een scherm verschijnt waarin u om een code wordt gevraagd, klikt u op **OK**.

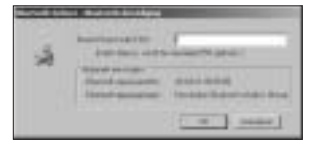

8. Wanneer het scherm *Bluetooth* **Settings (***Bluetooth***-instellingen)** verschijnt, klikt u op **OK**.

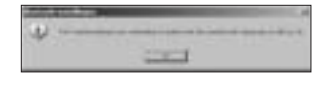

9. (Optioneel) Geef een naam op en/of selecteer een pictogram voor uw muis. Klik op **Next (Volgende)**.

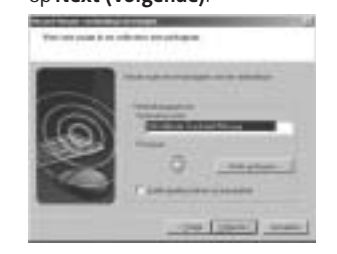

- 10. Het indicatorlampje knippert groen. Selecteer de muis op uw computerscherm en klik dan op **Next (Volgende)**.
- 11. Als u wordt gevraagd om een verbinding met Windows Update, klikt u op **No (Nee)**.

12. Volg de aanwijzingen op het scherm voor de voltooiing van de aansluitprocedure. Klik op **Finish (Voltooien)**.

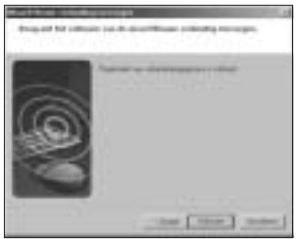

**Microsoft**

- 1. Dubbelklik op het pictogram **onder** aan het scherm.
- 2. Selecteer **Add** *Bluetooth* **Device (***Bluetooth***-apparaat toevoegen)**.

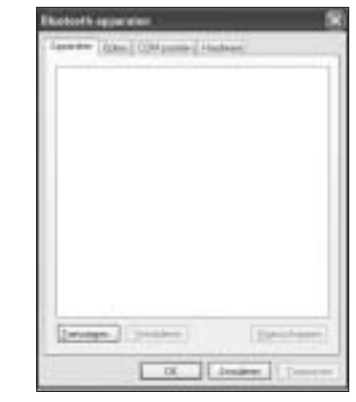

3. Selecteer **My device is set up and ready to be found (Mijn apparaat is ingesteld en kan worden gevonden)**, en klik op **Next (Volgende)**.

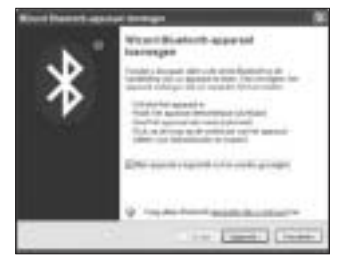

- 4. Het indicatorlampje op de muis knippert groen. Selecteer de muis op uw computerscherm en klik dan op **Next (Volgende)**.
- 5. Het indicatorlampje op de muis brandt gedurende drie seconden onafgebroken groen. Selecteer de muis op uw computerscherm en klik vervolgens op **Next (Volgende)**.

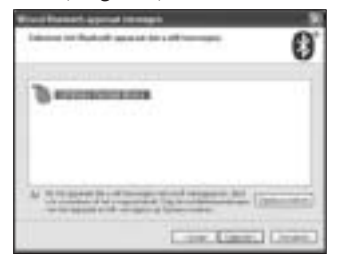

6. Selecteer **Don't use a passkey (Geen sleutel gebruiken)**, en klik op **Next (Volgende)**.

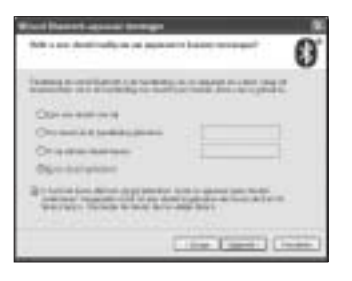

7. Klik op **Finish (Voltooien)**.

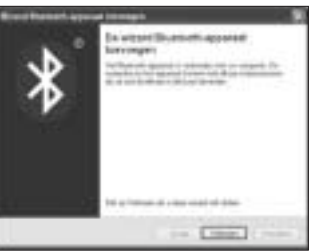

Het indicatorlampje op de muis blijft groen branden gedurende 3 seconden.

**Mac**

- 1. Klik op het pictogram in de linkerbovenhoek van het scherm.
- 2. Klik op S**ystem Preferences (Systeemvoorkeuren)** en klik vervolgens op het pictogram **.**

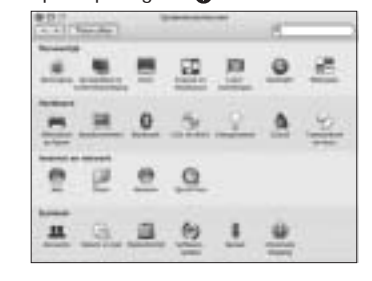

3. Klik op **Stel nieuw apparaat in**.

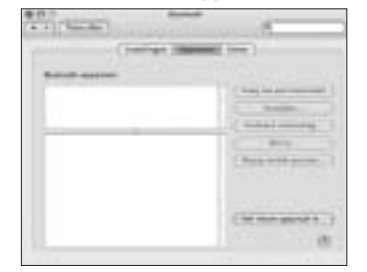

4. Klik op **Ga door**.

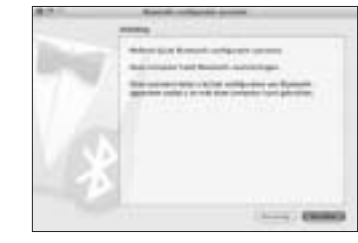

5. Selecteer **Muis** in de lijst van apparaten en klik op **Ga door**.

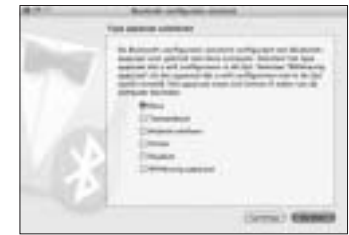

6. Druk op de muis op de **Discover**-button.

7. Het indicatorlampje op de muis knippert groen. Kensington SlimBlade Trackball Mouse verschijnt op uw computerscherm. Klik op **Doorgaan**.

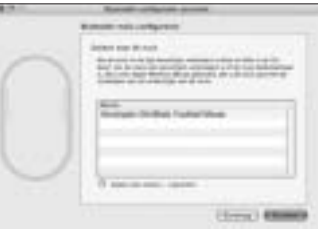

8. Klik in het scherm Voltooiing **op Stop**.

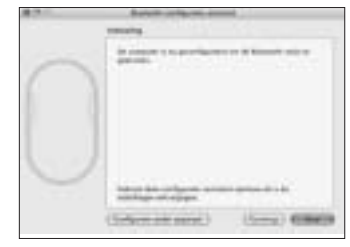

### **Sneltoetsen**

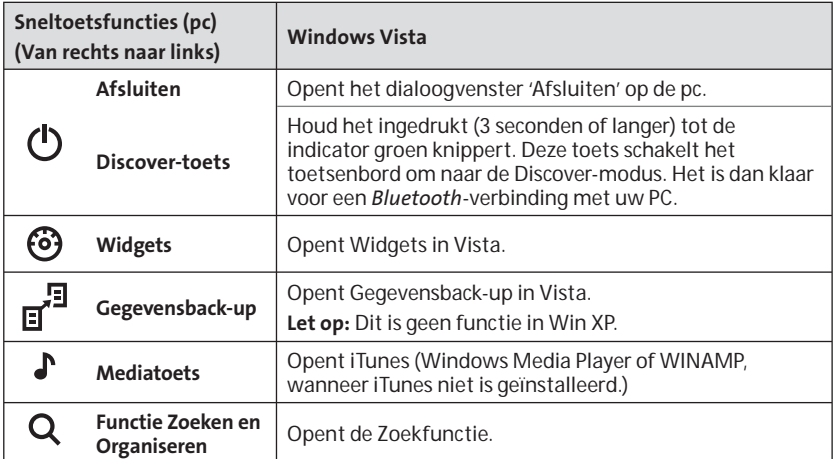

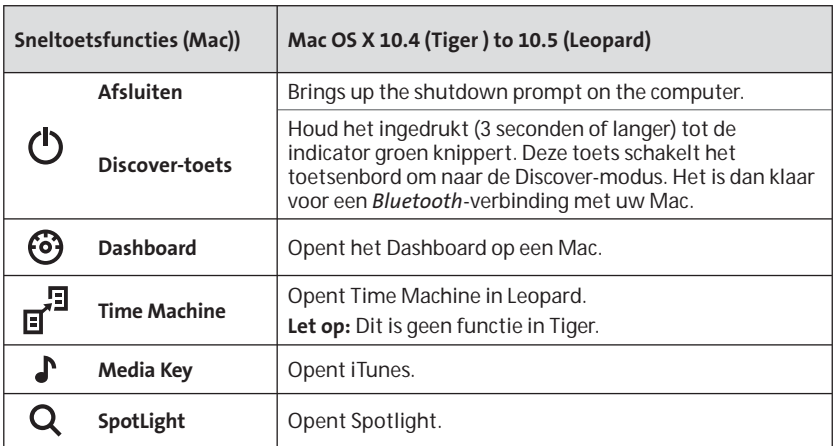

### **Secundaire Functietoetsen**

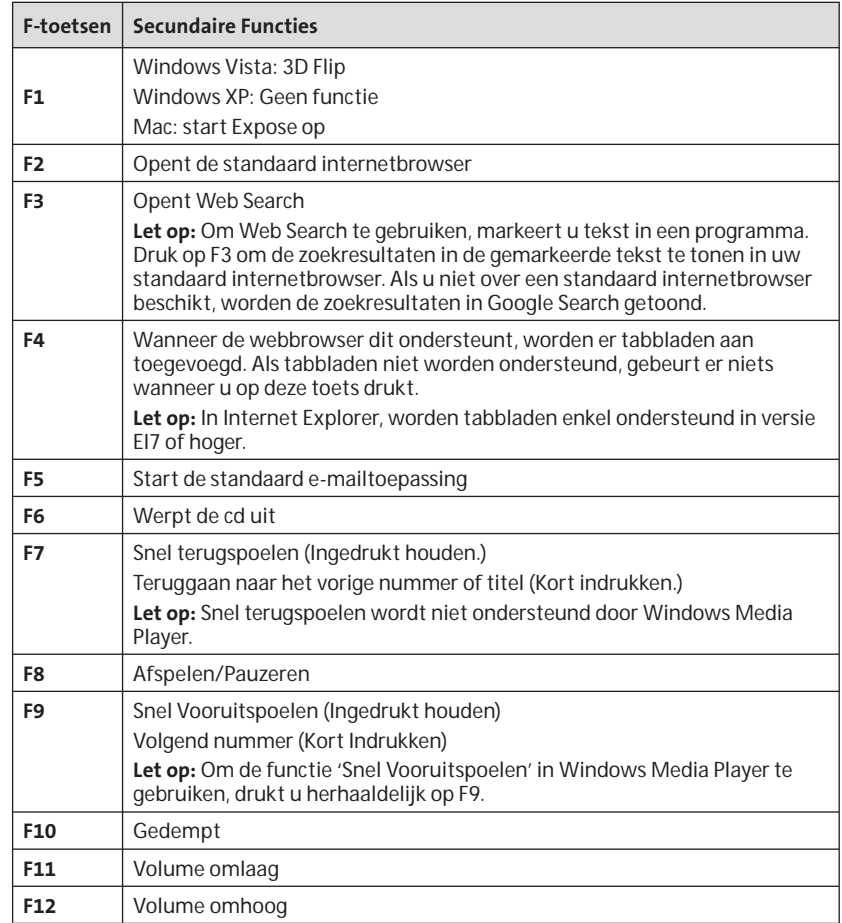

## **Muis**

Dit is een muis met twee toetsen en een trackball waarmee u 360° kunt scrollen (er is een stuurprogramma vereist voor deze functie). Als u rolt met deze trackball, kunt u door een document scrollen op het scherm wanneer het apparaat zich in Muis-modus bevindt.

### **Problemen opsporen**

- Zorg ervoor dat u nieuwe batterijen gebruikt en dat u deze correct in de muis plaatst.
- Zorg ervoor dat de sensorafdekking open is.
- • Zorg ervoor dat de *Bluetooth*technologie van uw computer is ingeschakeld.
- • Probeer de afstand tussen uw muis en uw computer te verkleinen.
- •Zorg ervoor dat er geen andere *Bluetooth*-apparaten in de modus Ontdekken worden gebruikt.
- • Raadpleeg bij een Windows-computer de Help of handleiding van de *Bluetooth*-software om te controleren of *Bluetooth* correct functioneert. De computer dient een versie van *Bluetooth* voor Windows XP te gebruiken, die invoerapparaten (muizen en toetsenborden) ondersteunt.
- Klik op een Mac-computer op het pictogram *Bluetooth* in het scherm Systeemvoorkeuren. Raadpleeg het Apple *Bluetooth* Help-bestand om te controleren of *Bluetooth* correct functioneert.

•

•

Geen functioneren **8** of een pictogram? Ga naar **http://bluetooth. com/Bluetooth/Connect/Devices/ Finding\_Your\_Bluetooth\_PC\_Stack. html** voor aanwijzingen voor het achterhalen van uw *Bluetooth*-versie.

**OPMERKING:** Bij gebruik van een muis met een *Bluetooth*-adapter wacht u enkele seconden nadat u de adapter hebt aangesloten op uw computer. Nadat de muis en adapter zijn aangesloten, dient uw muis normaal te functioneren.

Als uw computer net is ingeschakeld of uit de slaapstand komt, dient uw muis binnen enkele seconden te functioneren, nadat adapter en muis zijn aangesloten.

# **BELANGRIJK:**

## **Gezondheidsinformatie voor computergebruikers**

50Gebruik van een toetsenbord of muis houdt mogelijk verband met ernstig letsel of ernstige stoornissen. Recent medisch onderzoek naar arbeidsletsel duidt op normale, ogenschijnlijk ongevaarlijke activiteiten als de mogelijke oorzaak van Repetitive Stress Injuries ("RSI"). Het optreden van RSI houdt mogelijk verband met vele factoren, waaronder iemands eigen medische en lichamelijke toestand, de gezondheid in het algemeen, alsmede iemands lichaamshouding en de wijze van gebruik van het lichaam tijdens het werk en overige activiteiten (inclusief het gebruik van toetsenbord of muis). Bepaalde studies suggereren dat ook de hoeveelheid tijd die iemand besteedt aan het gebruik van een toetsenbord of muis, een factor kan zijn. Raadpleeg een erkend gezondheidsdeskundige voor eventuele vragen of bezorgdheden over deze risicofactoren. Bij gebruik van een toetsenbord of muis ervaart u mogelijk incidenteel ongemak in uw handen, armen, schouders, nek of overige lichaamsdelen. Als u echter symptomen zoals aanhoudend of telkens terugkerend ongemak, pijn, kloppende of pijnlijke spieren, tintelingen, een 'doof' gevoel, een 'brandend' gevoel, of stijfheid ervaart, zelfs wanneer deze symptomen optreden terwijl u niet aan uw computer werkt, dient u onverwijld een arts te raadplegen. NEGEER DEZE WAARSCHUWINGSSIGNALEN NIET. RAADPLEEG ONMIDDELLIJK EEN ERKEND GEZONDHEIDSDESKUNDIGE. Deze symptomen kunnen duiden op soms tot permanente invaliditeit leidende RSIstoornissen van de zenuwen, spieren, pezen of overige lichaamsdelen, zoals het carpale-tunnelsyndroom, tendonitis (peesontsteking), tendosynovitis (ook wel tenosynovitis - peesschedeontsteking), en overige aandoeningen.

### **Technische ondersteuning**

Technische ondersteuning is beschikbaar voor alle geregistreerde gebruikers van Kensington-producten.

### **Ondersteuning via internet**

Voor een antwoord op een eventueel probleem kunt u terecht in de sectie Frequently Asked Questions (FAQ) in het gedeelte Support van de Kensingtonwebsite: **www.support.kensington.com.**

### **Telefonische ondersteuning**

Technische ondersteuning is gratis, met uitzondering van interlokale of internationale telefoongesprekken (indien van toepassing). Raadpleeg www. kensington.com voor openingstijden van de telefonische ondersteuning. In Europa is technische ondersteuning telefonisch beschikbaar van maandag tot en met vrijdag van 09:00 tot 21:00 uur. Let bij het opbellen naar ondersteuning op het volgende:

- • Als u opbelt, dient u tevens toegang tot uw muis te hebben.
- •Zorg ervoor dat u de volgende informatie bij de hand hebt:
	- – Naam, adres en telefoonnummer –De naam van het Kensington-
	- product
	- –Merk en type computer
	- – Uw systeemsoftware en versie – Symptomen van het probleem en de oorzaak ervan

U kunt een van de onderstaande nummers bellen:

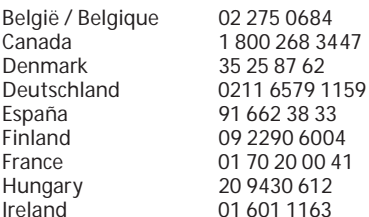

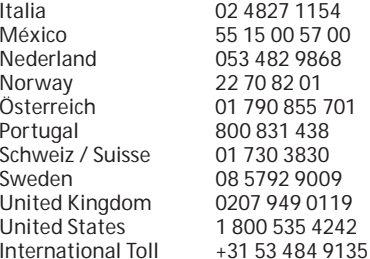

### **VEILIGHEIDSVERKLARING KLASSE-I-LASERS**

Dit laserapparaat is conform de **CLASS 1**<br>SER PRODUC internationale standaard IEC 60825-1: 1993 + corrigendum 1994 + A2:2001 + corrigendum 2002 + A1:2002, klasse 1 laserproduct en ook met 21 CFR 1040.10 en 1040.11, met uitzondering van de afwijking krachtens Laser Notice nr. 50 d.d. 24 juni, 2007:

- 1. Emissie van een parallelle straal infrarood, voor de gebruiker onzichtbaar licht
- 2. Maximaal vermogen van 716 microwatt CW, met een golflengtebereik van 832-865 nanometer
- 3. Bedrijfstemperatuur tussen 0 °C (32° F) en 40 °C  $(104 \, \degree)$ F).

Hoewel de Klasse-1-laser in dit product bij normaal gebruik veilig is, mag de laserstraal (die voor het menselijk oog onzichtbaar is, maar wordt uitgestraald vanaf de onderzijde van de muis) niet op iemands ogen worden gericht.)

**LET OP!** Dit apparaat heeft geen onderhoudsgevoelige onderdelen. Gebruik van andere bedieningsinstrumenten, prestaties of procedures dan die welke hierin staan aangegeven, kan leiden tot gevaarlijke of op straling gebaseerde blootstelling.

#### **VEILIGHEIDS- EN GEBRUIKSRICHTLIJNEN**

- 1. Bij afwezigheid van de juiste werking als de klant er niet in slaagt om de problemen op te sporen, dient u het apparaat uit te schakelen en de technische ondersteuning van Kensington te bellen. www.kensington.com.
- 2. Haal het product niet uit elkaar of stel het niet bloot aan vloeistoffen, luchtvochtigheid, vocht of temperaturen buiten het aangegeven bedrijfsbereik van 0 °C (32 °F) tot 40 °C (104 °F).
- 3. Als uw product wordt blootgesteld lagere of hogere temperaturen, schakelt u het apparaat uit en laat u de temperatuur terugkeren naar de normale bedrijfstemperatuur.

**TECHNISCHE SPECIFICATIES RADIOFREQUENTIE (RF)** Bedrijfsfrequentie: 2,4-2,4835 GHz

#### **FCC-VERKLARING BETREFFENDE OP STRALING GEBASEERDE BLOOTSTELLING**

 Deze apparatuur voldoet aan de FCC-limieten voor blootstelling aan straling, die zijn vastgesteld voor een onbewaakte omgeving. Eindgebruikers dienen de specifieke bedieningsrichtlijnen op te volgen om te voldoen aan de naleving voor RF-blootstelling (radiofrequentie). Deze zender mag niet zijn opgesteld naast of in bedrijf zijn in combinatie met enige andere **EU**antenne of zender.

#### **FEDERAL COMMUNICATIONS COMMISSION RADIO FREQUENCY INTERFERENCE STATEMENT (FCC - VERKLARING OVER INTERFERENTIE VAN RADIOFREQUENTIE)**

Opmerking: Dit apparaat is getest en in overeenstemming bevonden met de beperkingen van digitaal apparaat van Klasse B, zulks ingevolge Deel 15 van de FCC-voorschriften. Deze beperkingen zijn ontwikkeld om een redelijke mate van bescherming te bieden tegen schadelijke interferentie bij installatie in een huiselijke omgeving. Door deze apparatuur wordt radiofrequentie-energie voortgebracht en verbruikt, en kan dit type energie worden uitgestraald. Als de apparatuur niet volgens de instructies wordt geïnstalleerd en gebruikt, kan deze schadelijke radiostoring veroorzaken.

Er is echter geen garantie dat de storing niet zal optreden in een specifieke configuratie. Als deze apparatuur schadelijke radio- of tv-storing veroorzaakt (u kunt dit controleren door een of meer van de volgende maatregelen uit te voeren):

- Verplaats de ontvangstantenne of wijzig de richting ervan.
- Vergroot de afstand tussen het apparaat en de ontvanger.
- Neem contact op met de leverancier of een ervaren radio-/tv-technicus voor assistentie.
- • Sluit het apparaat aan op een stopcontact dat zich op een ander circuit dan de ontvanger bevindt.

**WIJZIGINGEN:** Alle veranderingen of wijzigingen die niet expliciet door Kensington zijn goedgekeurd, maken de bevoegdheid van de gebruiker om het apparaat te bedienen nietig.

**AFGESCHERMDE KABELS:** Volgens de FCC-voorschriften moet de aansluiting op apparatuur met behulp van een Kensington-invoerapparaat bestaan uit de meegeleverde afgeschermde kabel.

#### **CE-VERKLARING VAN CONFORMITEIT**

 Kensington verklaart dat dit product voldoet aan de essentiële vereisten en overige relevante bepalingen van toepassing zijnde EC-richtlijnen. In Europa is de conformiteitsverklaring voor dit product verkrijgbaar via de koppeling 'Compliance Documentation' op www.support.kensington.com.

## **INFORMATIE UITSLUITEND VOOR LIDSTATEN VAN DE**

 $\angle$  Het gebruik van het pictogram geeft aan dat dit product niet als huishoudelijk afval mag worden. Door dit product op de juiste wijze weg te werpen, helpt u het voorkomen van mogelijke negatieve gevolgen voor het milieu en de volksgezondheid, die anders mogelijk worden veroorzaakt door een onjuiste afvalverwerking van dit product. Neem voor meer gedetailleerde informatie over het recyclen va dit product contact op met de afvalverwerking in uw plaats, de dienst voor verwerking van huishoudelijk afval of de winkel waar u dit product hebt aangeschaft.

Kensington en ACCO zijn geregistreerde handelsmerken van ACCO Brands. SlimBlade is een handelsmerk van ACCO Brands. De Kensington Promise is een dienstmerk van ACCO Brands. Mac OS is een geregistreerd handelsmerk van Apple, Inc. Windows Vista en Windows zijn handelsmerken of geregistreerde handelsmerken van Microsoft Corporation. Alle andere handelsmerken zijn het eigendom van de respectieve eigenaren.

© 2008 Kensington Computer Products Group, a division of ACCO Brands. Elke ongeautoriseerde vorm van kopiëren, dupliceren en reproductie anderszins is verboden als hiervoor geen schriftelijke toestemming is verleend door Kensington Computer Products **Group** 

Alle rechten voorbehouden. 3/08

### **Italiano**

## **Collegamento della tastiera e del mouse al computer**

Le fasi che seguono mostrano come collegare il mouse al computer. Per collegare la tastiera, seguire le stesse fasi, con due eccezioni.

- Quando richiesto, selezionare la tastiera invece che il mouse.
- • Quando compare la schermata che permette di inserire una chiave di accesso, consigliamo di usare una chiave di accesso. Usare la tastiera per inserire la chiave di accesso, come segue:

**Utenti PC:** inserire una delle seguenti:

- 00
- La chiave di accesso visualizzata sullo schermo del computer
- - Una chiave di accesso creata dall'utente

**Utenti Mac:** inserire la chiave di accesso visualizzata sullo schermo del computer.

**ATTENZIONE:** se non si inserisce una chiave di accesso, si corre il rischio di perdere il collegamento *Bluetooth* tra computer e tastiera in qualsiasi momento.

### **WIDCOMM**

- 1. Fare doppio clic sull'icona **p** presente sul desktop o nella parte inferiore dello schermo.
- 2. Scegliere *Bluetooth* **Setup Wizard**.

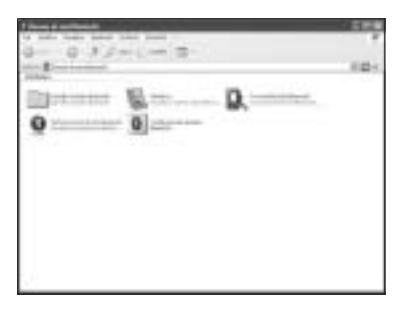

- 3. Premere il pulsante di rilevamento disponibile sul mouse. La spia sul mouse lampeggia verde.
- 4. Selezionare **Trovare una periferica**  *Bluetooth* **specifica e configurare la modalità d'uso dei relativi servizi sul computer**, quindi fare clic su **Avanti**.

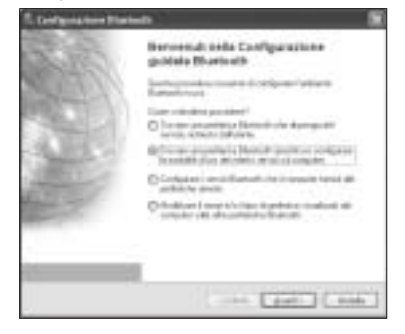

5. Nella schermata di selezione dei dispositivi *Bluetooth*, fare doppio clic su **SlimBlade Trackball Mouse**.

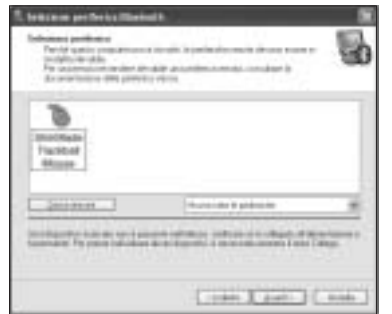

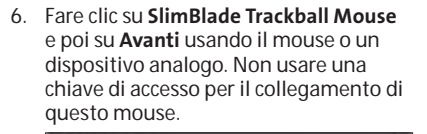

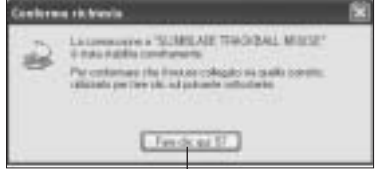

Utilizzare il mouse SlimBlade con trackball per fare clic su questo prompt.

La spia sul mouse resta fissa verde per tre secondi e poi si spegne.

### **Toshiba®**

- 1. Fare doppio clic sull′icona ∥ presente nella parte inferiore dello schermo.
- 2. Fare clic su **Nuova connessione**.

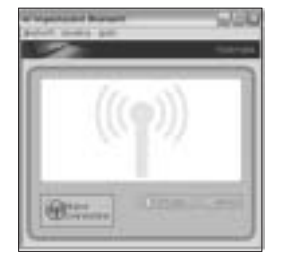

3. Selezionare **Modalità semplificata**, quindi fare clic su **Avanti**.

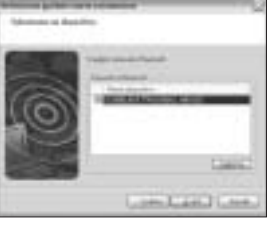

- 4. Sul mouse, premere il tasto Scopri. La spia sul mouse lampeggia verde.
- 5. Quando viene visualizzata una schermata in cui si richiede di selezionare un dispositivo, fare clic su **Aggiorna**.
- 6. Selezionare **Modalità semplificata**, quindi fare clic su **Avanti**.

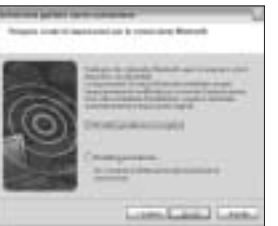

7. Se viene visualizzata una schermata in cui si richiede l'immissione di una passkey, fare clic su **OK**.

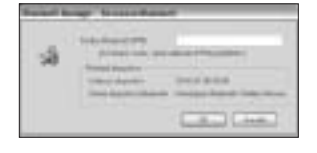

8. Una volta visualizzata la schermata delle impostazioni *Bluetooth*, fare clic su **OK**.

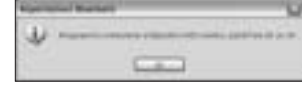

9. (Facoltativo) Immettere un nome e/o selezionare un'icona per il mouse. Fare clic su **Avanti**.

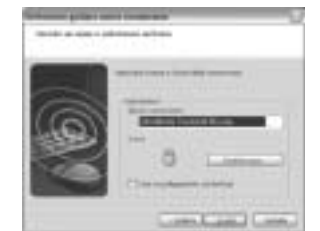

- 10. La spia lampeggia verde. Selezionare il mouse sullo schermo del computer, quindi fare clic su **Avanti**.
- 11. Se viene richiesto di connettersi a Windows Update, fare clic su No.

12. Per terminare la connessione, seguire le istruzioni riportate sullo schermo. Fare clic su **Fine**.

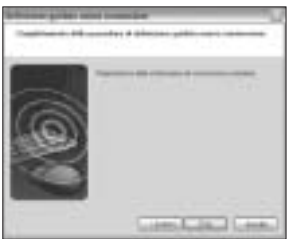

### **Microsoft**

- 1. Fare doppio clic sull'icona **@** presente nella parte inferiore dello schermo.
- 2. Selezionare **Aggiungi**.

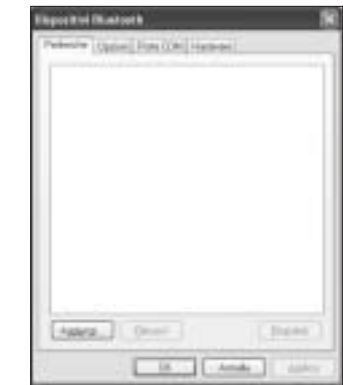

3. Selezionare **Il dispositivo è configurato**  7. Fare clic su **Fine**. **ed è pronto per il rilevamento**, quindi fare clic su **Avanti**.

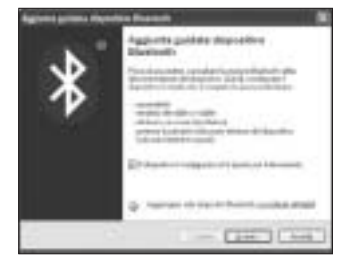

- 4. La spia sul mouse lampeggia verde. Selezionare il mouse sullo schermo del computer, quindi fare clic su **Avanti**.
- 5. La spia del mouse diventa verde per tre secondi. Selezionare il mouse sullo schermo del computer, quindi fare clic su **Avanti**.

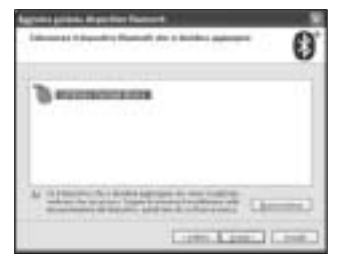

6. Selezionare **Non utilizzare nessuna passkey**, quindi fare clic su **Avanti**.

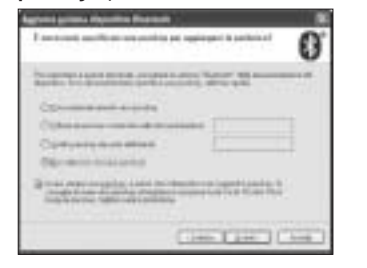

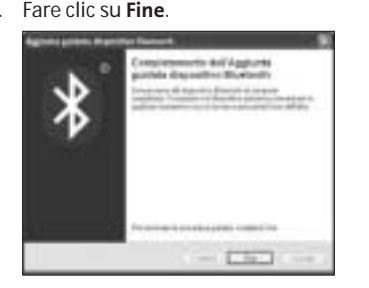

La spia sul mouse resta fissa verde per tre secondi.

### **Mac**

- 1. Fare clic sull'icona presente nell'angolo superiore sinistro dello schermo.
- 2. Fare clic su **Preferenze di sistema**, quindi su $\mathbf{\Omega}$ .

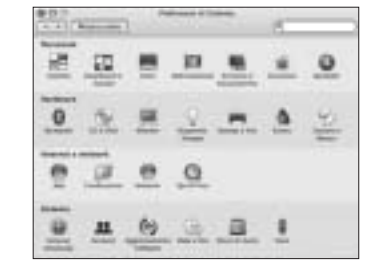

3. Scegliere **Imposta nuovo dispositivo**.

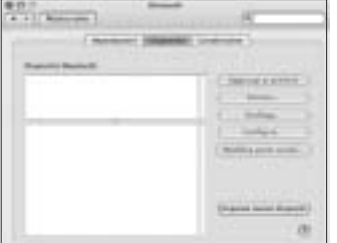

4. Fare clic su **Continua**.

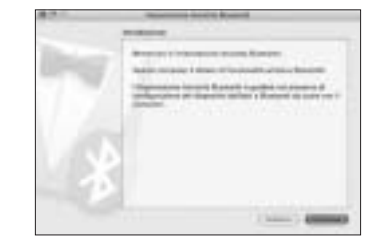

5. Selezionare **Mouse** dall'elenco dei dispositivi, quindi fare clic su **Continua**.

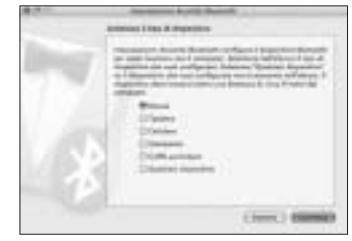

- 6. Premere il pulsante di rilevamento disponibile sul mouse.
- 7. La spia sul mouse lampeggia verde. Kensington SlimBlade Trackball Mouse compare sullo schermo del computer. Fare clic su **Continua**.

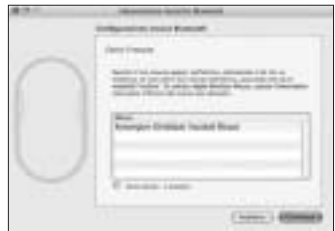

8. Nella schermata Conclusione, scegliere **Esci**.

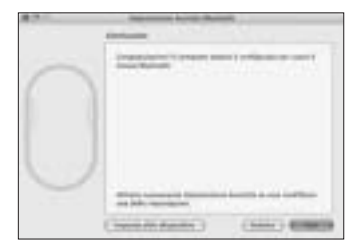

## **Tasto di scelta rapida**

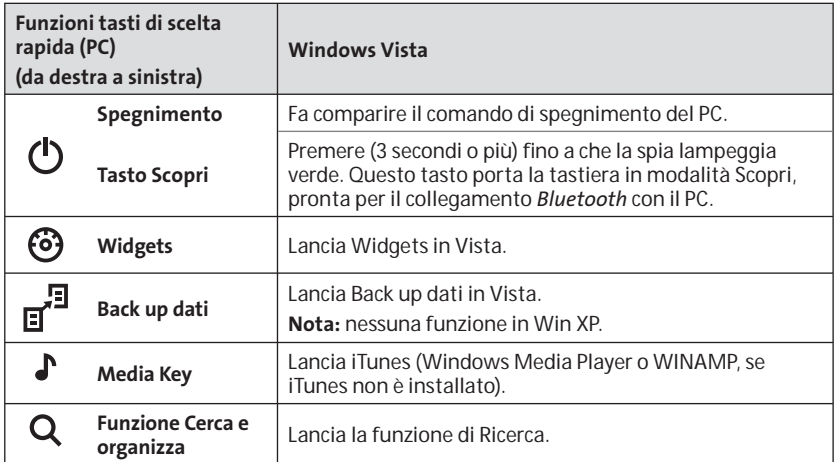

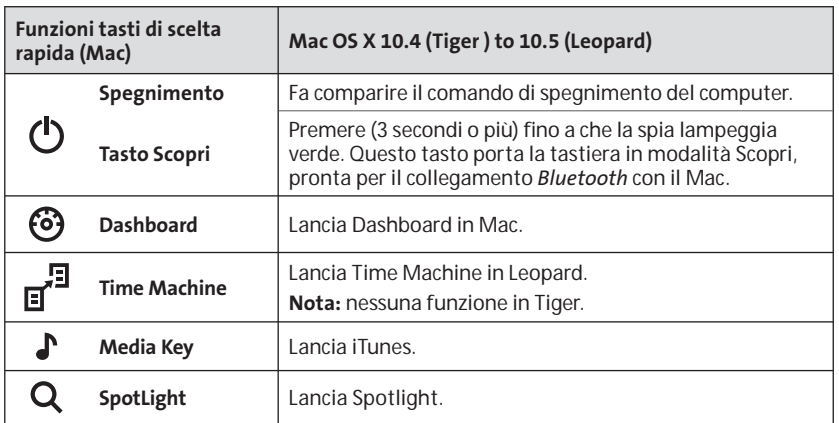

### **Tasti funzioni secondarie**

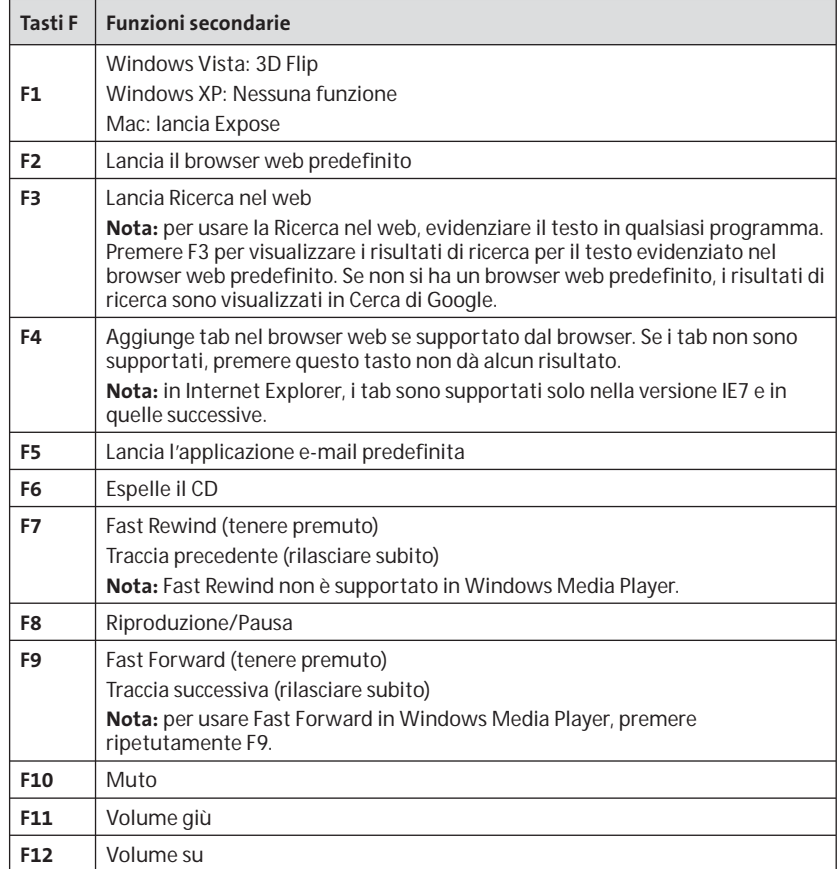

## **Mouse**

Questo è un mouse a due tasti con sfera per uno scorrimento a 360 gradi (driver richiesto per questa funzionalità). Far scorrere la sfera consente di far scorrere il documento sullo schermo quando il dispositivo è in modalità Mouse.

### **Risoluzione dei problemi**

- Assicurarsi di utilizzare batterie nuove e di inserirle correttamente nel mouse.
- Accertarsi che il coperchio del sensore sia aperto.
- Accertarsi che la tecnologia *Bluetooth* del computer sia attiva.
- • Provare ad avvicinare il mouse al computer.
- • Assicurarsi che non vi siano altri dispositivi *Bluetooth* in modalità di rilevamento.
- • In un computer Windows, fare riferimento alla Guida del software *Bluetooth* per verificarne il corretto funzionamento. È necessario che sul computer sia in esecuzione una versione di *Bluetooth* per Windows XP che supporti le periferiche di input (mouse e tastiere).
- • In un computer Mac, fare clic sull'icona *Bluetooth* nella schermata delle preferenze di sistema. Fare riferimento al file della Guida *Bluetooth* di Apple per verificarne il corretto funzionamento.
- Per istruzioni su come trovare la propria versione di *Bluetooth*, consultare la pagina **http://bluetooth.com/ Bluetooth/Connect/Devices/Finding\_ Your\_Bluetooth\_PC\_Stack.html**.

•

**NOTA:** se si utilizza il mouse con un adattatore *Bluetooth*, attendere alcuni secondi dopo l'inserimento dell'adattatore nel computer. Una volta completati i collegamenti, il mouse dovrebbe funzionare correttamente con l'adattatore.

Inoltre, se il computer è in fase di avviamento o di riattivazione dalla modalità di sospensione, una volta completati i collegamenti il mouse dovrebbe funzionare normalmente con il computer in pochi secondi.

## **IMPORTANTE: informazioni per la salute degli utenti di computer**

L'utilizzo della tastiera o del mouse potrebbe provocare gravi lesioni o disturbi. Secondo recenti studi medici sulle malattie professionali, esiste una potenziale relazione tra attività normali e apparentemente innocue e l'insorgenza di lesioni da sforzo ripetitivo ("RSI"). Molti fattori potrebbero causare l'insorgenza di RSI, incluse le condizioni fisiche e mediche proprie della persona, la salute generale e la postura assunta dalla persona stessa durante il lavoro o lo svolgimento di altre attività (compreso l'utilizzo della tastiera e del mouse). Alcuni studi indicano il tempo di utilizzo della tastiera o del mouse come un altro possibile fattore. Per eventuali dubbi o timori correlati a questi fattori di rischio, contattare un medico qualificato. Quando si utilizza la tastiera o il mouse, potrebbero talvolta verificarsi disturbi a mani, braccia, spalle, collo o altre parti del corpo. Sintomi quali disturbi frequenti o persistenti, dolori, pulsazioni, indolenzimento, formicolio, intorpidimento, bruciore o rigidità potrebbero insorgere anche quando non si sta utilizzando il computer. NON IGNORARE QUESTI SEGNALI D'ALLARME. CONSULTARE IMMEDIATAMENTE UN MEDICO QUALIFICATO. Questi sintomi possono essere indicativi di disturbi RSI, talvolta permanenti, di nervi, muscoli, tendini o altre parti del corpo, come la sindrome del tunnel carpale, tendiniti, tenosinoviti e altri problemi.

### **Supporto tecnico**

Per tutti gli utenti registrati dei prodotti Kensington è disponibile il supporto tecnico.

### **Supporto Web**

La soluzione al proprio problema potrebbe essere elencata nella sezione Frequently Asked Questions (FAQs) dell'area Support del sito Web di Kensington **www.support. kensington.com**

### **Supporto telefonico**

Il servizio è gratuito salvo l'addebito delle tariffe telefoniche interurbane, ove applicabili. Visitare www.kensington. com per consultare gli orari del servizio di supporto telefonico. In Europa il supporto tecnico è disponibile telefonicamente dal lunedì al venerdì, dalle 09.00 alle 21.00. Tenere presente quanto riportato di seguito.

• Chiamare da un telefono posto vicino al mouse.

- • Prepararsi a fornire le informazioni seguenti:
	- nome, indirizzo e numero di telefono
	- –nome del prodotto Kensington
	- –marca e modello del computer
	- –sistema operativo e versione
	- –sintomi e causa del problema

Si prega di chiamare uno di questi numeri:

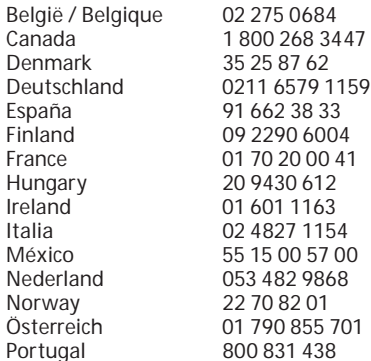

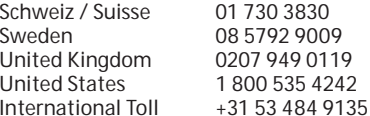

#### **DICHIARAZIONE DI SICUREZZA DEI DISPOSITIVI LASER DI CLASSE 1**

Questo dispositivo laser è conforme **CLASS 1**<br>LASER PRODUC allo standard internazionale IEC 60825-1: 1993 + corrigendum 1994 + A2:2001 + corrigendum 2002 + A1:2002, prodotto laser di classe 1 ed è anche conforme a 21 CFR 1040.10 e 1040.11 tranne che per le eccezioni della Laser Notice N. 50 in data 24 giugno 2007:

- 1. Emissione di un raggio parallelo di luce infrarossa non visibile all'utente
- 2. Potenza massima di 716 microwatt CW, intervallo della lunghezza d'onda compreso tra 832 e 865 nanometri
- 3. Temperatura di esercizio compresa tra 0° e 40° C.

Sebbene il laser di classe 1 presente in questo prodotto sia sicuro in condizioni di utilizzo normale, il fascio laser (che è invisibile all'occhio umano ma viene emesso dalla parte inferiore del mouse) non deve essere mai puntato verso gli occhi.

**ATTENZIONE:** questo dispositivo non presenta parti riparabili. L'utilizzo di controlli, regolazioni o procedure diversi da quelli specificati può risultare in un'esposizione pericolosa a radiazioni.

#### **LINEE GUIDA PER UN UTILIZZO SICURO ED EFFICIENTE**

- 1. In caso di funzionamento anomalo e di mancata risoluzione del problema, spegnere il dispositivo e rivolgersi al servizio di supporto tecnico Kensington. www.kensington.com.
- 2. Non smontare il prodotto né esporlo al contatto con liquidi, umidità o temperature al di fuori dello specifico intervallo di funzionamento compreso tra 0° e 40° C.
- 3. In caso di esposizione in ambienti in cui la temperatura risulti al di fuori dei valori specificati, spegnere il dispositivo e aspettare che la temperatura rientri nell'intervallo specificato.

**SPECIFICHE TECNICHE DI RADIOFREQUENZA** Frequenza operativa: da 2,4 a 2,4835 GHz

#### **DICHIARAZIONE FCC SULL'ESPOSIZIONE ALLERADIAZIONI**

L'apparecchio è conforme ai limiti di esposizione alle radiazioni stabiliti dalla FCC per gli ambienti privi di controllo. L'utente finale deve attenersi alle istruzioni operative specifiche del prodotto al fine di rispettare le norme relative all'esposizione alle radiofrequenze. Il trasmettitore non può essere posizionato accanto ad altri simili dispositivi o antenne, né utilizzato in concomitanza ad essi.

#### **AVVISO SULLE INTERFERENZE RADIO DELLA FEDERAL COMMUNICATIONS COMMISSION (FCC)**

Nota: questo apparecchio è stato sottoposto a test ed è risultato conforme ai limiti dei dispositivi digitali di Classe B, ai sensi della Parte 15 delle norme FCC. Tali limiti sono progettati per fornire un'adeguata protezione da interferenze dannose in un ambiente residenziale. Questo dispositivo genera, utilizza e può emettere onde radio e, se non installato e utilizzato in conformità con le istruzioni, potrebbe causare interferenze dannose alle comunicazioni radio.Non è comunque garantito che tali interferenze non possano verificarsi con installazioni particolari. Se il dispositivo causa interferenze dannose alla ricezione dei programmi radiofonici o televisivi, è possibile verificarle adottando più misure indicate di seguito:

- cambiare l'orientamento o la posizione dell'antenna ricevente;
- allontanare il dispositivo dal ricevitore;
- contattare il rivenditore o un tecnico specializzato in sistemi radiotelevisivi;

 collegare il dispositivo a una presa su un circuito diverso da quello a cui è collegato il ricevitore. **MODIFICHE:** qualsiasi modifica non espressamente approvata da Kensington potrebbe invalidare il diritto dell'utente all'utilizzo dell'apparecchiatura. **CAVI SCHERMATI:** per la conformità ai requisiti FCC, tutte le connessioni ad apparecchiature che utilizzino una periferica di input Kensington devono essere effettuate utilizzando esclusivamente i cavi schermati acclusi.

#### **INFORMAZIONI SOLO PER GLI UTENTI IN STATI MEMBRI DELL'UNIONE EUROPEA**

 L'uso di questo simbolo indica che il prodotto non può essere trattato come rifiuto domestico. Garantendo un corretto smaltimento di questo prodotto si contribuisce a evitare potenziali danni all'ambiente e alla salute, che potrebbero altrimenti essere causati dallo smaltimento errato del prodotto. Per informazioni più dettagliate sul riciclaggio di questo prodotto, rivolgersi all'apposito ufficio locale, al servizio di smaltimento dei rifiuti domestici o al negozio in cui è stato acquistato il prodotto.

Kensington e ACCO sono marchi registrati di ACCO Brands. SlimBlade è un marchio di ACCO Brands. The Kensington Promise è un marchio di servizio di ACCO Brands. Mac OS è un marchio registrato di Apple, Inc. Windows Vista e Windows sono marchi o marchi registrati di Microsoft Corporation. Tutti gli altri marchi sono di proprietà dei rispettivi produttori. ©2008 Kensington Computer Products Group, una divisione di ACCO Brands. È vietata la copia, la duplicazione o qualsiasi altra forma non autorizzata di riproduzione del contenuto del presente documento senza previo consenso scritto di Kensington Computer Products Group. Tutti i diritti riservati. 3/08

## **Español**

## **Conexión del teclado y el ratón al ordenador**

Los pasos siguientes le muestran cómo conectar el ratón al ordenador. Para conectar el teclado siga los mismos pasos, con dos excepciones:

- Cuando se le solicite, seleccione el teclado en lugar del ratón.
- • Cuando aparezca la pantalla en la que se le ofrece la opción de introducir una clave de paso, le recomendamos encarecidamente que utilice una clave de paso. Utilice el teclado para introducir la clave de paso, como se indica a continuación:

**Usuarios de PC:** Introduzca cualquiera de las opciones siguientes

- 00
- La clave de paso que se muestra en la pantalla del ordenador
- Un clave de paso ideada por usted
- **Usuarios de equipos Mac:** Introduzca la clave de paso que se muestra en la pantalla del ordenador.

**PRECAUCIÓN:** Si no introduce ninguna clave de paso, correrá el riesgo de perder la conexión *Bluetooth* entre el ordenador y el teclado en cualquier momento.

#### **WIDCOMM**

1. Haga doble clic en **3** situado en el escritorio o en la parte inferior de la pantalla.

### 2. Haga clic en **Asistente de configuración**  *Bluetooth*.

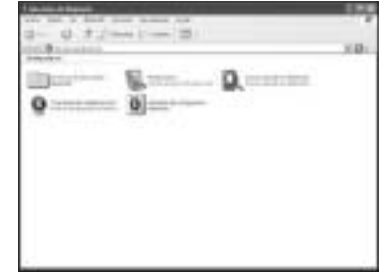

- 3. En el ratón, pulse el botón **Discover**. La luz del indicador del ratón parpadeará en verde. El indicador luminoso del ratón parpadeará en verde.
- 4. Seleccione **Busco un dispositivo**  *Bluetooth* **y configurar cómo el equipo utilizará sus servicios** y haga clic en **Siguiente**.

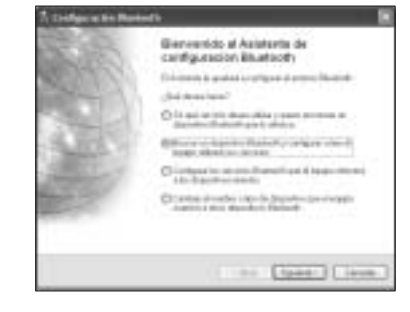

### **DICHIARAZIONE DI CONFORMITÀ CE**

 Kensington dichiara che questo prodotto è conforme ai requisiti essenziali e alle disposizioni delle direttive CE applicabili. Per una copia della Dichiarazione di conformità per l'Europa fare clic sul collegamento 'Compliance Documentation' all'indirizzo www. support.kensington.com.

5. En la pantalla Selección de dispositivos 2. Haga clic en **Nueva conexión**. *Bluetooth*, haga doble clic en **SlimBlade Trackball Mouse**.

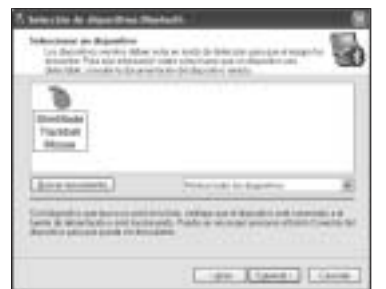

6. Haga clic en **SlimBlade Trackball Mouse** y en **Siguiente** con otro ratón o dispositivo señalador. No utilice una clave de paso para esta conexión de ratón.

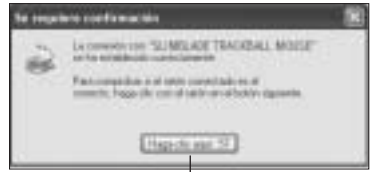

Utilizzare il mouse SlimBlade con trackball per fare clic su questo prompt.

El indicador luminoso del ratón permanecerá encendido en verde durante tres segundos y luego se apagará.

### **Toshiba®**

1. Haga doble clic en  $\mathbb S$  situado en la parte inferior de la pantalla.

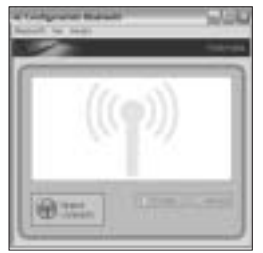

3. Seleccione **Modo express** y haga clic en **Siguiente**.

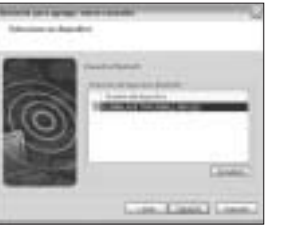

- 4. Pulse el botón **Discover** del ratón. El indicador luminoso del ratón parpadeará en verde.
- 5. Cuando aparezca la pantalla indicando que seleccione un dispositivo, haga clic en **Actualizar**.
- 6. Seleccione **Express** y haga clic en **Siguiente**.

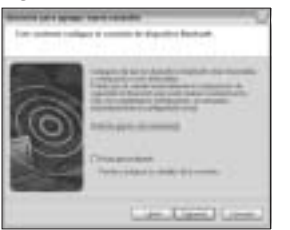

7. Si aparece una pantalla pidiendo una contraseña, haga clic en **Aceptar**.

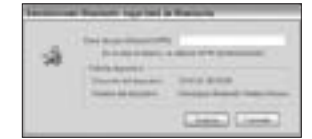

8. Cuanto aparezca la pantalla Configuración *Bluetooth*, haga clic en **OK**.

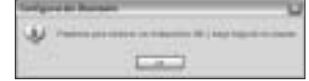

9. (Opcional) Escriba un nombre o seleccione un icono para el ratón. Haga clic en **Siguiente**.

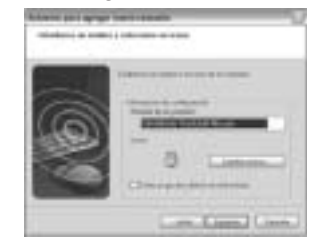

- 10. El indicador luminoso parpadeará en verde. Seleccione el ratón en la pantalla del ordenador y, a continuación, haga clic en **Siguiente**.
- 11. Si se le pide conectarse a Actualización de Windows, haga clic en **No**.
- 12. Siga las instrucciones en pantalla para completar la conexión. Haga clic en **Finalizar**.

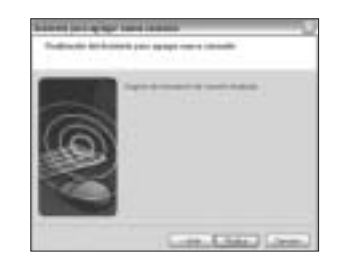

### **Microsoft**

- 1. Haga doble clic en  $\odot$  situado en la parte inferior de la pantalla.
- 2. Seleccione **Agregar dispositivos**  *Bluetooth*.

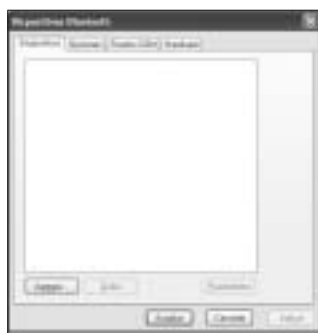

3. Seleccione **Mi dispositivo está configurado y listo para ser detectado** y haga clic en **Siguiente**.

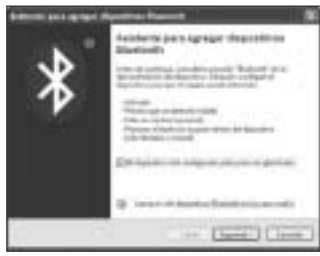

- 4. El indicador luminoso del ratón parpadeará en verde. Seleccione el ratón en la pantalla del ordenador y, a continuación, haga clic en **Siguiente**.
- 5. La luz del indicador del ratón estará en verde sólido durante tres segundos. Seleccione el ratón en la pantalla del equipo y luego haga clic en **Siguiente**.

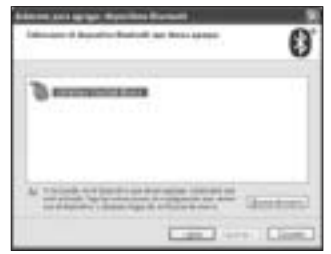

6. Seleccione No usar ninguna contraseña y haga clic en **Siguiente**.

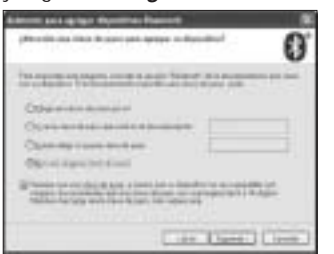

7. Haga clic en **Finalizar**.

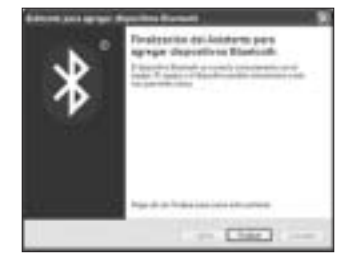

El indicador luminoso del ratón permanecerá encendido en verde durante tres segundos.

### **Mac**

- 1. Haga clic en situado en la esquina superior izquierda de la pantalla.
- 2. Haga clic en **Preferencias del Sistema** y luego haga clic en  $\Omega$ .

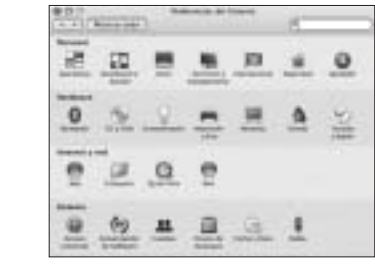

3. Haga clic en **Configurar nuevo dispositivo**.

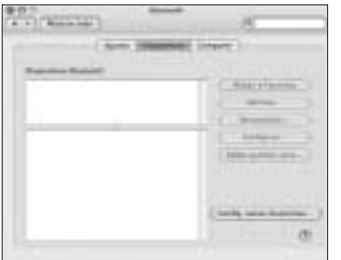

4. Haga clic en **Continuar**.

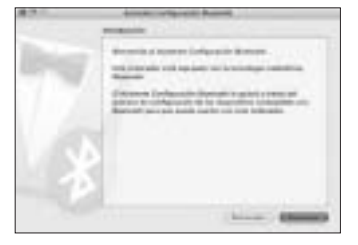

5. Seleccione **Ratón** en la lista de dispositivos y haga clic en **Continuar**.

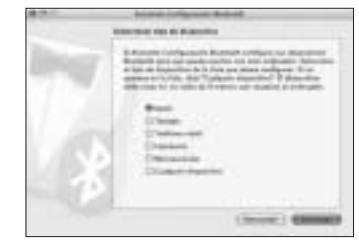

- 6. En el ratón, pulse el botón **Discover**.
- 7. El indicador luminoso del ratón parpadeará en verde. En la pantalla del ordenador aparecerá Kensington SlimBlade Trackball Mouse. Haga clic en **Continuar**.

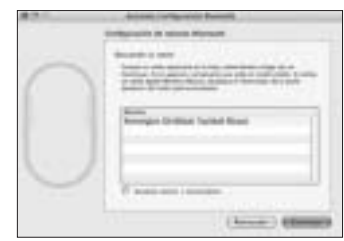

8. En la pantalla Conclusión, haga clic en **Salir**.

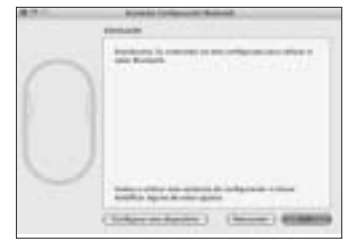

66

## **Teclas de acceso directo**

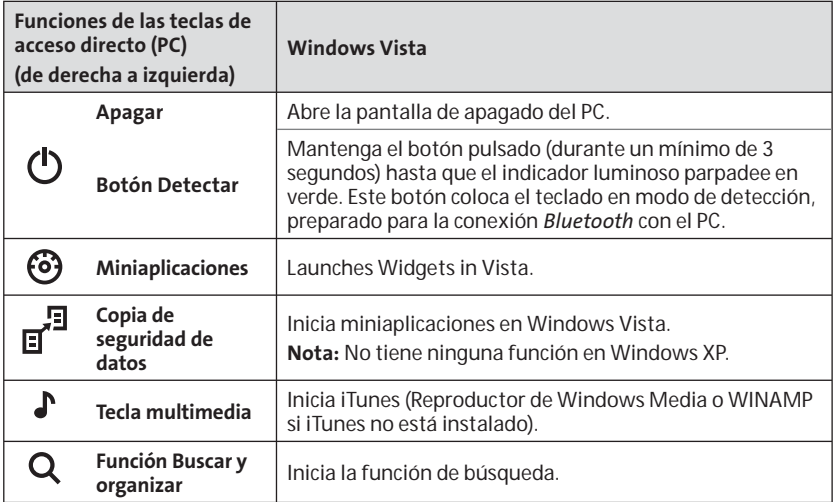

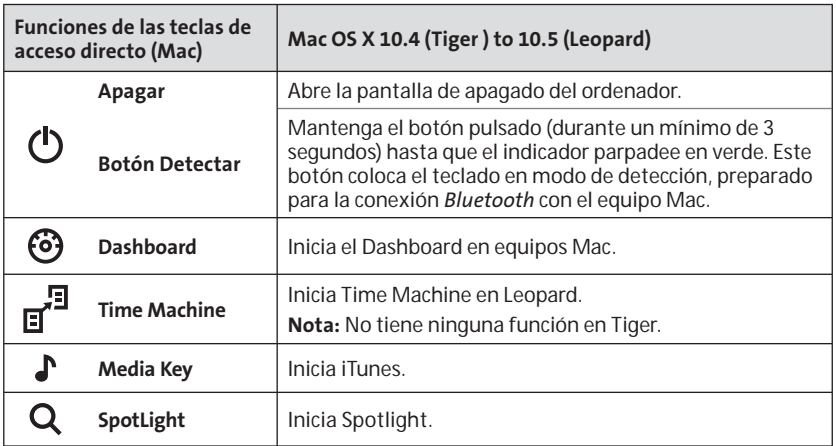

### **Teclas de función secundarias**

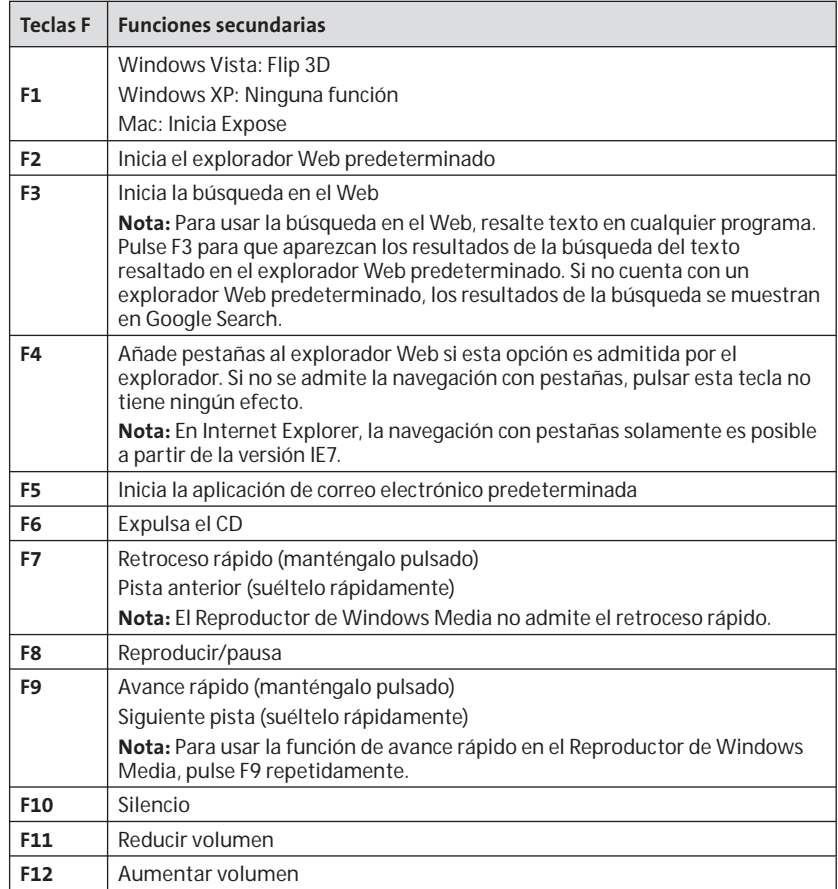

## **Ratón**

 Éste es un ratón de dos botones con una bola de seguimiento para disfrutar de un desplazamiento de 360 grados (es necesario un controlador para utilizar esta función). Si hace rodar la bola de seguimiento, se desplazará el documento en pantalla cuando el dispositivo se encuentre en modo ratón.

### **Solución de problemas**

- Asegúrese de utilizar baterías nuevas e insértelas correctamente en el ratón.
- • Asegúrese de que la cubierta del sensor está abierta.
- • Cerciórese de que la tecnología *Bluetooth* de su equipo está activada.
- •Intente aproximar el ratón al equipo.
- • Asegúrese de que no hay otros dispositivos *Bluetooth* en el modo de descubrimiento.
- • En un equipo Windows, consulte la guía de ayuda del software *Bluetooth* para garantizar que esta tecnología funciona correctamente. El sistema debe ejecutar una versión de *Bluetooth* para Windows XP que admita dispositivos de entrada (ratones y teclados).
- • En un equipo Mac, haga clic en el icono *Bluetooth* de la pantalla Preferencias del Sistema. Consulte el archivo de ayuda de Apple *Bluetooth* para asegurarse de que *Bluetooth* funciona correctamente.
- •No **8** o  $\mathbb{R}$ ? Vaya a **http://bluetooth.com/ Bluetooth/Connect/Devices/Finding\_** Your Bluetooth PC Stack.html para acceder a instrucciones sobre la versión *Bluetooth*.

**NOTA:** Si utiliza el ratón con un adaptador *Bluetooth*, espere unos segundos después de insertar el adaptador en el ordenador. Una vez conectados, el ratón debería funcionar con normalidad con el adaptador. Si el sistema se acaba de iniciar o reactivar, es posible que el ratón tarde unos segundos en funcionar con normalidad con el ordenador una vez conectados éste y el adaptador.

## **Importante: Advertencia para la salud**

La utilización de un teclado o un ratón puede estar ligada a lesiones o trastornos graves. Recientes investigaciones médicas en materia de lesiones profesionales han identificado actividades normales, en apariencia inofensivas, como una causa potencial de las lesiones por estrés repetitivo ("Repetitive Stress Injuries o RSI"). La aparición de RSI está relacionada con numerosos factores, como el estado físico o médico personal, la salud general y la postura de la persona, así como sus movimientos durante el trabajo y otras actividades (incluido el uso de un teclado o un ratón). Algunos estudios sugieren que otro factor importante lo constituye el tiempo que una persona utiliza el teclado o el ratón. Consulte a un profesional sanitario todas las dudas o preocupaciones que tenga en lo que concierne a estos factores de riesgo. Mientras utiliza el teclado o el ratón, es posible que sienta cierta incomodidad de forma ocasional en manos, brazos, hombros, cuello u otras partes del cuerpo. No obstante, si siente de forma frecuente en sus articulaciones incomodidad, dolor, pinchazos, molestias, hormigueo, entumecimiento, quemazón o agarrotamiento, aunque tales síntomas se produzcan cuando no esté trabajando al ordenador. NO IGNORE ESTAS SEÑALES DE ADVERTENCIA. CONSULTE RÁPIDAMENTE A UN PROFESIONAL DE LA SALUD. Estos síntomas pueden revelar trastornos de tipo RSI de afectan a los nervios, los músculos, los tendones u otras partes del cuerpo, como el síndrome del túnel carpiano, la tendonitis, la tenosinovitis y otras enfermedades.

### **Asistencia técnica**

Existe asistencia técnica para todos los usuarios registrados de los productos de Kensington.

### **Asistencia en la Web**

Es posible que encuentre la solución a su problema en la sección de preguntas más frecuentes del área de asistencia técnica (Support) del sitio web de Kensington: **www.support.kensington.com**

### **Asistencia telefónica**

La asistencia técnica es gratuita, a menos que se realicen llamadas de larga distancia. Visite www.kensington.com para conocer las horas de atención. En Europa podrá disfrutar de asistencia técnica telefónica de lunes a viernes de 09:00 a 21:00. Tenga esto siempre presente al llamar a asistencia técnica:

- Llame desde un teléfono que le permita acceder al ratón.
- • Tenga la siguiente información a mano: Nombre, dirección y número de
	- teléfono
	- – El nombre del producto de **Kensington**
	- –Marca y modelo del ordenador
	- –El software y la versión del sistema
	- – Síntomas del problema y cómo se produjeron

Por favor, llame a uno de estos teléfonos:

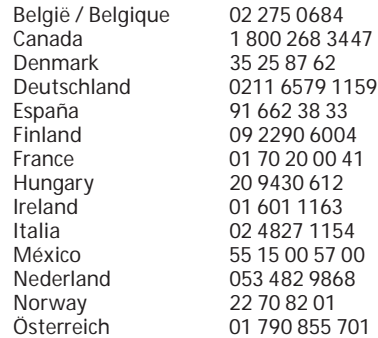

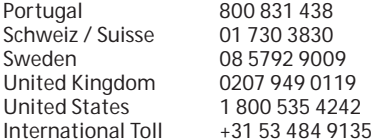

#### **DECLARACIÓN DE SEGURIDAD LÁSER DE CLASE 1**

CLASS<sub>1</sub> **LASER PRODUC** 

 Este dispositivo láser cumple los requisitos del estándar internacional IEC 60825-1: 1993 + corrección 1994 + A2:2001 + corrección 2002 + A1:2002, producto láser de clase 1; también cumple los requisitos de 21

CFR 1040.10 y 1040.11, con excepción de las variaciones según el aviso de láser nº 50, con fecha del 24 de junio de 2007:

- 1. Emisión de un haz paralelo de luz infrarroja invisible para el usuario
- 2. Máxima potencia de 716 microvatios CW, rango de longitud de onda de 832-865 nanómetros
- 3. Temperatura de funcionamiento entre 0 ° C (32° F) y 40° C (104° F).

Si bien el láser de clase 1 del producto es seguro durante la utilización normal del mismo, el haz del láser (invisible, que se emite desde la parte inferior del ratón) no debe orientarse hacia los ojos de ninguna persona.

**ADVERTENCIA:** El dispositivo carece de piezas que requieran mantenimiento. El uso de controles o ajustes o la ejecución de procedimientos distintos a los especificados podrían resultar en una exposición peligrosa a las radiaciones.

#### **DIRECTRICES DE SEGURIDAD Y USO**

- 1. En caso de que el funcionamiento no sea el adecuado y si las soluciones empleadas no funcionasen, desconecte el dispositivo y póngase en contacto con el servicio de asistencia técnica de Kensington. www.kensington.com.
- 2. No desmonte el producto ni lo exponga a líquidos, humedad o temperaturas fuera del intervalo de 0 °C (32 °F) a 40 °C (104 °F).
- 3. Si el producto se expone a temperaturas fuera del intervalo indicado, desconéctelo y déjelo hasta que la temperatura alcance el intervalo normal.

#### **FICHA TÉCNICA DE RF**

Frecuencia en funcionamiento: 2.4-2.4835 GHz

 $00'$ 

#### **DECLARACIÓN DE EXPOSICIÓN A LAS RADIACIONES DE LA FCC**

 Este equipo cumple los límites de exposición a las radiaciones de la FCC establecidos para un entorno no controlado. Los usuarios finales deben respetar las instrucciones operativas específicas para cumplir los requisitos sobre las exposiciones de RF. Este transmisor no puede utilizarse en combinación con otra antena o transmisor ni colocarse en sus proximidades.

#### **DECLARACIÓN RELATIVA A INTERFERENCIAS DE RADIOFRECUENCIA DE LA COMISIÓN FEDERAL DE COMUNICACIONES (FCC)**

**Nota:** tras la realización de las pruebas pertinentes, se ha comprobado que el presente dispositivo respeta los límites exigidos a un dispositivo digital de Clase B, conforme al título 15 de la normativa de la Comisión Federal de Comunicaciones de EE. UU. (FCC). Estos límites se han establecido para proporcionar una protección razonable contra interferencias nocivas en instalaciones residenciales. El equipo genera, utiliza y puede radiar energía de radiofrecuencia y, si no se instala y utiliza con arreglo a las instrucciones, puede ocasionar interferencias nocivas en comunicaciones de radio.

Aun así, no existe garantía alguna de que no se producirán interferencias en una instalación determinada. Si el equipo provoca interferencias nocivas en la recepción de radio o televisión, lo cual se puede determinar encendiendo y apagando el equipo, se señala al usuario que puede intentar corregir estas interferencias tomando alguna de las siguientes medidas:

- Vuelva a orientar o a ubicar la antena receptora. •
- Aumente la separación entre el equipo y el receptor.
- Pida ayuda a su distribuidor o a un técnico de radio o televisión.
- Conecte el equipo a una toma de alimentación situada en un circuito distinto al que está conectado el receptor.

**MODIFICACIONES:** Todo cambio o modificación no autorizados expresamente por Kensington podría invalidar la autoridad del usuario para utilizar el equipo.

**CABLES APANTALLADOS:** con el fin de cumplir los requisitos de la FCC, todas las conexiones a equipos por medio de un dispositivo de entrada de Kensington deben realizarse utilizando únicamente el cable apantallado suministrado.

### **DECLARACIÓN DE CONFORMIDAD DE LA CE**

Kensington declara que el presente producto cumple con los requisitos esenciales y otras disposiciones pertinentes de las directivas aplicables de la CE. Puede adquirirse una copia de la Declaración de conformidad del producto para Europa haciendo clic en el vínculo 'Compliance Documentation' en www.support. kensington.com

#### **INFORMACIÓN PARA LOS ESTADOS MIEMBROS DE LA UNIÓN EUROPEA**

 La utilización del símbolo indica que el producto no se puede eliminar como cualquier otro residuo doméstico. Si garantiza la eliminación correcta del producto, contribuirá a prevenir eventuales consecuencias negativas para el medio ambiente y la salud humana, las cuales podrían ser ocasionadas por la eliminación inadecuada del producto. Para obtener más información acerca del reciclaje del producto, póngase en contacto con las autoridades locales, el servicio de recogida de basuras o el establecimiento donde adquirió el producto.

Kensington y ACCO son marcas comerciales registradas de ACCO Brands. SlimBlade es marca comercial de ACCO Brands. The Kensington Promise es marca de servicio de ACCO Brands. Mac OS es marca comercial registrada de Apple, Inc. Windows Vista y Windows son marcas comerciales, registradas o no, de Microsoft Corporation. El resto de marcas comerciales son propiedad de sus propietarios respectivos.

© 2008 Kensington Computer Products Group, división de ACCO Brands. Queda prohibida la copia, duplicación u otro tipo de reproducción no autorizado del contenido a que se refiere el presente documento sin la previa autorización escrita de Kensington Computer Products Group.

Reservados todos los derechos. 3/08

## **Magyar**

## **Billentvűzet és egér** csatlakoztatása a számítógéphez

Az alábbi lépések bemutatják, hogyan csatlakoztassa az egeret a számítógéphez. A billentvűzet esetén haitsa végre ugyanazokat a lépéseket két kivétellel:

- Ha a program rákérdez, válassza a billentvűzetet az egér helvett.
- · Amikor megjelenik a képernyő. amelven azonosító kulcsot adhat meg, erősen ajánliuk, hogy használion azonosító kulcsot. A billentvűzet segítségével adja meg az azonosító külcsot az alábbiak szerint:

**PC felhasználók:** Adja meg az alábbiak bármelvikét:

- $-00$
- A számítógépe képernyőjén megielenített azonosító kulcs
- Ön által kitalált azonosító kulcs

**Mac felhasználók:** Adia meg a számítógépe képernyőkén megjelenített azonosító kulcsot.

### **WIDCOMM**

- 1. Kattintson duplán az  $\Omega$  ikonra az asztalon vagy a képernyő alján.
- 2. Kattintson a **Bluetooth Setup Wizard** elemre.

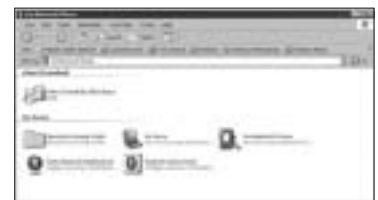

- 3. Nvomja meg az egér **Discover** gombját. Az egér jelzőfénye zöld színnel villog. Az egéren lévő jelzőlámpa zölden villog.
- 4. Válassza az Adott Bluetootheszközt keresek, és be szeretném állítani, hogy a számítógép hogyan használja a szolgáltatásait elemre, maid kattintson a **N** (Tovább) gombra.

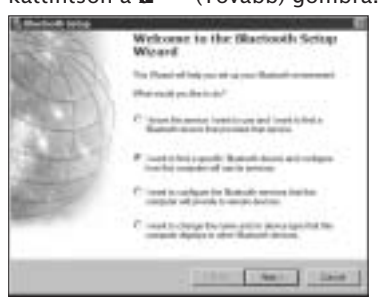

5. A Bluetooth Device Selection (Bluetooth-eszköz kiválasztása) képernyőn kattintson duplán a SlimBlade Trackball Mouse elemre

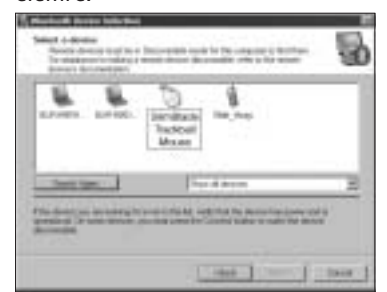

6. Kattintson a SlimBlade Trackball Mouse-on, majd kattintson a **N** (Tovább) gombra egy másik egér vagy mutató eszköz segítségével. Ne használjon azonosító kulcsot az egérnek ennél a csatlakoztatásánál.

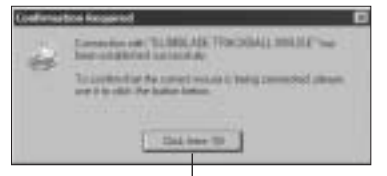

**POLYMAGNDROGRAD SECUTE SECUTE SECUTE ASSESS**<br> **POLYMAGNDROGRADISHED \$60 CONDUCT**<br> **POLYMAGNDROGRADISHED \$6000 CONDUCT**<br> **POLYMAGNDROGRADISHED \$6000 CONDUCT** kérdésre.

Az egéren lévő jelzőlámpa zölden világít három másodpercig, majd kialszik.

Toshiba<sup>®</sup>

- 1. Kattintson duplán az Îlkonra a képernyő alján.
- 2. Kattintson a **New Connection** (Új kapcsolat) elemre.

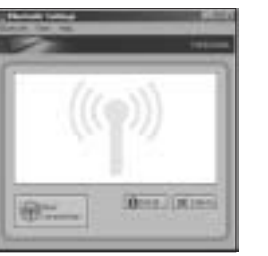

3. Válassza az Express Mode lehetőséget, maid kattintson a **Next**aombra.

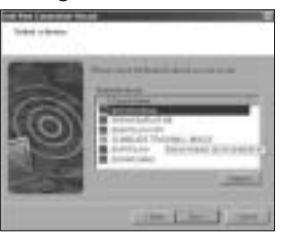

- 4. Nyomja meg az egéren a **Discover** gombot. Az egéren lévő jelzőlámpa zölden villog.
- 5. Az eszköz kiválasztását kérő üzenet megjelenésekor kattintson a **Refresh** gombra.
- 6. Válassza az **Express** lehetőséget.

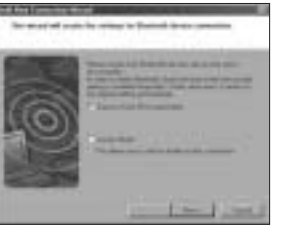

### 7. Ha a számítógép jelszót kér, kattintson az OK gombra.

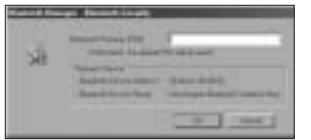

8. A **Bluetooth Settings** (Bluetooth beállításai) képernyő megielenésekor kattintson az OK gombra.

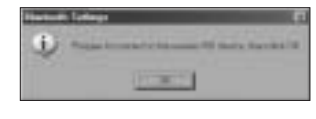

9. (Oncionális) Adion nevet és/ vagy válasszon egy ikont az egér számára. Kattintson a **N** gombra.

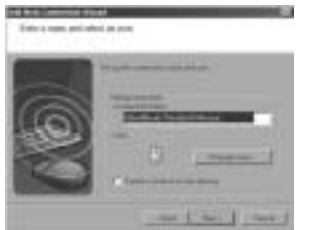

- 10.A jelzőlámpa zölden villog. A jelzőfény zöld színnel villog. Válassza ki az egeret a számítógép képernyőjén, majd kattintson a **Next** gombra.
- 11. Ha a rendszer csatlakozni próbál a Windows Update webhelyhez, kattintson a No gombra.

12. Kövesse a képernyőn megjelenő utasításokat a csatlakoztatás befejezéséhez. Kattintson a **F** (Befejezés) gombra.

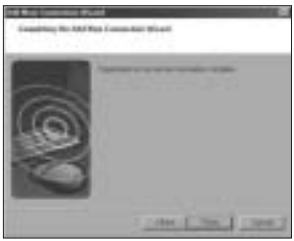

## **Microsoft**

- 1. Kattintson duplán az **@** ikonra a képernyő alján.
- 2. Válassza az Add Bluetooth Device (Bluetooth-eszköz hozzáadása) lehetőséget.

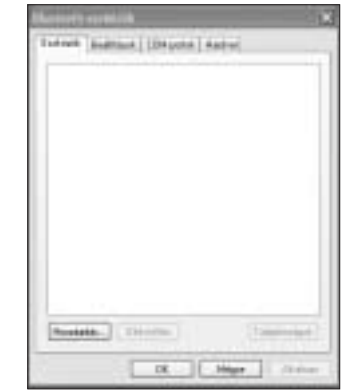

3. Válassza a Az eszköz be van állítva és vária a csatlakoztatást . maid kattintson a N **b** gombra.

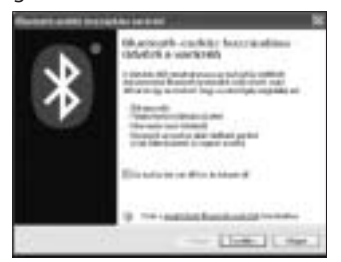

- 4. Az egéren lévő jelzőlámpa zölden villog. A jelzőfény zöld színnel villog. Válassza ki az egeret a számítógép képernyőjén, majd kattintson a di gombra
- 5. Az egér jelzőfénye három másodpercig zöld színnel világít. Válassza ki az egeret a számítógép képernyőjén, majd kattintson a  $\mathbf{M}$  qombra.

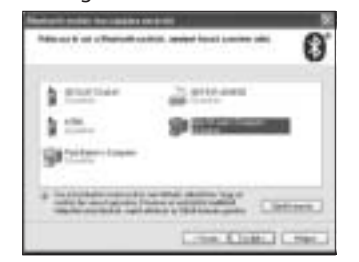

6. Válassza a Ne használjon jelszót lehetőséget, majd kattintson a N gombra.

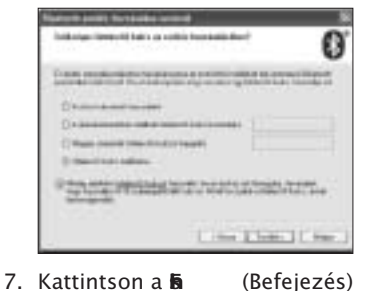

gombra.

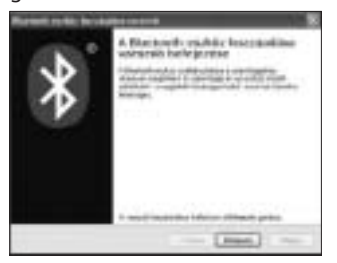

Az egéren lévő jelzőlámpa zölden világít három másodpercig.

Mac

- 1. Kattintson az **kili**konra a képernyő bal felső sarkában.
- 2. Kattintson a System Preferences (Rendszerbeállítások) elemre, majd az & ikonra.

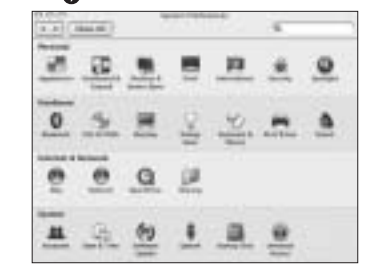

3. Kattintson a Set Up New Devices (Új eszközök telepítése) elemre.

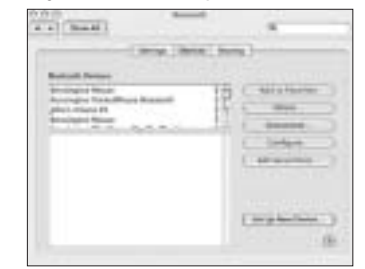

4. Kattintson a Continue (Folytatás) elemre.

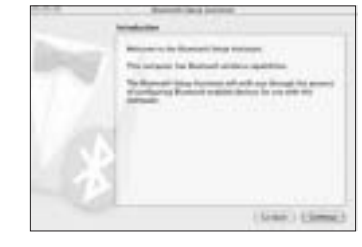

5. Válassza a Mouse (Egér) elemet az eszközlistáról, majd kattintson a Continue gombra.

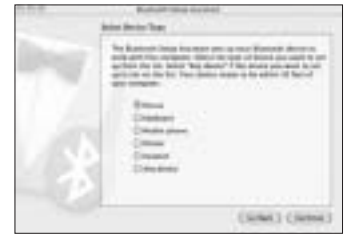

6. Nyomja meg az egér Discover gombját.

7. Az egéren lévő jelzőlámpa zölden villog. A képernyőn megjelenik a Kensington SlimBlade Trackball egér. Kattintson a Continue (Folytatás) elemre.

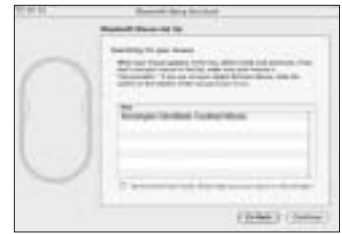

8. A Conclusion (Befeiezés) képernyőn kattintson a D (Kilépés) gombra.

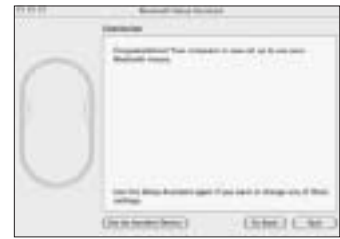

## Gyorsbillentyűk

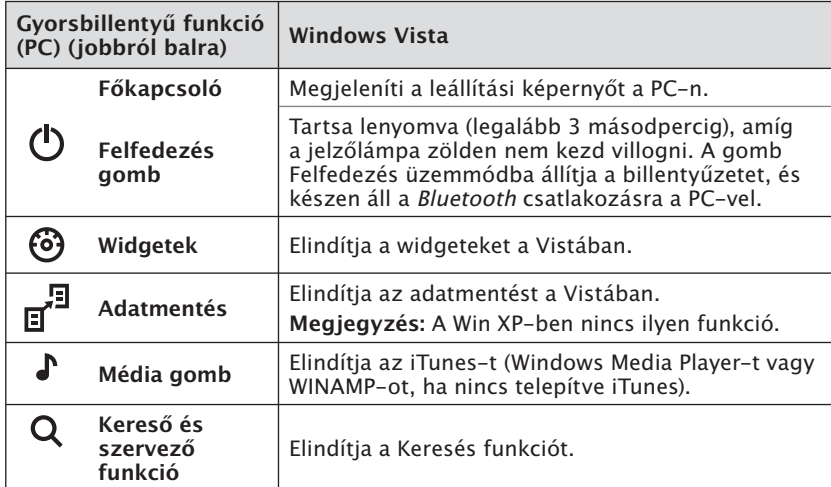

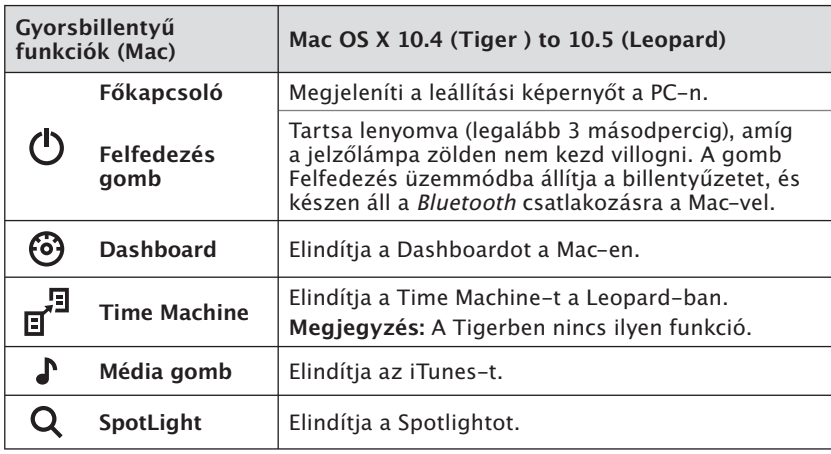

## Másodlagos funkció billentyűk

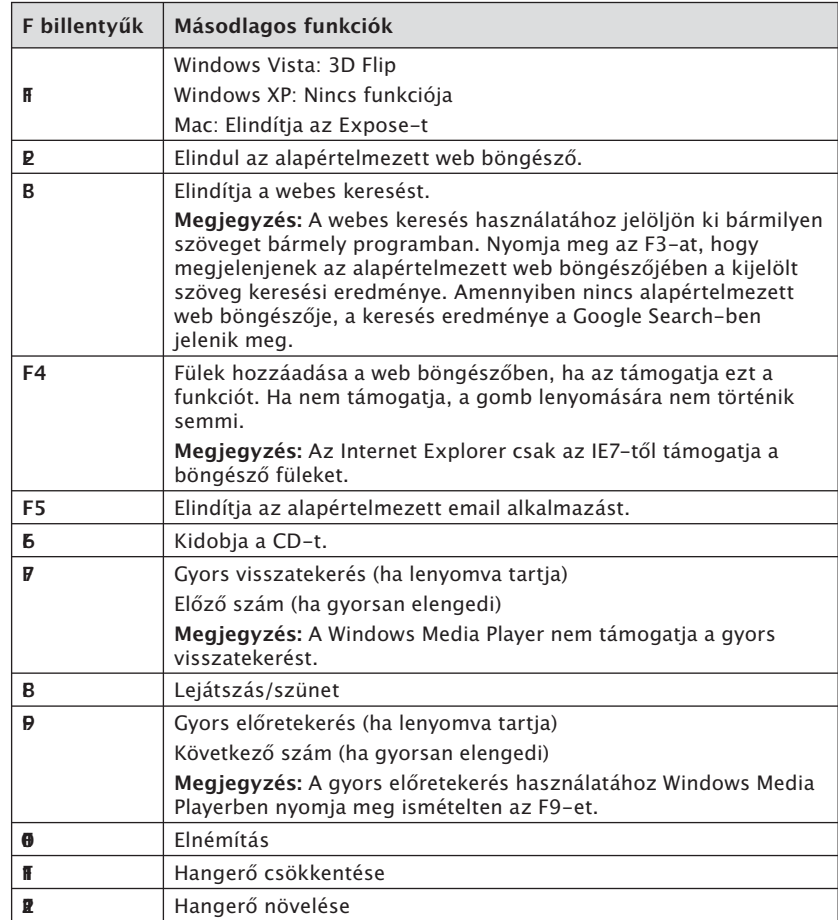

## Egér

Kétgombos hanyattegér 360 fokban görgethető golyóval (ehhez a funkcióhoz<br>meghajtó szükséges). A golyó mozgatásával görgetni lehet a dokumentumot,<br>ha az eszközt Mouse üzemmódban használja.

## **Hibaelhárítás**

- Győződjön meg arról, hogy feltöltött elemeket használ. és helvezze be őket az egérbe a megfelelő módon.
- Győződjön meg arról, hogy az érzékelő fedele nvitva van.
- Győződiön meg arról, hogy a számítógén *Bluetooth* felülete be van kancsolva.
- Próbália közelebb helvezni az egeret a számítógéphez.
- · Windows rendszer esetén a Bluetooth szoftver súgójának segítségével ellenőrizze, hogy a Bluetooth meafelelően működike. Olyan Bluetooth szoftvert kell futtatnia a Windows XP rendszeren, amely támogatja a bemeneti eszközöket (egerek és billentyűzetek).
- « Windows rendszer esetén a Bluetooth szoftver súgójának segítségével ellenőrizze, hogy a Bluetooth megfelelően működike. Olyan Bluetooth szoftvert kell futtatnia a Windows XP rendszeren, amely támogatia a bemeneti eszközöket (egerek és billentyűzetek).
- Nincs  $\mathbf{\Omega}$  vagy  $\mathbf{\hat{I}}$  ikon? A http:// **bluetooth.com/Bluetooth/**  $Connect/Devices/Finding$ Your Bluetooth PC Stack.html webhelven találhat útmutatást a Bluetooth-verziójának meghatározásához.

**Megiegyzés:** Ha Bluetooth adapterrel használia az egeret. az adapter számítógéphez való csatlakoztatása után várion néhány másodpercet. Az egérnek megfelelően kell működnie az adapterrel a csatlakoztatás után. Ha számítógépét most kapcsolta be vagy állította vissza készenléti

állapotból, az egérnek a csatlakoztatás után néhány másodperccel megfelelően kell működnie.

## **Fontos: Egészségügyi** fiavelmeztetés

A billentyűzet vagy egér használata súlvos sérülésekkel vagy rendellenességekkel állhat összefüggésben. A munkahelyi sérüléseket vizsgáló legújabb orvosi kutatások normál, ártalmatlannak tűnő tevékenységeket az ismétlődő stresszártalom ("RSI") lehetséges okaként határoztak meg. Az ismétlődő stresszártalom jelensége számos különböző ténvezővel állhat összefüggésben, például az adott személy egészségi és fizikai állapotával, teljes egészségi állapotával, illetve azzal, hogy milyen testtartást vesz fel munkavégzés vagy egyéb tevékenységek végzése közben (a billentyűzet vagy egér használatát is beleértve). Néhány vizsgálat feltételezése szerint a billentvűzet vagy egér használatával eltöltött idő is meghatározó ténvező lehet. Amennyiben ezekkel a kockázati ténvezőkkel kapcsolatban kérdései vagy kétségei merülnek fel, forduljon szakorvoshoz. A billentyűzet vagy egér használata közben alkalmanként kellemetlen érzés jelentkezhet a kézen, a karon, a vállon, a nyakon, illetve a test egyéb részein. Ha azonban tartós vagy ismétlődő kellemetlen érzést, fájdalmat, lüktetést, fájást, szúrást, zsibbadást, égő érzést vagy merevséget tapasztal, még abban az esetben is. ha a tünetek a számítógéptől távol jelentkeznek, NE HAGYJA FIGYELMEN<br>KÍVÜL A FIGYELMEZTETŐ JELEKET. HALADÉKTALANUL KERESSEN FEL EGY SZAKORVOST. Ezek a tünetek néha

az idegeknek, izmoknak, íneknek, illetve a test egyéb részeinek tartós legyengülést okozó, ismétlődő stresszártalommal kapcsolatos rendellenességeire utaló jelek lehetnek. Ilyen rendellenesség például a kéztőalagút szindróma. ingyulladás, inburokgyulladás és egyéb betegségek. lrela Italia

## **Műszaki támogatás**

A műszaki támogatást a Kensingtontermékek összes regisztrált felhasználója igénybe veheti.

### **Webes támogatás**

Elképzelhető, hogy a problémájára a megoldást megtalálja a "Gvakran feltett kérdések" című leírásban, amely a következő webhelyen található, a támogatást nyújtó részben:

www.suport.kensington.com

### **Telefonos támogatás**

A technikai támogatás ingyenes, kivéve a távolsági hívásokkal kapcsolatban felmerülő költségeket. A nvitvatartási időpontokat a www.kensington.com webhelven talália. Európában a technikai támogatás telefonon érhető el hétfőtől péntekig 9 és 21 óra között.

Az ügyfélszolgálat tárcsázása előtt gondoskodjon a következőkről:

- Olyan telefonról telefonáljon, amely mellől tudja kezelni az egeret.
- •Itt a következő adatokat kell megadnia:  $\overline{a}$ Név. cím és telefonszám:
	- –A Kensington-termék neve:
	- –A számítógép gyártási adatai és típusa:
	- –A rendszerszoftver és a verziószám:
	- A problémára utaló jelek, illetve a problémát kiváltó tényezők.

Kériük hívia az alábbi telefonszámokat:

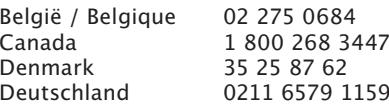

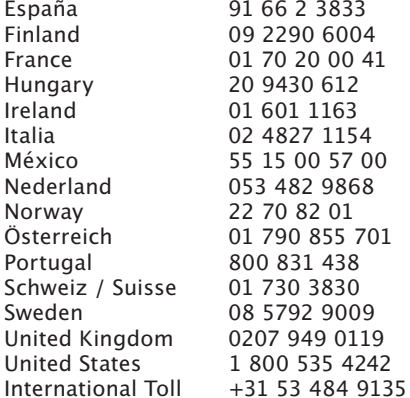

### CLASS 1 LÉZERBIZTONSÁGI NYILATKOZAT

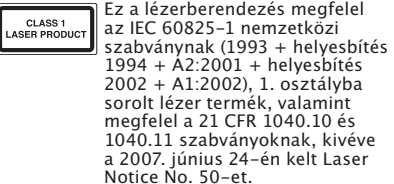

- 1. A felhasználó által nem látható infravörös párhuzamos fénysugár kibocsátása
- 2. Maximum 716 mikrowatt CW teliesítmény. hullámhossztartomány: 832-865 nanométer 3. Üzemi hőmérséklet:  $0 - 40^{\circ}$  C.

A termék Class 1 osztályú lézere normál használat mellett biztonságos, ettől függetlenül a lézersugarat (amely az emberi szám számára nem látható, az egér alul bocsátia ki) nem szabad emberi szem felé irányítani. **VIGYÁZAT:** Az eszköznek nincsenek javítható részei. Az itt leírtaktól eltérő vezérlők. módosítások és eljárások használata veszélyes sugárzást okozhat.

### **BIZTONSÁGI ÉS HASZNÁLATI ÚTMUTATÓ**

1. Amennyiben a berendezés működése nem megfelelő, vagy a felhasználó által kezdeményezett hibaelhárítás sikertelen, kapcsolja ki a készüléket, és hívja a Kensington műszaki támogatást nyújtó szakembereit. www.support.kensington.co**m** 

2. Ne szerelje szét a terméket, és ne tegye ki bárminemű folvadék, nedvesség, illetve olyan hőmérséklet hatásának, amely kívül esik a működéshez meghatározott 0 - 40 fokos tartományon.

3. Amennyiben a terméket olyan hőmérséklet éri, amely a tartományon kívül esik, kapcsolja ki a készüléket. és várja meg. amíg a hőmérséklet visszatér a normál működéshez szükséges tartományba.

### RÁDIÓFREKVENCIÁS KÉSZÜLÉKRE VONATKOZÓ MŰSZAKI ADATOK

Működési frekvencia: 2.4-2.4835 GHz

#### NYILATKOZAT AZ FCC ÁLTAL MEGHATÁROZOTT SUGÁRZÁSI HATÁRÉRTÉKRŐL

A készülék megfelel az FCC által a szabályozatlan környezetekhez meghatározott sugárzási határértékeknek. A felhasználóknak be kell tartaniuk a kezelési utasításokat a rádiófrekvenciás sugárzási követelményeknek való megfeleléshez. Az adót tilos egy térben vagy együtt használni más antennákkal vagy adókkal

#### A SZÖVETSÉGI KOMMUNIKÁCIÓS BIZOTTSÁG RÁDIÓFREKVENCIÁS INTERFERENCIÁRA VONATKOZÓ NYILATKOZATA

Megjegyzés: Az eszköz tesztelése után megállapították, hogy a Szövetségi<br>Kommunikációs Bizottság szabályainak 15. része szerint megfelel a B osztálvú digitális eszközökre vonatkozó korlátozásnak. Ezek a korlátozások úgy lettek kialakítva, hogy megfelelő védelmet nyújtsanak a lakossági berendezésekből származó káros interferenciák ellen. A jelen berendezés rádiófrekvenciás energiát generál, használ és sugároz ki, ezért ha nem az előírásoknak megfelelően van telepítve és használya, súlyos interferenciát okozhat a rádiókommunikációban. Nincs rá garancia, hogy nem fordul elő interferencia egy adott berendezésben. Amennyiben a berendezés a rádiós vagy televíziós vételben káros interferenciát okoz. az interferencia megszüntetéséhez a következő módszereket lehet alkalmazni:

- A vételi antenna úiratáiolása vagy  $\sim$ áthelvezése.
- A berendezés és a vételi egység közötti távolság növelése.
- A berendezés és a vételi egység eltérő áramkörön lévő alizathoz való csatlakoztatása.
- · Segítségkérés a kereskedőtől vagy egy tapasztalt rádió/tévészerelő szakembertől.

MÓDOSÍTÁSOK: A Kensington által kifejezetten jóvá nem hagyott módosítások elveszik a felhasználó jogát a készülék üzemeltetésére. ÁRNYÉKOLT KÁBELEK: Az FCC előírásainak teljesítése érdekében a Kensington típusú bemeneti eszközöket használó összes berendezés csatlakoztatásához kizárólag árnvékolt kábeleket szabad alkalmazni.

#### CE MEGFELELŐSÉGI NYILATKOZAT

A Kensington vállalat kijelenti, hogy a termék megfelel az ide vonatkozó EC irányelvek alapvető követelményeinek és egyéb fontos rendelkezéseinek.

Európában a termékre vonatkozó megfelelőségi nvilatkozat másolatát a www.support. kensington.com webhelyen található 'Compliance Documentation' (Megfelelőségi dokumentáció) hivatkozásra kattintva olvashatja  $\mathsf{P}$ 

# AZ EURÓPAI UNIÓ TAGORSZÁGAIBAN

- A szimbólum használata azt jelzi, hogy<br>A szimbólum használata azt jelzi, hogy<br>A a termék nem kezelhető háztartás: hulladékként.
	- -<br>- Ha meggyőződik arról, hogy a termék leselejtezése megfelelő módon történik, segít megelőzni a helytelen leselejtezésből fakadó olyan esetleges következményeket. amelyek a környezetre és az emberi egészségre károsak lehetnek. A termék újrahasznosításával kapcsolatos részletes tudnivalókért forduljon a helyi városi hivatalhoz, a háztartási hulladékok leselejtezését végző szolgáltatóhoz, vagy keresse fel a terméket értékesítő üzletet.

A Kensington és az ACCO az ACCO Brands bejegyzett védiegye. A SlimBlade az ACCO Brands védjegye. A Kensington Promise az ACCO Brands szolgáltatásvédjegye. A Mac OS az Apple, Inc. bejegyzett védjegye. A Windows Vista és a Windows a Microsoft Corporation védjegye vagy bejegyzett védjegye. Az összes egyéb védjegy a megfelelő tulajdonosok védjegye.

© 2008 Kensington Computer Products Group, az ACCO Brands egyik részlege. A tartalom jogosulatlan másolása, sokszorosítása vagy egyéb módon történő felhasználása a Kensington Computer Products Group írásos beleegvezése nélkül nem engedélvezett. Minden jog fenntartia, 3/08

## Čeština

## Připojení klávesnice a myši k 3. Na myši stiskněte tlačítko počítači

Následující kroky ukazují, jakým způsobem připojíte myš k počítači. Chcete-li připolit klávesnici. postupujte podle stejných kroků, se dvěma výjimkami:

- · Až k tomu budete vyzváni, zvolte klávesnici místo mvši.
- · V okamžiku, kdy se obieví obrazovka s možností zadání hesla. rozhodně doporučujeme toto heslo zadat. Pro zadání hesla použijte klávesnici následujícím způsobem:

Uživatelé PC: Zadejte dle vlastního výběru následující

- $-00$
- Heslo, které se zobrazí na obrazovce počítače
- Heslo, které si vymyslíte  $\equiv$

Uživatelé Mac: Zadejte heslo, které se zobrazuje na obrazovce počítače.

**UPOZORNĚNÍ:** Pokud heslo nezadáte. podstupujete riziko, že můžete v libovolném okamžiku ztratit spojení Bluetooth mezi počítačem a klávesnicí.

#### **WIDCOMM**

- 1. Poklepeite na ikonu **@** nacházeiící se na pracovní ploše nebo ve spodní části obrazovky.
- 2. Klepněte na Průvodce nastavením rozhraní Bluetooth.

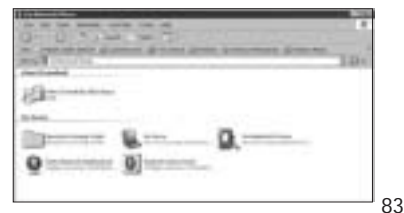

- Vyhledat. Indikátor na myši začne zeleně blikat. Indikátor na myši se rozbliká zeleně.
- 4. Vyberte možnost Chci najít specifické zařízení Bluetooth a nakonfigurovat použití jeho služeb počítačem a klepněte na tlačítko Další.

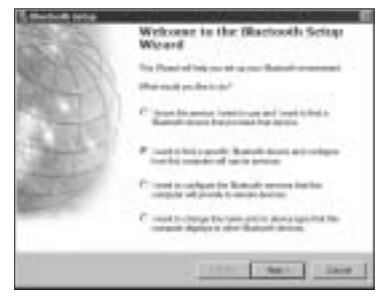

### 5. Na obrazovce Výběr zařízení Bluetooth poklepeite na možnost Myš SlimBlade Trackball.

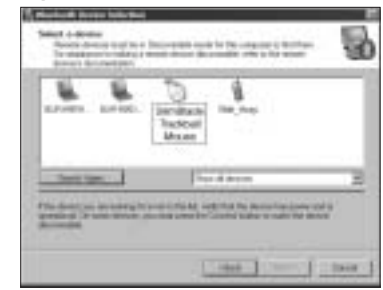

6. Klepněte na SlimBlade Trackball Mouse a následně s pomocí jiné myši nebo jiného ovládacího zařízení na tlačítko Další. Pro toto připojení myši nepoužívejte heslo.

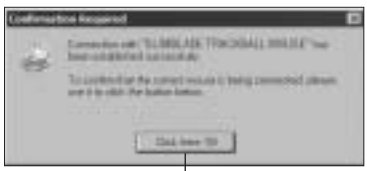

Pomocí myši Slimblade Trackball klepněte na tuto výzvu.

Indikátor na myši se rozsvítí na dobu tří sekund sytě zeleně a potom zhasne.

### Toshiba<sup>®</sup>

- 1. Poklepeite na ikonu i nacházející se ve spodní části obrazovky.
- 2. Klepněte na možnost Nové připojení.

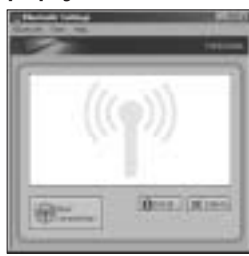

3. Vyberte možnost Expresní režim a klepněte na tlačítko Další.

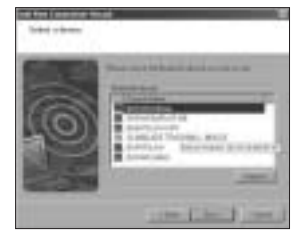

- 4. Na myši stiskněte tlačítko Vyhledat. Indikátor na myši začne zeleně blikat. Indikátor na myši se rozsvítí zeleně.
- 5. Jakmile se zobrazí obrazovka vyžadující výběr zařízení, klepněte na možnost Obnovit.
- 6. Vyberte možnost Expresní a klepněte na tlačítko Další.

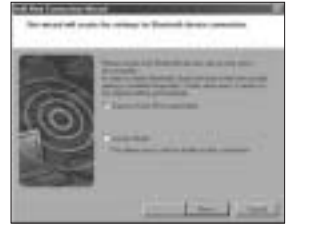

7. Zobrazí-li se obrazovka vyžadující kód Passkey, klepněte na OK.

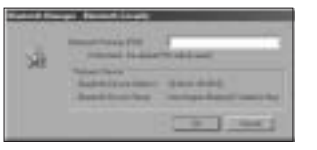

8. Jakmile se zobrazí obrazovka Nastavení Bluetooth, klepněte na OK.

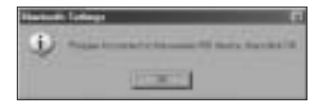

9. (Volitelné) zadejte název a/nebo vyberte ikonu myši. Klepněte na Další.

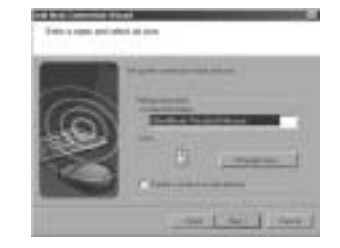

- 10. Indikátor bliká zeleně. Vyberte myš na obrazovce počítače a poté klepněte na tlačítko Další.
- 11. Zobrazí-li se dotaz, zda se má počítač připojit k aktualizacím Windows, klepněte na možnost N.
- 12. Postupujte podle pokynů na obrazovce a dokončete připojení. Klepněte na tlačítko Dokončit.

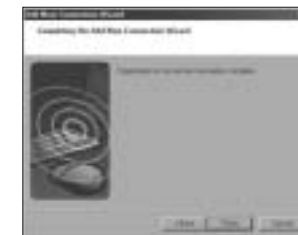

### Microsoft

- 1. Poklepeite na ikonu a nacházeiící se ve spodní části obrazovky.
- 2. Vyberte možnost Přidat zařízení **Ruetooth**

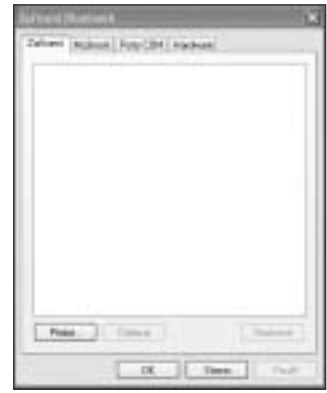

3. Vyberte možnost Zařízení je nastaveno a připraveno k vyhledání a klepněte na tlačítko Další.

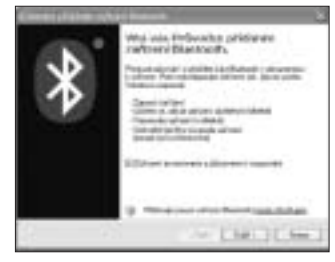

4. Indikátor na myši bliká zeleně. Indikátor se rozsvítí zeleně. Vyberte myš na obrazovce počítače a poté klepněte na tlačítko Další.

5. Indikátor na myši se na dobu tří sekund zeleně rozsvítí. Vyberte myš na obrazovce počítače a poté klepněte na tlačítko **Další.** 

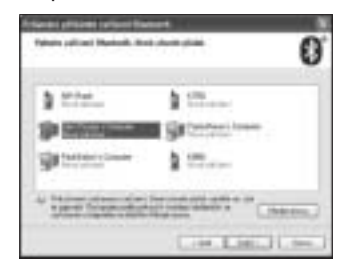

6. Vyberte možnost Nepoužívat kód passkey a klepněte na tlačítko Další.

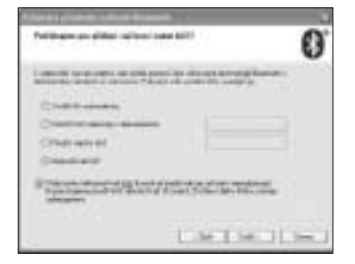

7. Klepněte na tlačítko Dokončit.

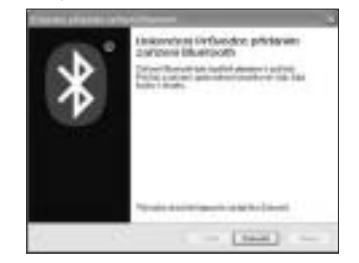

Indikátor na myši se rozsvítí sytě zeleně na dobu tří sekund.

### Mac

- 1. Klepněte na ikonu **kli**nacházející se v levém horním rohu obrazovky.
- 2. Klepněte na možnost Předvolby systému a poté klepněte na ikonu

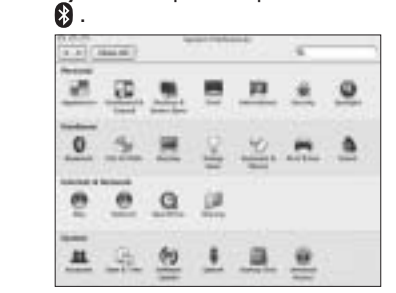

3. Klepněte na možnost Nastavit nová zařízení.

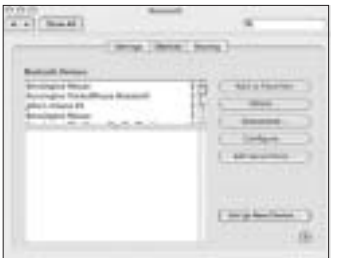

4. Klepněte na možnost Pokračovat.

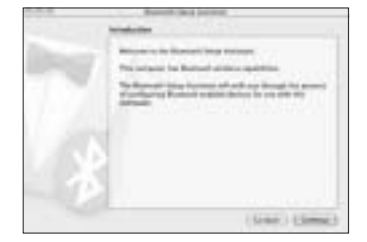

5. Vyberte možnost Myš ze seznamu zařízení a klepněte na tlačítko Pokračovat.

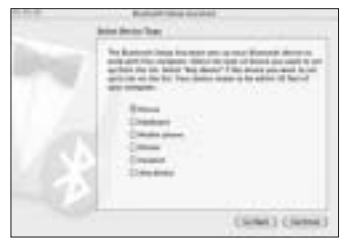

- 6. Na myši stiskněte tlačítko Vyhledat.
- 7. Indikátor na myši bliká zeleně. Myš Kensington SlimBlade Trackball se zobrazí na obrazovce počítače. Klepněte na možnost Pokračovat.

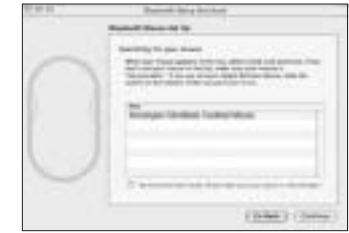

8. A Conclusion (Befejezés) képernyőn kattintson a D (Kilépés) gombra.

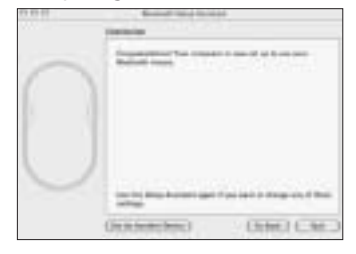

## Horké klávesy

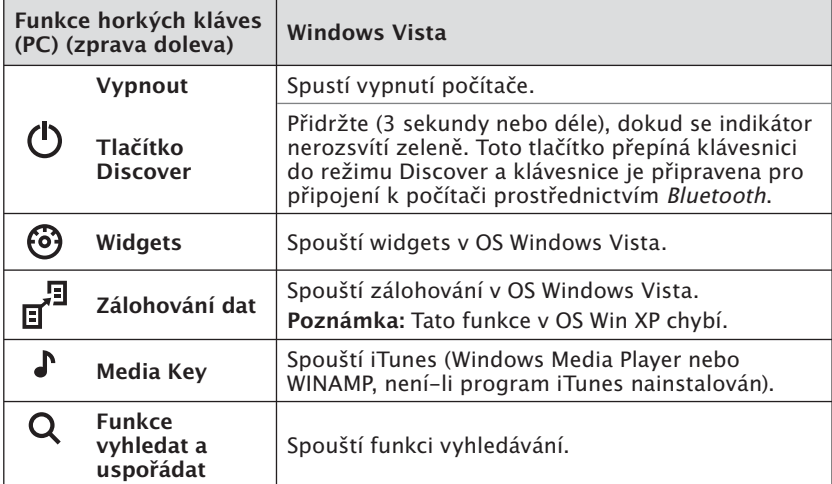

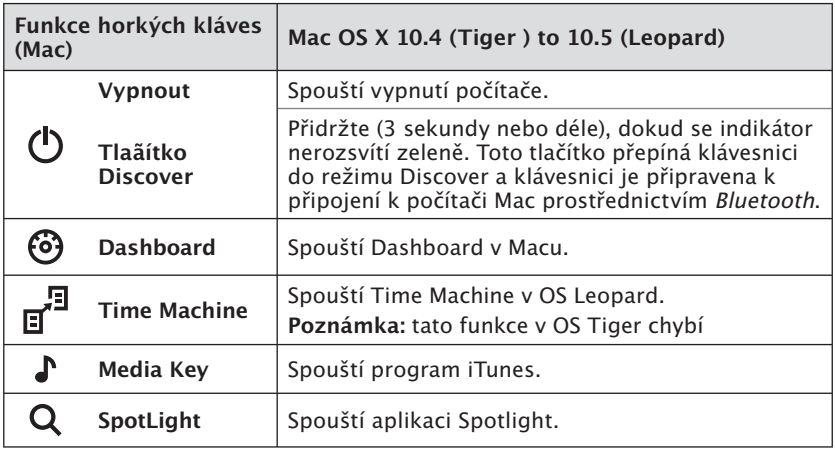

## Sekundární funkce kláves

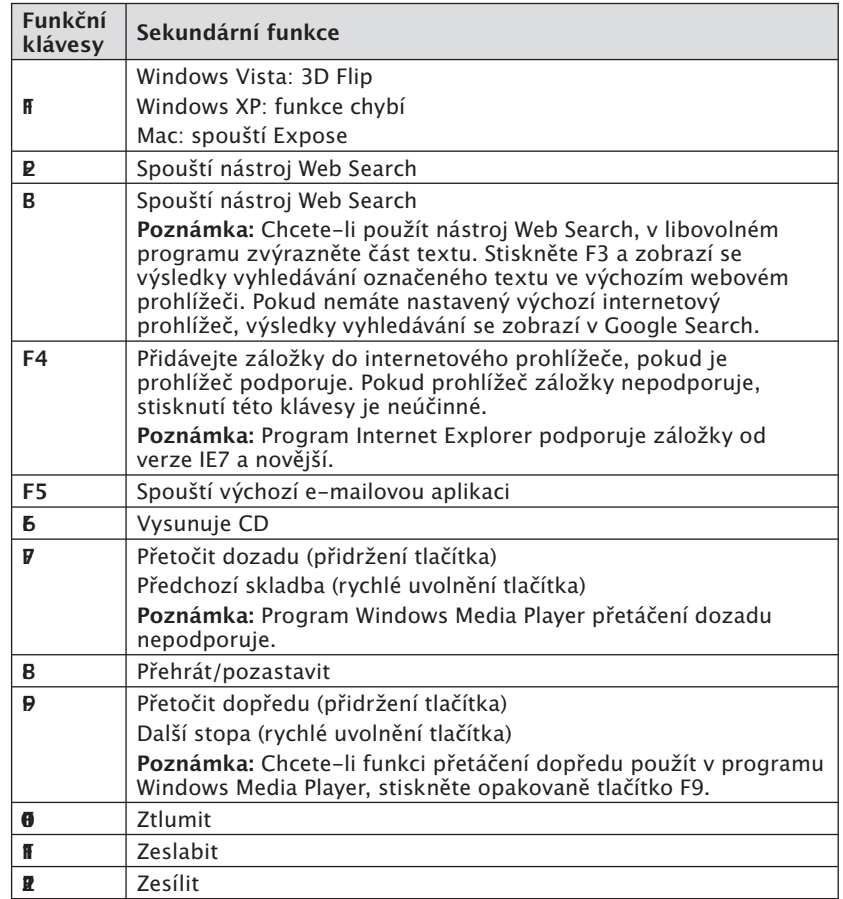

## Myš

Toto je dvoutlačítková myš s trackballem, která umožňuje rolování v rozsahu<br>360 stupňů (k této funkci je třeba instalovat ovladač). Rolováním trackballu<br>procházíte dokument na obrazovce v okamžiku přepnutí zařízení do reži

## Řešení potíží

- · Ujistěte se, že baterie jsou nové a že jsou v myši správně vloženy.
- · Ujistěte se, že kryt čidla je otevřený.
- · Uiistěte se. že technologie Bluetooth počítače je povolena.
- · Zkuste myš umístit blíže k počítači.
- Ujistěte se. že se v blízkosti nenachází žádná jiná zařízení Bluetooth v režimu vyhledání.
- · Na počítači Windows nahlédněte do softwarové nápovědy pro zařízení Bluetooth a ověřte, že zařízení Bluetooth pracuie správně. Počítač musí mít spuštěnu verzi Bluetooth pro Windows XP, která podporuje vstupní zařízení (myši a klávesnice).
- Na počítači Mac klepněte na ikonu Bluetooth na obrazovce Systémové preference. Nahlédněte do souboru nápovědy Apple Bluetooth a ujistěte se, že zařízení Bluetooth pracuje správně.
- Není ikona **(3**) nebo  $\int$  k dispozici? Přeiděte na stránku http:// bluetooth.com/Bluetooth/ **Connect/Devices/Finding Your** Bluetooth\_PC\_Stack.html, kde naleznete pokyny, jak zjistit vaši verzi Bluetooth.

POZNÁMKA: Používáte-li myš s adaptérem Bluetooth, počkejte několik sekund po vložení adaptéru do počítače. Myš by měla po připojení adaptéru pracovat normálně.

Pokud jste počítač právě zapnuli, nebo přechází-li počítač z režimu spánku, myš by měla po připojení po několika sekundách pracovat normálně.

## Důležité upozornění: Zdravotní upozornění

Používání klávesnice nebo myši může vést ke vzniku vážných poranění nebo onemocnění. Poslední lékařský výzkum pracovních úrazů vyhodnotil normálními, zdánlivě neškodné aktivity jako možné příčiny problémů souhrnně označovaných jako onemocnění z opakovaného přepětí (Repetitive Stress Injuries, "RSI"). S výskytem těchto onemocnění týkajících se zdravotního stavu a fyzické kondice, celkového zdraví a držení těla během práce a ostatních činností (včetně používání klávesnice nebo myši) souvisí řada faktorů. Některé studie naznačují, že jedním z nich je množství času, které člověk stráví používáním klávesnice nebo mvši. Máte-li otázky ohledně těchto rizikových faktorů, konzultuite je s lékařem. Při práci s klávesnicí a myší můžete zaznamenat občasné nepříjemné pocity v rukou, ramenou. krku i jiných částech těla. Takové příznaky, jako například přetrvávající nebo opakovaný pocit nepohodlí. bolest, pulzující či palčivá bolest. mravenčení a pocit necitlivosti nebo ztuhlost, se však mohou projevovat i když právě nepracujete u počítače. NEIGNORUITE TYTO VAROVNÉ SIGNÁLY. NEPRODLENĚ NAVŠTIVTE SVÉHO LÉKAŘE. Tyto symptomy mohou být příznaky choroby RSI, která někdy trvale postihuje nervy, svaly, šlachy i ostatní části těla, například syndromu karpálního tunelu nebo zánětů šlach.

## Technická podpora

Technická podpora je k dispozici všem registrovaným uživatelům produktů společnosti Kensington.

### Podpora na webu

Odpověď na svůj problém můžete nalézt v části Frequently Asked Questions (FAO - často kladené dotazy) stránek podpory společnosti Kensington.

www.support.kensington.com

### Podpora po telefonu

Kromě případných poplatků za dálkové hovory nejsou za technickou podporu účtovány žádné poplatky. Pracovní dobu oddělení podpory po telefonu zijstíte na stránkách www.kensington. com. V Evropě je technická podpora k dispozici od pondělí do pátku od 9:00 do 21:00 hod.

Když voláte na linku podpory, mějte na 2. paměti následující:

- · Voleite z telefonu z místa, odkud máte přístup k myši počítače.
- · Připravte si následující informace.
- iméno, adresu a telefonní číslo.
- název produktu.  $\overline{a}$
- $\overline{a}$ značku a model vašeho počítače.
- operační systém a jeho verzi.
- symptomy problému a co k  $\overline{a}$ němu vedlo.

V případě potřeby voleite následující čísla:

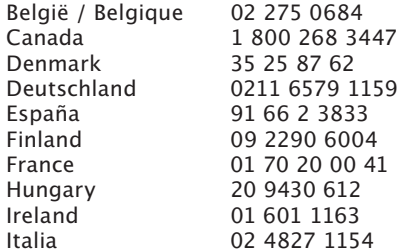

#### México 55 15 00 57 00 Nederland 053 482 9868 22 70 82 01 Norway Österreich 01 790 855 701 Portugal 800 831 438 Schweiz / Suisse 01 730 3830 Sweden 08 5792 9009 **United Kinadom** 0207 949 0119 **United States** 1 800 535 4242 **International Toll** +31 53 484 9135

#### PROHLÁŠENÍ O REZPEČNOSTNÍ LASEROVÉHO ZAŘÍZENÍ TŘÍDY 1

Toto laserové zařízení splňuje **CLASS 1**<br>ASER PRODUC požadavky mezinárodní normy IEC 60825-1: 1993 + ve znění 1994 + A2:2001 + ve znění 2002  $+$  A<sub>1</sub> 2002, třída 1 laserových produktů a rovněž norem 21 CFR 1040.10 a 1040.11, s výjimkou odchylek v souladu s výhláškou Laser Notice č. 50 ze dne 24. června 2007:

- 1. Vysílání paralelního paprsku neviditelného infračerveného světla
- Maximální výkon 716 mikrowattů CW. rozsah vlnové délky 832-865 nanometrů
- $3.$ Provozní teplota mezi 0 °C (32 °F) až 40 °C  $(104 °F)$ .

Laser třídy 1 v tomto produktu je bezpečný pro normální použití, laserový paprsek (který není lidským okem viditelný, ale je vysílán ze spodní části myši) by však neměl přijít do kontaktu s okem).

UPOZORNĚNÍ: Toto zařízení není opravitelné uživatelem. Následkem používání ovládacích prvků, provádění úprav nebo používání postupů jiných než těch, které jsou uvedeny v této příručce, můžete být vystaveni nebezpečnému záření.

#### BEZPEČNOSTNÍ POKYNY A POKYNY PRO POUŽÍVÁNÍ

- 1. Pokud zařízení nefunguje a pokusy o vyřešení potíží selhaly, vypněte zařízení a kontaktujte technickou podporu společnosti Kensington. www.support.kensington.com.
- 2. Produkt nerozebírejte ani jej nevystavujte působení kapalin, vlhkosti nebo teplot mimo přípustné provozní rozsahy 0-40 °C.
- $3.$ Pokud je produkt vystaven působení teplot mimo přípustný rozsah, vypněte jej a vyčkejte, dokud se teplota nevrátí do přípustných hodnot.

TECHNICKÉ ÚDA JE VYSÍLÁNÍ Provozní frekvence: 2.4-2.4835 GHz

#### PROHLÁŠENÍ O SOULADU S PŘEDPISY FCC TÝKAJÍCÍMI SE VYSTAVENÍ ZÁŘENÍ

Toto zařízení je v souladu s limity FCC týkajícími se vystavení záření, ktéré jsou určeny pro nekontrolované prostředí. Koncoví uživatelé musí postupovat podle specifických instrukcí. aby splnili požadavky na vystavení RF. Tento vysílač nesmí být umístěn nebo provozován s ijnou anténou nebo vysílačem.

#### PROHLÁŠENÍ FEDERAL COMMUNICATIONS COMMISSION O VYSOKOFREKVENČNÍM **RUŠENÍ**

Poznámka: Toto zařízení bylo ověřeno a odpovídá omezením třídy B pro digitální zařízení podle části 15 předpisů FČC. Tyto limity isou stanoveny tak, aby byla dodržena dostatečná ochrana proti nebezpečným interferencím při domácí instalaci. Toto zařízení produkuje, využívá a může vyzařovat vysokofrekvenční energii a, není-li instalováno a používáno v souladu s pokyny, může způsobit škodlivé interference radiokomunikačním systémům.

Není ale zaručeno, že se tato interference nevyskytne při určité konkrétní instalaci. Zda toto zařízení způsobuje škodlivou interferenci příjmu televizního nebo radiového signálu, můžete zjistit následovně:

- · Přesměrujte nebo přemístěte přijímací anténu
- Zvvšte vzdálenost mezi zařízením a přiiímačem.
- Zapojte zařízení do elektrické zásuvky jiného okruhu, než je ten, ke kterému je připojen přijímač.
- Poraďte se s dealerem nebo se zkušeným rádio-TV technikem.

ÚPRAVY: Jakékoli změny nebo úpravy zařízení, které nebyly výslovně schváleny společností Kensington, mohou mít za následek neplatnost oprávnění k používání zařízení. STÍNĚNÉ KABELY: Má-li zařízení splňovat požadavky stanovené FCC, musí být všechna

propojení se zařízením využívajícím vstupní zařízení Kensington provedena výhradně pomocí dodávaných stíněných kabelů.

### PROHLÁŠENÍ O SOULADU S PŘEDPISY CE

Společnost Kensington tímto prohlašuje. že tento výrobek odpovídá stanoveným požadavkům a jiným se vztahujícím ustanovením platných směrnic ES. Kopii tohoto Prohlášení o souladu s předpisy pro Evropu je možné získat po klepnutí na odkaz "Compliance Documentation" (dokumenty o souladu) na stránkách www. support.kensington.com.

#### INFORMACE PRO ČLENSKÉ STÁTY EU

Použití symbolu znamená, že produkt<br>Republikáció znamená, že produkt<br>Republikáció znamená, že produkt nelze likvidovat s běžným odpadem. Zajištěním správné likvidace výrobku pomůžete zabránit možným negativním následkům pro životní prostředí a lidské zdraví, které by jinak mohly být způsobeny nevhodným nakládáním při likvidaci tohoto výrobku. Máte-li zájem o podrobnější informace o recyklaci tohoto produktu, obratte se na místní obecní úřad, společnost zajišťující odvoz

domácího odpadu nebo prodejnu, ve které iste produkt zakoupili.

Kensington a ACCO isou registrované ochranné známky společnosti ACCO Brands. SlimBlade je ochranná známka společnosti ACCO Brands. Kensington Promise je servisní značka společnosti ACCO brands. Mac OS je registrovaná obchodní značka společnosti Apple, Inc. Windows Vista a Windows isou ochranné známky nebo registrované ochranné známky společnosti Microsoft Corporation. Všechny ostatní ochranné známky isou majetkem příslušných vlastníků.

© 2008 Kensington Computer Products Group, divize společnosti ACCO Brands. Jakékoliv nepovolené kopírování, duplikování a jiná reprodukce uvedeného obsahu je bez písemného souhlasu společnosti Kensington Computer Products Group zakázáno.

Všechna práva vyhrazena. 2/08

## Połaczenie klawiatury i myszy do komputera

Nastepujące punkty pokazują jak połaczyć mysz do komputera. W celu połaczenia klawiatury, należy wykonać te same punkty z dwoma wyjatkami:

- Po wezwaniu wybrać klawiature zamiast myszy.
- Gdy pojawi się ekran dający opcie opcie wprowadzenia klucza uniwersalnego, zalecamy jego użycie. Użyć klawiatury do wprowadzenia klucza uniwersalnego w sposób następujący:

Użytkownicy PC: Wprowadzić jeden z następujących:

- $-00$
- $\equiv$ Klucz uniwersalny wyświetlany na ekranie komputera
- Klucz uniwersalny jaki  $\overline{a}$ wymyślisz

## Użytkownicy Mac: Wprowadzić

klucz uniwersalny wyświetlany na ekranie komputera.

**OSTRZEŻENIE:** Jeżeli nie wprowadzisz klucza uniwersalnego, ponosisz rvzyko utracenia połaczenia Bluetooth między komputerem, a klawiaturą w każdej chwili.

**WIDCOMM** 

1. Dwukrotnie kliknii ikone 8 zlokalizowaną na pulpicie lub u spodu ekranu.

2. Kliknii element Bluetooth Setup Wizard (Kreator konfiguracii Bluetooth).

Polski

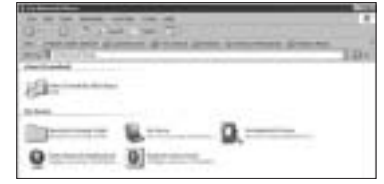

- 3. Naciśnij przycisk nawiązywania połaczenia myszy. Lampka wskaźnika na myszy miga zielono.
- 4. Wybierz opcję I want to find a specific Bluetooth device and configure how his computer will use its services (Chce znaleźć konkretne urzadzenie Bluetooth i skonfigurować, w jaki sposób ten komputer będzie korzystać z usług), a następnie kliknij przycisk a. (Dalei).

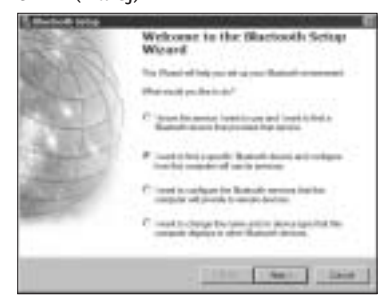

5. Na ekranie wyboru urządzenia Bluetooth dwukrotnie kliknii element SlimBlade Trackball **Mouse** 

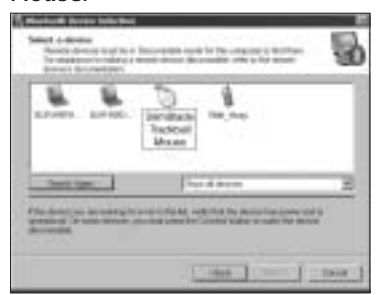

6. Kliknij SlimBlade Trackball Mouse i kliknij **N** (Dalej) za pomoca innej myszy lub urządzenia wskazującego. Nie używać klucza uniwersalnego do tego połaczenia myszy.

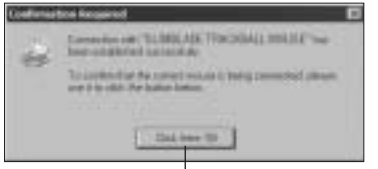

Użyi myszy SlimBlade Trackball do kliknięcia tego monitu tutaj.

Lampka wskaźnika na myszy pozostaje stale zielona przez 3 sekundy, a następnie gaśnie.

Toshiba<sup>®</sup>

1. Dwukrotnie kliknii ikone $\mathbb{R}$ zlokalizowana u spodu ekranu. 2. Kliknij przycisk New Connection (Nowe połaczenie).

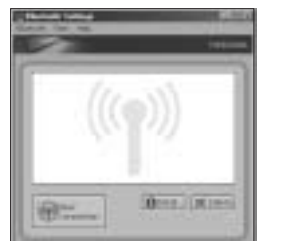

3. Wybierz opcie Express Mode (Tryb) ekspresowy) i kliknij przycisk **N** (Dalej).

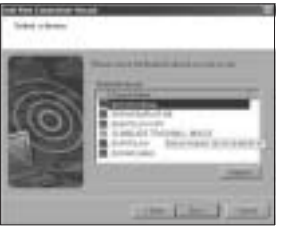

- 4. Na myši stiskněte tlačítko Vyhledat. Lampka wskaźnika na myszy miga zielono.
- 5. Po wyświetleniu ekranu z prośbą o wybór urządzenia kliknij przycisk **Refresh** (Odśwież).
- 6. Wybierz opcie Express mode (Tryb ekspresowy) i kliknij przycisk **N** (Dalej).

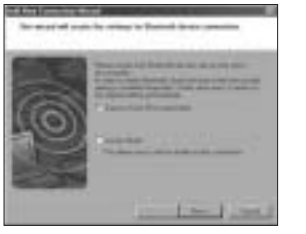

7. W razie wyświetlenia ekranu z prośba o wprowadzenie klucza kliknij przycisk OK.

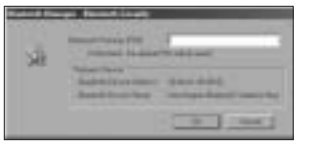

8. Po wyświetleniu ekranu ustawień modułu *Bluetooth* kliknii przycisk **OK**

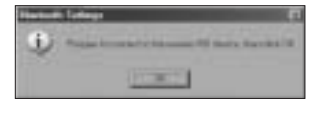

9. (Opcionalnie) Wprowadź nazwe i/ lub wybierz ikonę dla myszy. Kliknij 1. Dwukrotnie kliknij ikonę  $przvcisk$ **Next** (Dalei).

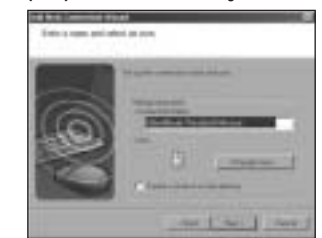

- 10. Lampka wskaźnika miga zielono. Na ekranie monitora wybierz mysz, a nastepnie kliknij przycisk **Ne** (Dalei).
- 11. W razie wyświetlenia monitu o połączenie z usługą Windows Update, kliknij przycisk Ni

12. Wykonuj instrukcje wyświetlane na ekranie, żeby zakończyć podłaczanie. Kliknii przycisk **h**  $(Zakoficz)$ .

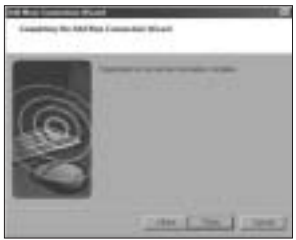

**Microsoft** 

- zlokalizowana u spodu ekranu.
- 2. Wybierz polecenie Dodai **urzadzenie Bluetooth.**

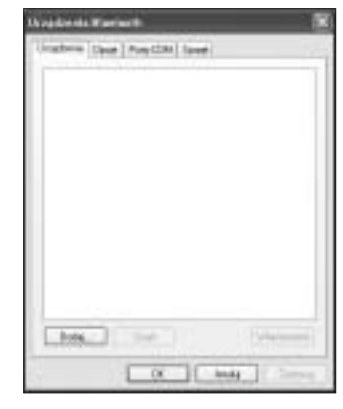

3. Wybierz opcje Moje urządzenie **iest skonfigurowane i gotowe** do podłaczenia a potem kliknii przycisk Dalej.

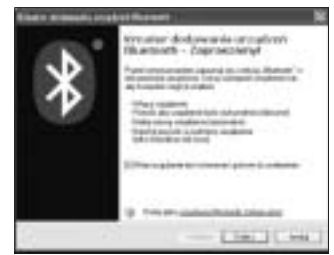

- 4. Lampka wskaźnika na myszy miga zielono. Na ekranie monitora wybierz mysz, a następnie kliknij przycisk Dalej.
- 5. Lampka wskaźnikowa myszy zapali  $\frac{1}{2}$  sie na zielono na okres trzech sekund. Na ekranie monitora wybierz mysz, a następnie kliknij przycisk Dalej.

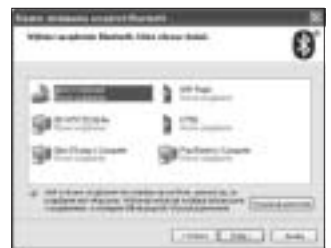

6. Wybierz opcję Nie używaj klucza, a następnie kliknij przycisk Dalej.

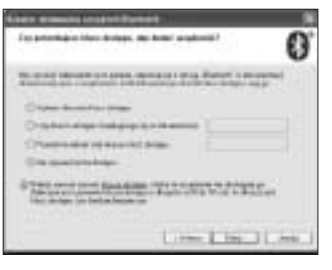

7. Kliknij przycisk Zakończ.

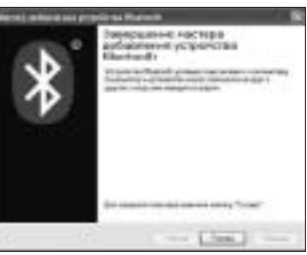

Lampka wskaźnika na myszy pozostaje stale zielona przez 3 sekundy.

Mac

- 1. Kliknij ikone **i zlokalizowana** w lewym górnym rogu ekranu.
- 2. Kliknij element System **preferences** (Preferencje systemowe), a nastepnie kliknij  $ik$ onę $\mathbf{\Omega}$ .

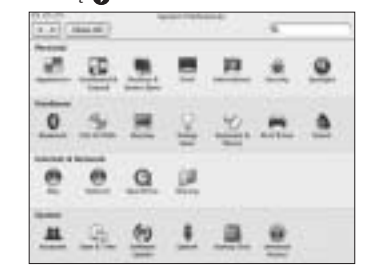

3. Kliknij przycisk **Set Up New Device** 7. Lampka wskaźnika na myszy (Konfiguracja nowych urządzeń).

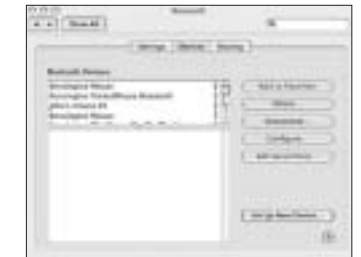

4. Kliknij przycisk **Continue** (Kontynuuj).

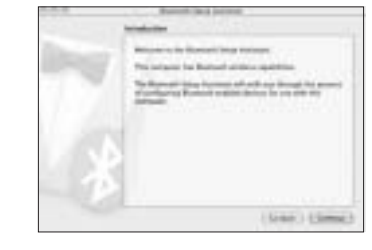

5. Z listy urządzeń wybierz mysz (Mouse) i kliknij przycisk **Continue** (Kontynuuj).

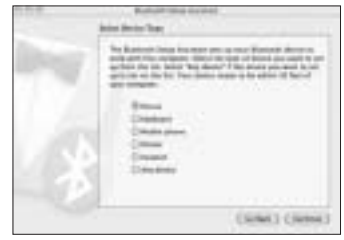

6. Naciśnij przycisk nawiązywania połączenia myszy.

miga zielono. Na ekranie monitora zostanie wyświetlona mysz Kensington SlimBlade Trackball Mouse. Kliknij przycisk **Continue** (Kontynuuj).

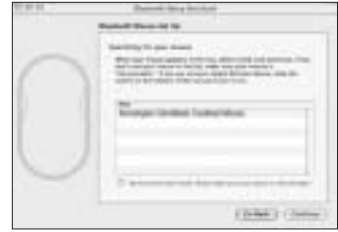

8. Na ekranie podsumowującym kliknij przycisk **Q** (Zakończ).

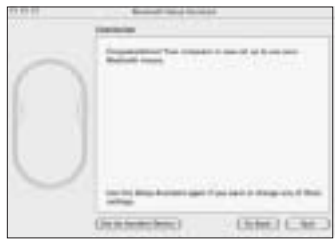

## Gorące klawisze

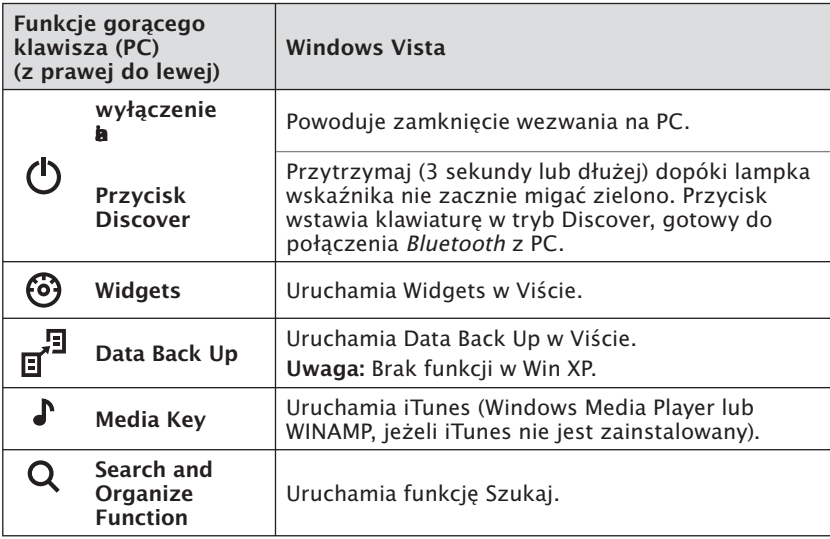

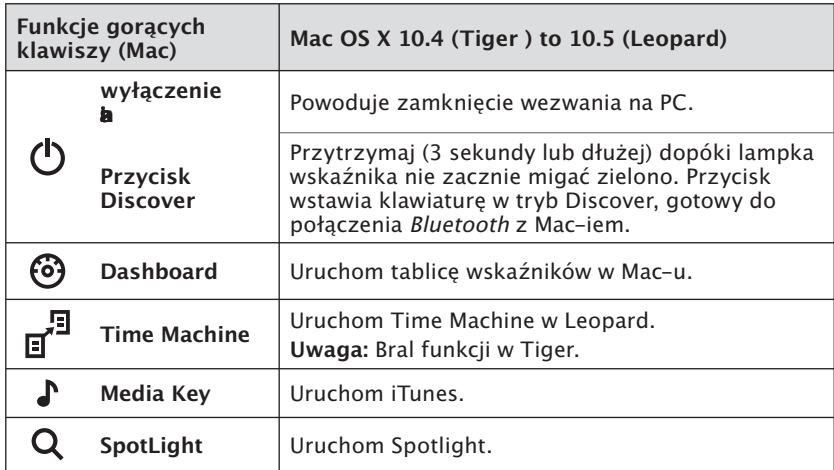

## Drugorzędne klawisze funkcyjne

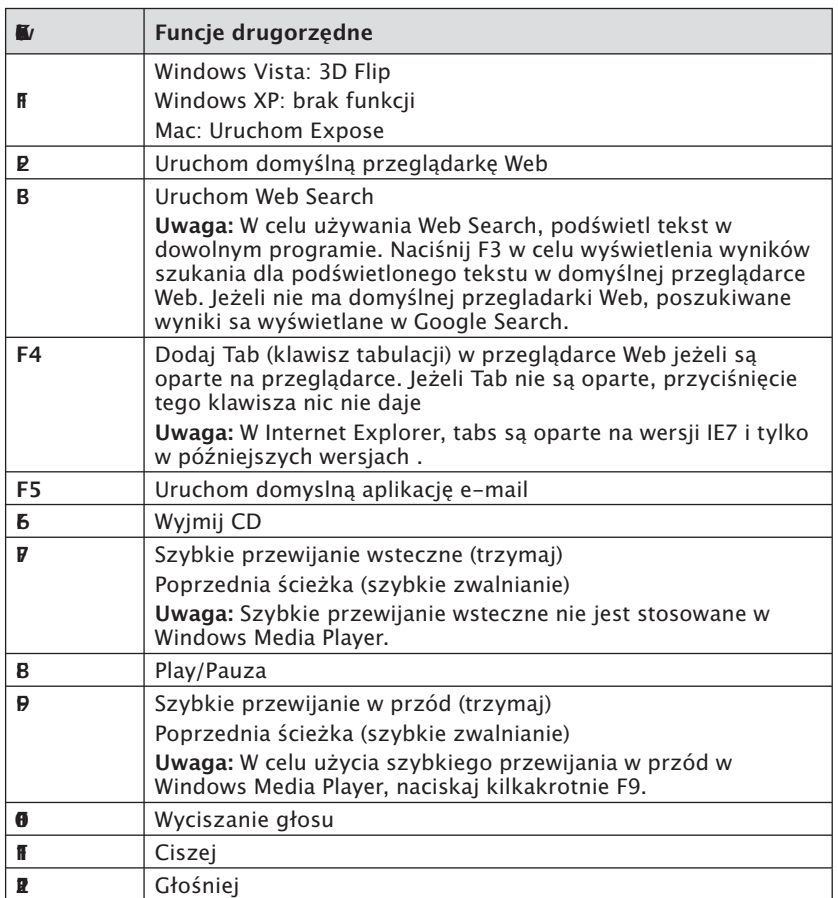

## **Mysz**

Jest to mysz 2–przyciskowa z manipulatorem kulowym do przesuwania o<br>360–stopni (wymagany sterownik dla tej funkcji ). Obracanie manipulatorem<br>kulowym przesuwa dokument na ekranie, gdy urzadzenie pracuje w trybie myszy.

## **Rozwiazvwanie problemów**

- Dopilnuj używania nowych baterii oraz ich prawidłowego włożenia do myszy.
- Dopilnuj otwarcia pokrywy czujnika.
- Sprawdź, czy właczono moduł Bluetooth komputera.
- Spróbuj przysunąć mysz bliżej do komputera.
- Sprawdź, czy inne urzadzenia Bluetooth nie pracują w trybie nawiązywania połączenia.
- W komputerze z systemem Windows zapoznaj się z pomoca do oprogramowania modułu Bluetooth, żeby dopilnować prawidłowei pracy modułu Bluetooth. Komputer musi posiadać wersie oprogramowania modułu Bluetooth dla systemu Windows XP, obsługującą urządzenia wprowadzania danych (myszy i klawiatury).
- $\bullet$  W przypadku komputera Mac kliknij ikone modułu Bluetooth na ekranie preferencii systemowych. Zapoznaj się z plikiem pomocy Apple Bluetooth, żeby zapewnić prawidłową prace modułu Bluetooth.
- Brak ikony lub ikona  $\mathbb{S}$  | ? nstrukcie odnośnie ustalenia wersii modułu Bluet ooth są dostępne pod adresem http://bluetooth.com/ **Bluetooth/Connect/Devices/ Finding Your Bluetooth PC** Stack.html.

**UWAGA:** W razie używania myszy z adapterem Bluetooth odczekaj kilka sekund po podłaczeniu adaptera do komputera. Mysz powinna normalnie pracować z adapterem po nawiazaniu połaczenia. Ponadto, jeżeli komputer dopiero włączono lub wybudzono, należy

odczekać kilka sekund, żeby komputer i mysz nawiązały połaczenie.

## Ważne: Ostrzeżenie dotyczace zdrowia

W ostatnich latach dzieki badaniom nad urazami odniesionymi podczas pracy odkryto normalne, pozornie nieszkodliwe działania, które moga być źródłem szerokiej gamy problemów. Ziawisko to nosi nazwe zespołu przeciążeniowego RSI (z ang, Repetitive Stress Injuries) lub CTD (Cumulative Trauma Disorders). Obecnie wiadomo, że do tych schorzeń moga prowadzić wszelkie ruchy powtarzalne. Użytkownicy komputerów również sa narażeni na wystapienie tych zespołów przeciążeniowych. Działania, przez które człowiek może być narażony na wystąpienie tych problemów ze zdrowiem, można rozpoznać, obserwując sposób, w iaki wykonuje się prace. korzysta z komputera i telefonu, uprawia sport i wykonuie prace domowe. Jeśli czujesz ból, puchniecie, zdretwienie lub osłabienie nadgarstków lub dłoni (szczególnie podczas snu), natychmiast skontaktuj się z lekarzem. Te symptomy mogą świadczyć o rozwijającym się zespole przeciążeniowym, który wymaga natychmiastowei opieki lekarskiei. Szczegółowe informacie na ten temat można uzyskać u lekarza.

## **Pomoc techniczna**

Z pomocy technicznej mogą korzystać wszyscy zarejestrowani użytkownicy produktów firmy Kensington.

### Witrvna WWW

Rozwiązanie problemu można znaleźć w części z odpowiedziami na często

zadawane pytania (Frequently Asked Ouestions (FAO)) w obszarze pomocy technicznei w witrynie internetowei firmy Kensington: www.suport. kensington.com

### **2Dbsługa telefoniczna**

Nie ma opłaty za wsparcie techniczne za wyjatkiem opłat za połaczenie telefoniczne wg stawek operatora. Godziny pracy telefonicznej pomocy technicznej dostepne są pod adresem www.kensington.com. W Europie telefoniczna pomoc techniczne jest dostepna od poniedziałku do piatku w aodzinach od  $09:00$  do  $21:00$ . Należy pamietać o nastepujących szczegółach:

- Podczas rozmowy telefonicznei należy mieć dostęp do myszy.
- Użytkownik musi podać następujące informacie:
	- imie i nazwisko, adres i numer telefonu:
	- nazwe produktu firmy Kensinaton:
	- marke i model komputera:
	- informacje o systemie operacyjnym i jego wersji;
	- $-$  o symptomy problemu i ich źródło.

Zadzwoń pod jeden z podanych poniżei numerów:

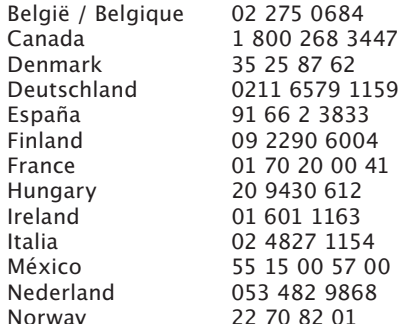

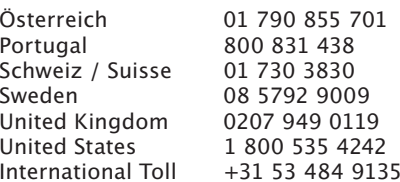

### **26 OSWIADCZENIE O BEZPIECZEŃSTWIE KLASY**

-

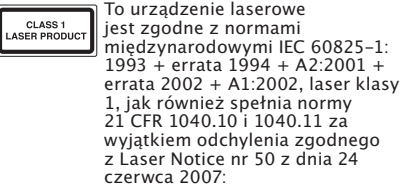

- 1. Emisja równoległej wiązki podczerwonego światła niewidzialnego dla użytkownika
- 2. Maksymalna moc 716 mikrowatów CW, przedział długości fali 832-865 nanometrów

3. Temperatura eksploatacji od 0 ° C do 40° C. Chociaż laser klasy 1 w tym produkcie jest bezpieczny przy normalnym stosowaniu, wiązki laserowei (niewidocznei dla ludzkiego oka. lecz emitowanej od spodu myszy) nie wolno kierować w strone oczu ludzi.

**WAŻNE:** To urzadzenie nie zawiera cześci przeznaczonych do naprawy bądź wymiany przez użytkownika. Nieodpowiednie wykorzystanie urządzeń sterujących i requiacyinych lub zastosowanie procedur innych niż opisane w niniejszym dokumencie może spowodować niebezpieczne wystawienie na działanie promieniowania.

# **BEZPIECZEŃSTWO I ZALECENIA DOTYCZĄCE**<br>UŻYTKOWANIA

- 1. Jeśli urządzenie nie działa prawidłowo i jeśli próby usuniecia problemów zakończyły się niepowodzeniem, należy wyłączyć urządzenie i skontaktować się telefonicznie z działem pomocy technicznej firmy Kensington. www.support.kensington.com.
- 2. Produktu nie należy rozmontowywać, narażać na działanie płynów, wilgoci, pary lub temperatur poza zalecanymi zakresami roboczymi od 0°C do 40°C.
- 3. leśli produkt jest narażony na działanie temperatur spoza zakresu należy go wyłaczyć i zaczekać, aż temperatura bedzie odpowiednia.

### **DANE TECHNICZNE RF**

Częstotliwość pracy: 2,4-2,4835 GHz

#### OŚWIADCZENIE O EKSPOZYCII NA PROMIENIOWANIE WG FCC

Ninieisze urzadzenie jest zgodne z limitami ekspozycji na promieniowanie FCC ustanowionymi dla niekontrolowanego środowiska. Użytkownicy końcowi muszą przestrzegać konkretnych instrukcji obsługi w celu zapewnienia zgodności z ekspozycja na promieniowanie RF. Niniejszy nadajnik nie może znajdować się w lokalizacji lub pracować w połaczeniu z innymi antenami lub nadainikami.

#### OŚWIADCZENIE FEDERALNEJ KOMISJI DS. KOMUNIKACII (FEDERAL COMMUNICATIONS COMMISSION) NA TEMAT ZAKŁÓCEŃ O **CZESTOTLIWOŚCI RADIOWEI**

Uwaga: To urzadzenie zostało sprawdzone pod katem spełniania wymogów dotyczących urządzeń cyfrowych klasy B, zgodnie z częścią 15 przepisów FCC. Stwierdzono, że urządzenie spełnia te wymogi. Te wymogi powstały w celu zapewnienia rozsądnego zabezpieczenia przed szkodliwymi zakłóceniami w obszarach mieszkalnych. To urządzenie generuje, wykorzystuje i może emitować energie o częstotliwości radiowej. Jeśli nie zostanie zainstalowane i nie będzie używane zgodnie z zaleceniami, może być źródłem szkodliwych zakłóceń w komunikacji radiowei.

Nie ma jednak gwarancji, że zakłócenia nie wystąpią w określonych warunkach. Jeśli urządzenie jest źródłem szkodliwych zakłóceń w odbiorze sygnałów radiowych lub telewizvinych, można wykonać nastepujące czynności:

- · zmienić kierunek lub miejsce ustawienia anteny odbiorczej;
- zwiększyć odległość między urządzeniem a odbiorníkiem:
- podłaczyć urzadzenie do gniazdka bedacego częścia obwodu innego niż ten, którego częścią jest gniazdko, do którego aktualnie jest podłączony odbiornik;
- skontaktować się ze sprzedawcą lub doświadczonym serwisantem RTV w celu uzvskania pomocy.

MODYFIKACJE: Wszelkie zmiany i modyfikacje niezatwierdzone jednoznacznie przez firmę Kensington mogą unieważniać uprawnienia użytkownika do obsługi sprzetu. PRZEWODY EKRANOWANE: W celu spełnienia wymagań FCC wszystkie połączenia z urządzeniem wejściowym firmy Kensington należy wykonywać za pomocą przewodów ekranowanych dołaczonych do zestawu.

### DEKLARACIA ZGODNOŚCI WE

Firma Kensington oświadcza, że ten produkt spełnia podstawowe wymagania i inne warunki odpowiednich dyrektyw WE. W Europie egzemplarz deklaracji zgodności tego produktu można otrzymać, klikając łącze "Compliance Documentation" w witrynie

#### internetowej www.support.kensington.com. INFORMACIE TYLKO DLA UŻYTKOWNIKÓW W KRAJACH NALEŻĄCYCH DO UNII **EUROPEISKIEI**

Jeśli produkt jest oznaczony tym symbolem, nie można go wyrzucać jako odpadu komunalnego.

Dzięki właściwej utylizacji produktu pomagasz zapobiegać potencjalnemu negatywnemu działaniu na środowisko i na ludzkie zdrowie. Szczegółowe informacje na temat recyklingu produktu można użyskać w lokalnym urzedzie. firmie zajmującej się wywozem odpadów lub w sklepie, w którym został zakupiony produkt.

Kensington i ACCO to zastrzeoone znaki towarowe firmy ACCO Brands. SlimBlade jest znakiem towarowym firmy ACCO Brands. Kensington Promise to znak us?ugowy firmy ACCO Brands. Mac OS to zastrzezony znak towarowy firmy Apple, Inc. Windows Vista i Windows to znaki towarowe lub zastrzeżone znaki towarowe firmy Microsoft. Wszystkie pozostałe znaki towarowe są własnością ich odpowiednich właścicieli.

© 2008 Kensington Computer Products Group, oddział firmy ACCO Brands, Kopiowanie, powielanie lub reprodukcja w inny sposób niniejszych materiałów bez pisemnej zgody firmy Kensington Computer Products Group jest surowo zabroniona.

Wszelkie prawa zastrzeżone, 3/08

### **КОМПЬЮТЕРУ**

Далее рассматривается подключение мыши к компьютеру. Для подключения клавиатуры следует выполнить те же действия за исключением двух изменений:

Подключение клавиатуры и мыши к 3.

- При появлении запроса выберите клавиатуру вместо мыши.
- При отображении экрана для ввода пароля настоятельно рекомендуется использовать пароль. Введите пароль с клавиатуры следующим образом:

Для пользователей ПК. Введите одно из следующего:

 $00^{\circ}$ i.

- Тпароль, отображаемый на экране компьютера
- созданный пользователем пароль

Для пользователей Мас. Введите пароль, 5. отображаемый на экране компьютера.

ПРЕДОСТЕРЕЖЕНИЕ. Если пароль не введен, то соединение компьютера и клавиатуры через Bluetooth может быть разорвано в любое время.

#### **WIDCOMM**

- 1. Дважды шелкните значок  $\mathbf{\Omega}$ . расположенный на «рабочем столе» или в нижней части экрана.
- 2. Щелкните элемент управления «Мастер установки Bluetooth».

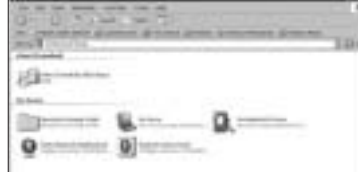

Нажмите кнопку «Поиск» на мыши. Индикатор на мыши замигает зеленым.

**Русский** 

4. Выберите элемент управления «Найти устройство Bluetooth и настроить режимы работы технологии в данном компьютере», затем нажмите кнопку «Лапее».

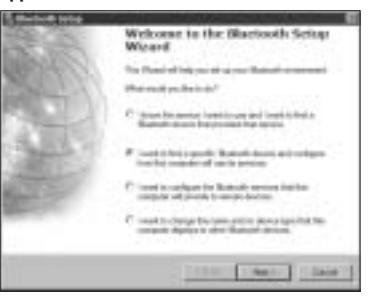

В окне выбора устройства Bluetooth дважды щелкните кнопку «Трекбол-мышь SlimBlade»

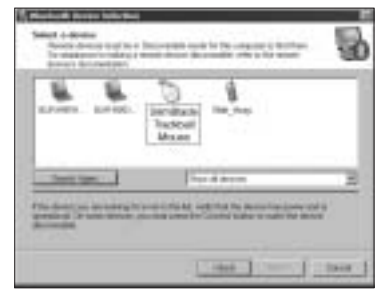

6. Щелкните SlimBlade Trackball Mouse и шелкните «Далее» с помошью другой мыши или указывающего устройства. Не используйте пароль для этого подключения мыши.

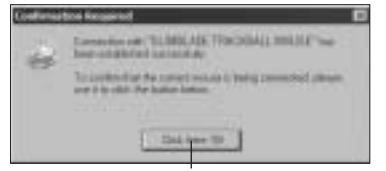

Чтобы открыть подсказку, воспользуйтесь трекбол-мышью SlimBlade.

Индикатор на мыши будет гореть зеленым три секунды и затем погаснет.

### **Toshiba®**

- 1. Дважды шелкните значок П. расположенный в нижней части экрана.
- 2. Щелкните значок «Новое соединение».

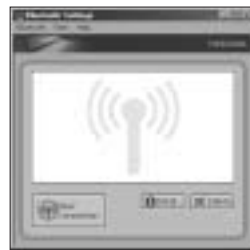

3. Выберите элемент управления «Специальный режим» и нажмите кнопку «Далее».

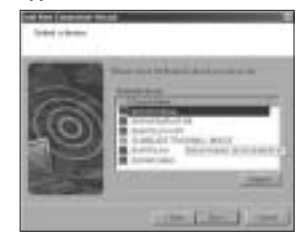

- 4. Нажмите кнопку «Поиск» на мыши. Индикатор на мыши замигает зеленым.
- 5. В случае появления окна выбора устройства нажмите кнопку «Обновить»
- 6. Выберите элемент управления «Специальный режим» и нажмите кнопку «Далее».

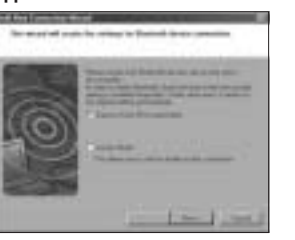

7. В случае появления сообщения, требующего ввести пароль, нажмите кнопку ОК.

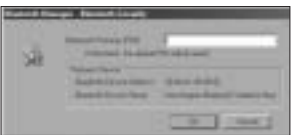

8. При появлении окна «Настройки Bluetooth» нажмите кнопку ОК.

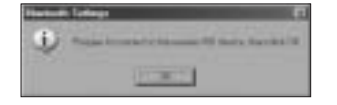

9. (Дополнительно) Ввелите название и/или выберите значок для мыши. Нажмите кнопку «**Далее»**.

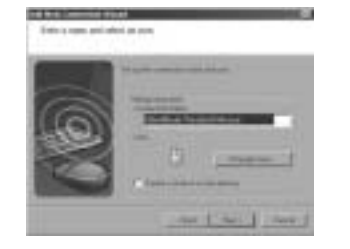

- 10. Индикатор мигнет зеленым. Выберите на экране компьютера мышь и нажмите кнопку «Далее».
- 11. В случае появления на экране сообщения о необходимости обновить Windows, нажмите **KHOUKY «Het»**
- 12. Для завершения соединения выполните инструкции, указанные на экране. Затем нажмите кнопку «Завершить».

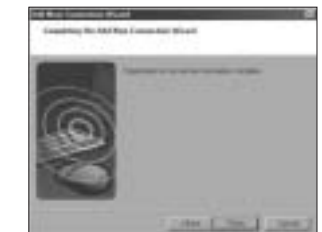

# Microsoft

- $1.$ Дважды шелкните значок  $\mathbf{\Omega}$ . расположенный в нижней части экрана.
- 2. Выберите элемент управления «Добавить устройство Bluetooth».

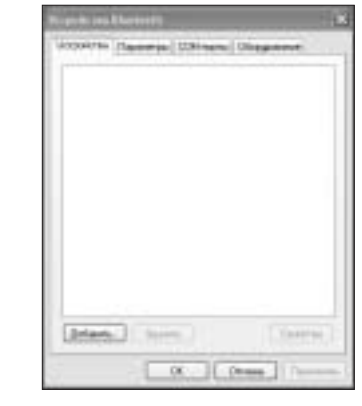

 $3.$ Выбрать «Устройство установлено и готово к работе», затем нажмите кнопку «Далее».

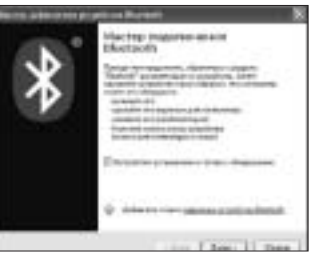

- 4. Индикатор на мыши мигнет зеленым. Выбрать на экране компьютера мышь, затем нажать «Далее».
- 5. Зеленый индикатор мыши горит в течение трех секунд. Выберите на экране компьютера мышь и нажмите кнопку «Далее».

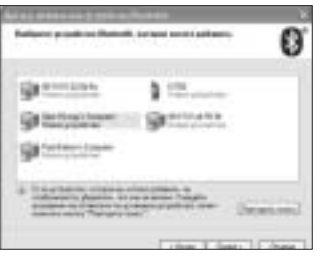

6. Выберите элемент управления «Не использовать ключ» и нажмите кнопку «Далее».

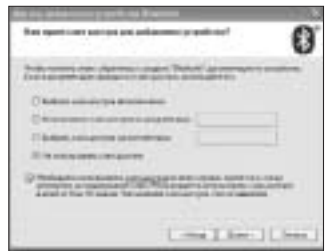

7. Нажмите кнопку «Завершить».

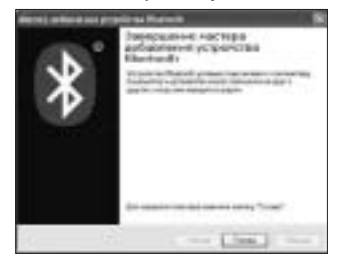

Индикатор на мыши будет гореть зеленым три секунды.

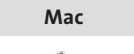

- 1. Щелкните значок , расположенный в левом верхнем углу экрана.
- 2. Выбери те элемент управления

$$
\begin{array}{r}\n\overline{a} & \overline{a} & \overline{a} & \overline{a} \\
\hline\n\overline{c} & \overline{a} & \overline{a} & \overline{a} & \overline{a} & \overline{a} \\
\hline\n\overline{c} & \overline{a} & \overline{a} & \overline{a} & \overline{a} & \overline{a} \\
\hline\n\overline{c} & \overline{a} & \overline{a} & \overline{a} & \overline{a} & \overline{a} \\
\hline\n\overline{c} & \overline{a} & \overline{a} & \overline{a} & \overline{a} & \overline{a} \\
\hline\n\overline{c} & \overline{a} & \overline{a} & \overline{a} & \overline{a} & \overline{a} \\
\hline\n\overline{c} & \overline{a} & \overline{a} & \overline{a} & \overline{a} & \overline{a} \\
\hline\n\overline{c} & \overline{a} & \overline{a} & \overline{a} & \overline{a} & \overline{a} \\
\hline\n\overline{c} & \overline{a} & \overline{a} & \overline{a} & \overline{a} & \overline{a} \\
\hline\n\overline{c} & \overline{a} & \overline{a} & \overline{a} & \overline{a} & \overline{a} \\
\hline\n\overline{c} & \overline{a} & \overline{a} & \overline{a} & \overline{a} & \overline{a} \\
\hline\n\overline{c} & \overline{a} & \overline{a} & \overline{a} & \overline{a} & \overline{a} \\
\hline\n\overline{c} & \overline{a} & \overline{a} & \overline{a} & \overline{a} & \overline{a} \\
\hline\n\overline{c} & \overline{a} & \overline{a} & \overline{a} & \overline{a} & \overline{a} \\
\hline\n\overline{c} & \overline{a} & \overline{a} & \overline{a} & \overline{a} & \overline{a} \\
\hline\n\overline{c} & \overline{a} & \overline{a} & \overline{a} & \overline{a} & \overline{a} \\
\hline\n\overline{c} & \overline{a} & \overline{a} & \overline{a} & \over
$$

3. Щелкните значок «Установить новое оборудование».

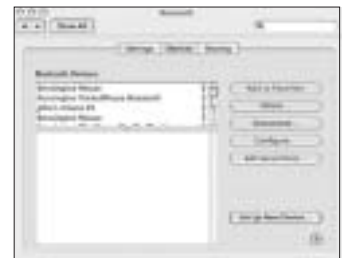

4. Щелкните кнопку «Продолжить».

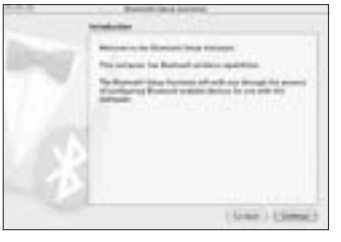

5. Выбери в списке устройств пункт «Мышь»<br>и нажмите кнопку «Продолжить».

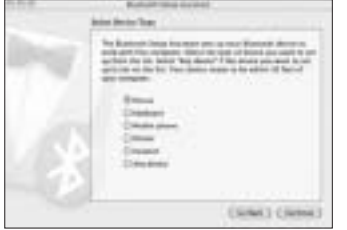

- 6. Нажмите кнопку «Поиск» на мыши.
- 7. Индикатор на мыши мигнет зеленым. На экране компьютера появится трекболмышь Kensington SlimBlade. Щелкните кнопку «Продолжить».

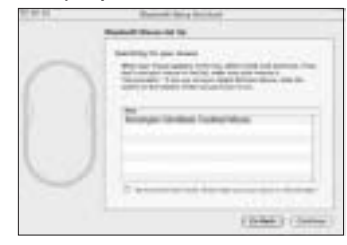

8. В окне «Завершение работы» выберите элемент управления «Выход».

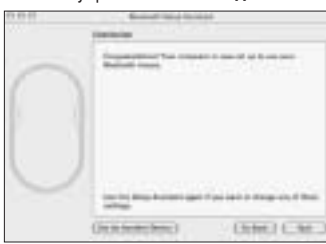

## **Горячие клавиши**

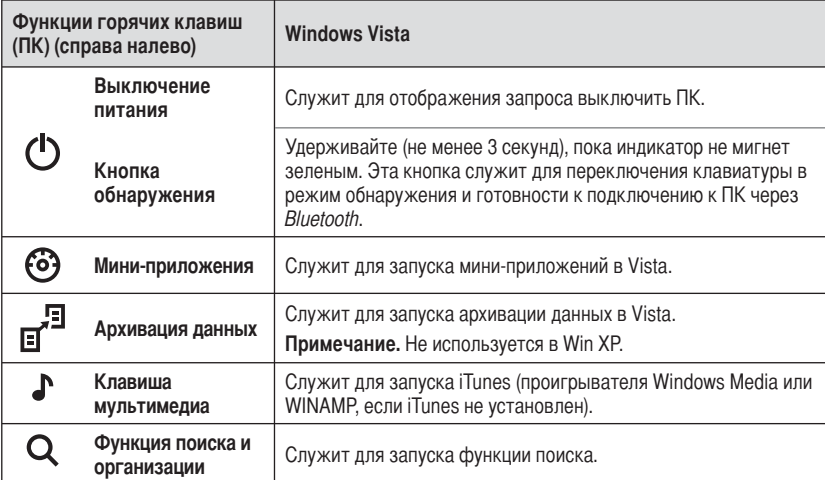

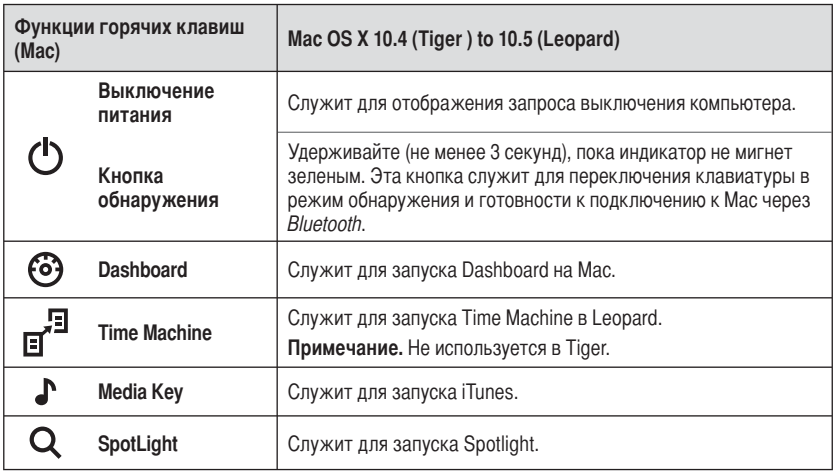

## Клавиши дополнительных функций

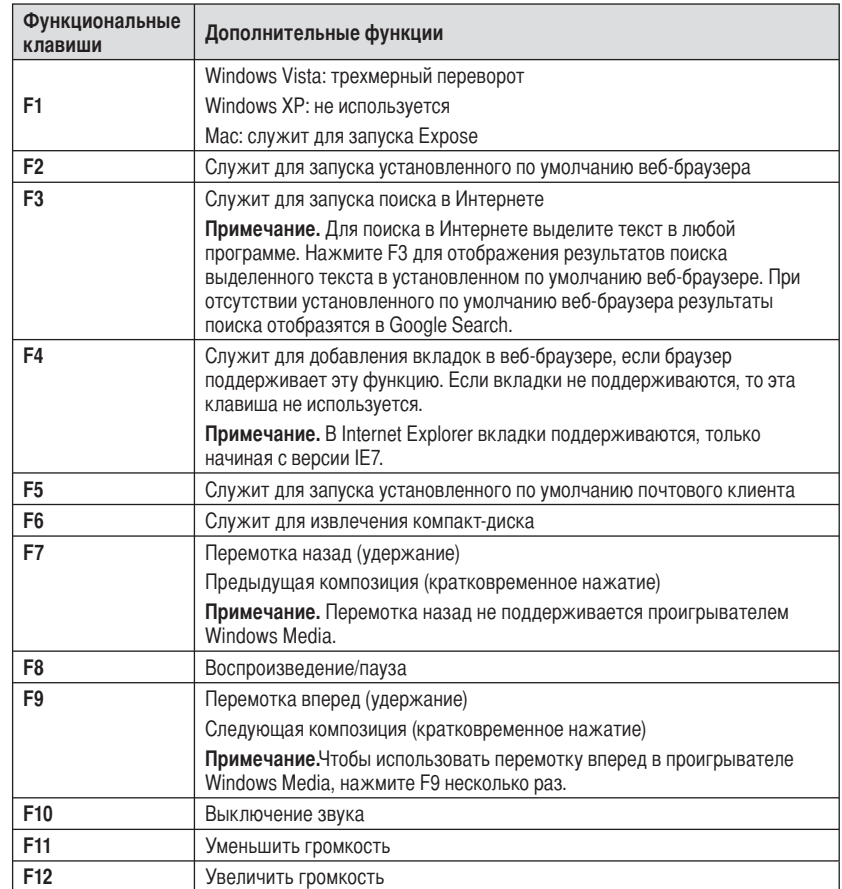

### **Мышь**

Это двухкнопочная мышь с трекболом, угол вращения которого составляет 360 градусов (для работы этой функции требуется установить драйвер). Когда устройство работает в режиме мыши, вращением этого трекбола прокручивают документ на экране.

### Устранение неисправностей

- Убелитесь, что батареи полностью заряжены и правильно вставлены в мышь.
- Убедитесь, что крышка датчика открыта.
- Убедитесь, что функция Bluetooth на компьютере включена.
- Попробуйте подвинуть мышь ближе к компьютеру.
- В режиме обнаружения убедитесь, что не подключены другие устройства Bluetooth.
- Для компьютеров с ОС Windows воспользуйтесь руководством по ПО Bluetooth и убедитесь в нормальной работе. что Bluetooth-устройства. На компьютере должна быть установлена версия Bluetooth для Windows XP, поддерживающая устройства ввода (мышь и клавиатуру).
- На компьютере Мас шелкните значок Bluetooth в окне System Preferences. Чтобы убедиться в нормальной работе устройства Bluetooth, обратитесь к файлу справки Apple Bluetooth.
- Нет В П значка? Инструкции по поиску нужной версии Bluetooth можно найти по ссылке http://bluetooth.com/Bluetooth/ Connect/Devices/Finding Your Bluetooth PC Stack.html.

ПРИМЕЧАНИЕ. Если для работы с мышью используется адаптер Bluetooth, после подсоединения адаптера к компьютеру подождите несколько секунд. После подсоединения мыши и адаптера мышь должна работать нормально.

## Важно: Предупреждение о вреде ДЛЯ ЗДОРОВЬЯ

Использование клавиатуры или мыши может привести к рялу серьезных заболеваний и получению травм. Согласно данным. полученным в ходе последних медицинских исследований по профессиональным заболеваниям, было установлено, что обычная. безвредная на первый взгляд деятельность является потенциальной причиной получения травм от многократно повторяющихся мышечных напряжений (RSI). Многие факторы связаны с возникновением этого синдрома. начиная с физического состояния самого человека, общего самочувствия, и заканчивая положением его тела во время работы и других видов деятельности (в том числе при использовании клавиатуры или мыши). Согласно некоторым исследованиям, время, проведенное за использованием клавиатуры или мыши. также является фактором заболевания. В случае возникновения какихлибо вопросов относительно данных факторов риска, обратитесь к квалифицированному врачу. При использовании клавиатуры или мыши возможны периодические боли в руках, плечах, шее и других частях тела. Однако если вы замечаете такие симптомы, как постоянная или периодическая боль, пульсация, ноющая боль, покалывание, онемение, чувство жжения или оцепенения, и, тем более, в том случае если такие симптомы проявляются, даже если вы не работаете за компьютером. НЕ ИГНОРИРУЙТЕ ЭТИ СИМПТОМЫ. НЕЗАМЕДЛИТЕЛЬНО ОБРАТИТЕСЬ К КВАЛИФИЦИРОВАННОМУ ВРАЧУ. Данные симптомы могут быть признаками хронического заболевания нервов. мышц, сухожилий и других частей тела, например, таких заболеваний, как кистевой туннельный синдром, тендинит, теносиновит и другие.

## Техническая поддержка

Техническая поддержка доступна для всех зарегистрированных пользователей изделий компании Kensington.

### Веб-поллержка

Вы можете найти ответ на ваш вопрос на странице ответов на часто задаваемые вопросы (FAQ) раздела технической поддержки сайта: www.suport.kensington.com

### Телефонная поддержка

Звонок в службу поддержки бесплатный, за исключением междугородних и международных звонков. Чтобы узнать часы работы службы поддержки по телефону, посетите www. kensington.com. В Европе служба технической поддержки по телефону работает с понедельника по пятницу, с 09:00 до 21:00. Пожалуйста, учтите следующее, когда будете звонить в службу поддержки:

- звоните с телефона, расположенного рядом 3. Рабочая температура от 0 °С до 40 °С. с мышью.
- Будьте готовы предоставить следующую информацию:
- $\overline{\phantom{0}}$ Имя, адрес и номер телефона
- Название изделия компании Kensington  $\overline{a}$
- $\overline{a}$ Изготовитель и модель вашего компьютера
- Ваше системное программное  $\overline{\phantom{0}}$ обеспечение и его версия
- Признаки неисправности и что  $\overline{a}$ послужило причиой ее возникновения

Телефоны технической поддержки:

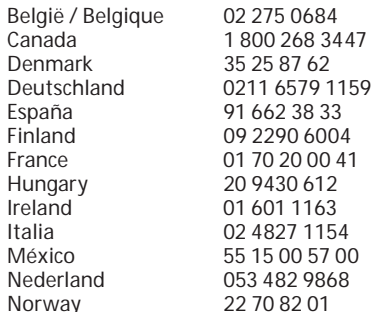

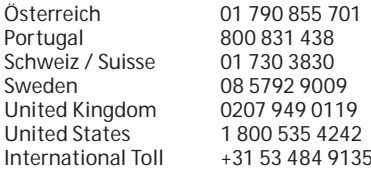

 $\mathbf{I}$ 

ПОЛОЖЕНИЕ ПО ЛАЗЕРНОЙ БЕЗОПАСНОСТИ КЛАССА 1

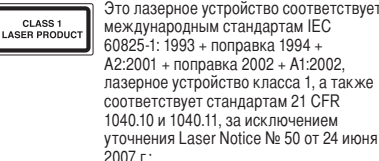

- $1.$ Испускание параллельного пучка инфракрасного. невидимого для глаз излучения
- $2.$ Максимальная мощность 716 микроватт при непрерывном излучении, диапазон длин волн 832-865 нанометров

Несмотря на то, что лазер класса 1 в данном изделии при обычных условиях эксплуатации безопасен, не следует направлять лазерный луч (который невидим для человека, но излучается с нижней поверхности мыши) в глаза человеку.

ВНИМАНИЕ! В данном устройстве отсутствуют детали, подлежащие ремонту. Управление, регулировка или какие-либо действия, отличающиеся от тех, которые указаны в данной инструкции, могут привести к опасному облучению.

### УКАЗАНИЯ ПО МЕРАМ БЕЗОПАСНОСТИ И **ИСПОЛЬЗОВАНИЮ**

 $\overline{1}$ . В случае неналлежащей работы или, если поиск клиентом причины неисправности был безуспешным, выключите устройство и свяжитесь со службой технической поллержки компании Kensington. www. support. kensington. com.

- 2. Не разбирайте излелие и не полвергайте его возлействию жилкостей, влажности или температуры вне пределов от 0 град. С (32 град. F) до 40 град. С (104 град. F).
- 3. Если ваше излелие имеет температуру. выходящую за указанный диапазон, выключите его и дайте температуре возможность вернуться в нормальный рабочий лиапазон.

**ТЕХНИЧЕСКИЕ ХАРАКТЕРИСТИКИ** РАДИОЧАСТОТНОГО ОБОРУДОВАНИЯ Рабочая частота: 2.4 2.4835 ГГц

#### **ЗАЯВЛЕНИЕ О СООТВЕТСТВИИ ОГРАНИЧЕНИЯМ НА УРОВЕНЬ ОБЛУЧЕНИЯ FCC (ФЕДЕРАЛЬНОЙ КОМИССИ ПО СРЕДСТВАМ СВЯЗИ США)**

Данное оборудование соответствует ограничениям на уровень облучения, установленным FCC для неконтролируемой среды. Для соответствия радиочастотному излучению конечный пользователь лолжен следовать определенным правилам работы. Данный передатчик не должен находиться рядом или работать вместе с другим передатчиком или антенной.

#### ПОЛОЖЕНИЕ О РАДИОПОМЕХАХ ФЕДЕРАЛЬНОЙ **комиссии по связи**

Примечание. Данное устройство было проверено и признано соответствующим ограничениям для цифровых устройств класса В в соответствии с Частью 15 правил Федеральной Комиссии по связи. Данные ограничения разработаны, чтобы обеспечить разумную защиту от вредного влияния в жилых помещениях. Данное оборудование вырабатывает, использует и может излучать радиочастотную энергию и, если VCТАНОВЛЕНО И ИСПОЛЬЗУЕТСЯ НЕ В СООТВЕТСТВИИ С ИНСТРУКЦИЯМИ, МОЖЕТ СОЗДАВАТЬ ПОМЕХИ ЛИНИЯМ радиосвязи.

Однако нет никакой гарантии, что помехи не будут создаваться в определенной обстановке. Если данное оборудование создает помехи радио и телевизионному Приему, нужно предпринять следующие меры:

- Повернуть или перенести приемную антенну. Увеличить расстояние между оборудованием и
- Приемником Подключить оборудование к розетке, которая
- Не имеет общих цепей с той, в которую включен приемник.
- Проконсультироваться у дилера или опытного радиотехника для получения помощи.

МОДИФИКАЦИИ: любые изменения или модификации, не одобренные компанией Kensington, могут привести К ЛИШЕНИЮ ПОЛЬЗОВАТЕЛЯ ПОЛНОМОЧИЙ ИСПОЛЬЗОВАТЬ данное оборудование.

**ЭКРАНИРОВАННЫЕ КАБЕЛИ: для соответствия** требованиям Фелеральной Комиссии по связи, все подключения к оборудованию с использованием входного устройства производства компании Kensington, должны ÄÞÕßÅÞÒÑÎÐÈÐÞÕÑÎßÍÑÔËÔÒÑÎßÊÑÅÃÐËÈÏÖÍÃÊÃÐÐÞØ экранированных кабелей.

### **ДЕКЛАРАЦИЯ О СООТВЕТСТВИИ ДИРЕКТИВЫ** COBETA EBPONH

Компания Kensington заявляет, что данный продукт соответствует основным требованиям и другим важным условиям соответствующих директив ЕЭС. Копия Декларации о соответствии для Европы на данный продукт может быть получена по ссылке \*Compliance Documentation' (Документация о соответствии) на сайте www. support.kensington.com.

### **ИНФОРМАЦИЯ ТОЛЬКО ДЛЯ ГОСУДАРСТВ-ЧЛЕНОВ** EC

 $\times$  Эти значки указывают на то, что данное  $\sqrt{2}$ излелие не может относиться к бытовым « отходам. Обеспечив правильную утилизацию

излелия. Вы поможете в предотвращении ОТРАЦИЯЛЬНЫХ НЕГАТИВНЫХ ПОСЛЕДСТВИЙ ДЛЯ окружающей среды и человеческого здоровья. КОТОРЫЕ МОГУТ ОЫТЬ ВЫЗВАНЫ НЕПРАВИЛЬНОЙ ЕГО утилизацией. Для получения более подробной информации об утилизации данного изделия, пожалуйста, свяжитесь с вашим местным городским офисом, службой вывоза бытовых отходов или магазином, в котором вы купили изделие.

Kensington и ACCO являются зарегистрированными товарными знаками компании ACCO Brands. SlimBlade является товарным знаком компании ACCO Brands. Kensington Promise является знаком обслуживания ACCO Brands. Mac OS является зарегистрированным товарным знаком корпорации Apple, Inc. Windows Vista и Windows ЯВЛЯЮТСЯ ТОВАОНЫМИ ЗНАКАМИ ИЛИ ЗАОРГИСТОИООВАННЫМИ товарными знаками корпорации Microsoft. Все прочие товарные знаки являются собственностью соответствующих владельцев.

 $\odot$  2008 Kensington Computer Products Group. полразлеление компании ACCO Brands. Запрешается Несанкционированное копирование, дублирование или размножение иным способом содержимого настоящего ,<br>документа без письменного согласия компании Kensington Computer Products Group.

Все права зашишены, 3/08

## **Português**

## **Ligar o Teclado e o Rato ao Computador**

Os passos seguintes irão mostrar como se liga o rato ao computador. Para ligar o teclado, siga os mesmos passos, com duas excepções:

- Quando solicitado, seleccione o teclado em vez do rato.
- • Quando surgir no ecrã a opção para introduzir uma palavra-chave, recomendamos que use uma. Utilize o teclado para introduzir a palavra-chave, da seguinte forma:

**Utilizadores de PC:** Introduza qualquer uma das seguintes:

- 00
- A palavra-chave apresentada no ecrã do computador
- Uma palavra-chave criada por si

**Utilizadores de Mac:** Introduza a palavra-chave apresentada no ecrã do computador.

**ATENÇÃO:** Se não introduzir uma palavrachave, corre o risco de perder a ligação *Bluetooth* entre o computador e o teclado em qualquer momento.

#### **WIDCOMM**

- 1. Clique duas vezes em **a** situado no ambiente de trabalho ou na parte de baixo do ecrã.
- 2. Clique em *Bluetooth* **Setup Wizard (Assistente de configuração** *Bluetooth***)**.

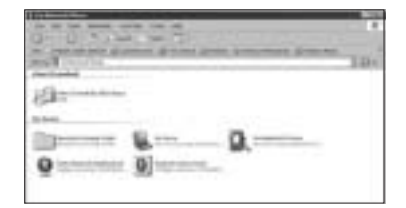

- 3. No rato, prima o botão **Discover (Descobrir)**. A luz indicadora no rato fica a piscar com a cor verde.
- 4. Seleccione **I want to find a specific**  *Bluetooth* **device and configure how this computer will use its services (Quero encontrar um dispositivo** *Bluetooth*  **específico e configurar o modo como este computador utilizará os seus serviços)** e clique em **Next (Seguinte)**.

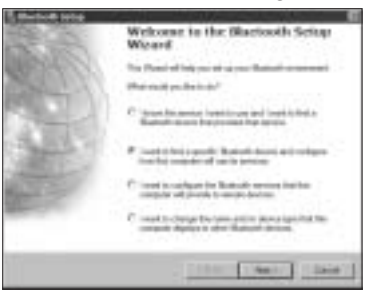

5. No ecrã *Bluetooth* Device Selection (Selecção do dispositivo *Bluetooth*), clique duas vezes em **SlimBlade Trackball Mouse (Rato Trackball SlimBlade)**.

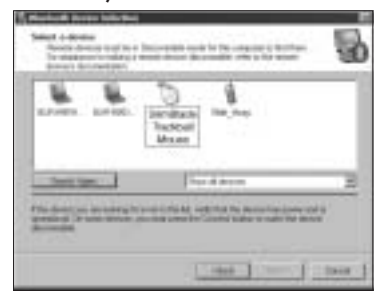

6. Clique **SlimBlade Trackball Mouse**<sup>e</sup> clique **Seguinte**, utilizando outro rato ou outro dispositivo para mover o cursor. Não use uma palavra-chave para esta ligação do rato.

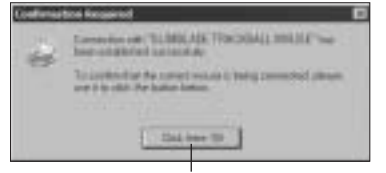

**Seguinte**. Utilize o rato Trackball SlimBlade para clicar neste ponto.

A luz indicadora no rato fica com uma cor verde contínua durante três segundos e depois apaga-se.

**Toshiba®**

- 1. Clique duas vezes em  $\int$  situado na parte de baixo do ecrã.
- 2. Clique em **New Connection (Nova ligação)**.

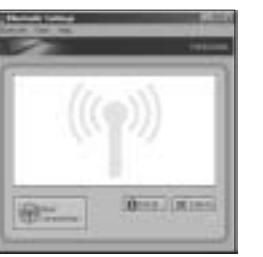

3. Seleccione **Express Mode** (Modo Expresso) e clique em **Seguinte**.

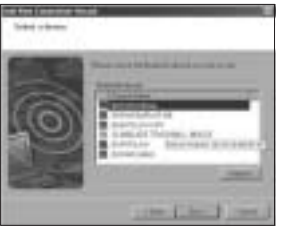

- 4. No rato, prima o botão **Discover**. A luz indicadora no rato fica a piscar com a cor verde.
- 5. Quando aparecer um ecrã a pedir-lhe para seleccionar um dispositivo, clique em **Refresh (Actualizar)**.
- 6. Seleccione **Expresso** e clique em

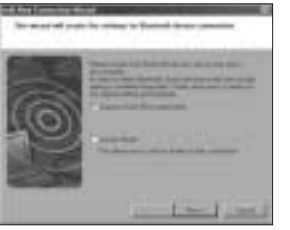

7. Se aparecer um ecrã a pedir-lhe uma palavra-passe, clique em **OK**.

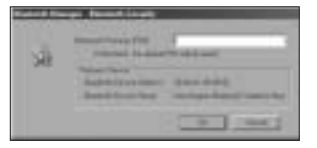

8. Quando aparecer o ecrã *Bluetooth* Settings (Definições *Bluetooth*), clique em **OK**.

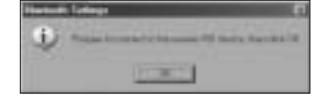

9. (Opcional) Introduza um nome e/ou seleccione um ícone para o seu rato. Clique em **Seguinte**.

> **THE REAL PROPERTY AND IN** External project as you

10 A luz indicadora fica a piscar com a cor verde. Seleccione o rato no ecrã do seu computador e clique em **Seguinte**. 11. Se lhe perguntarem se pretende ligar-se ao Windows Update, clique em **No**

AVE E. Ave., L. Park

**(Não)**.

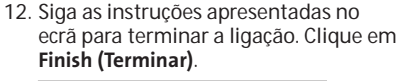

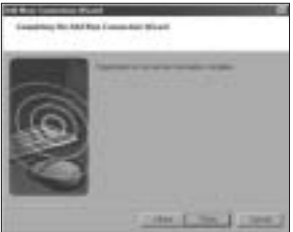

### **Microsoft**

- 1. Clique duas vezes em  $\Omega$  situado na parte de baixo no ecrã.
- 2. Seleccione **Add** *Bluetooth* **Device (Adicionar dispositivo** *Bluetooth***)**.

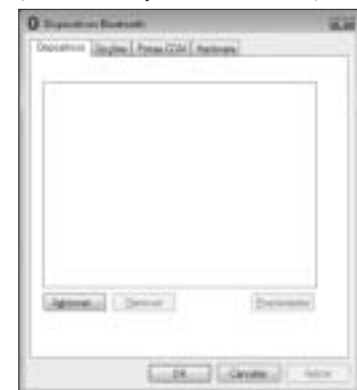

3. Seleccione **My device is set up and ready to be found (O meu dispositivo está configurado e pronto a ser encontrado)** e clique em **Avançar**.

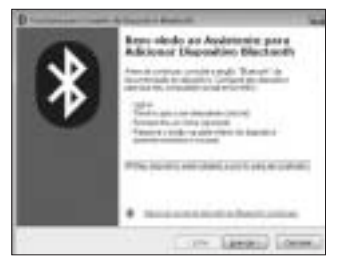

- 4. A luz indicadora no rato fica a piscar com a cor verde. Seleccione o rato no ecrã do seu computador e clique em **Avançar**.
- 5. O indicador luminoso no rato permanece fixo a verde durante três segundos. Seleccione o rato no ecrã do seu computador e clique em **Avançar**.

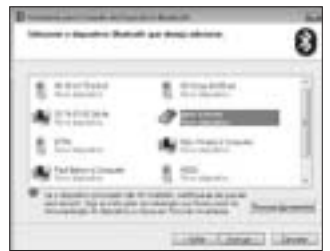

6. Seleccione **Don't use a passkey (Não utilizar uma palavra-passe)** e clique em **Avançar**.

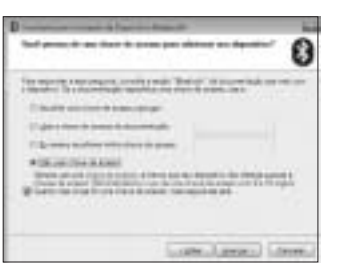

7. Clique em **Concluir**.

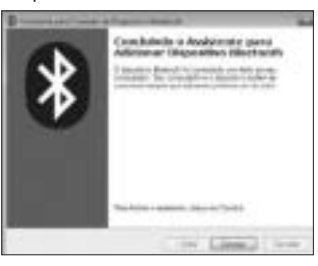

A luz indicadora no rato fica com uma cor verde contínua durante três segundos.

**Mac**

- 1. Clique em situado no canto superior esquerdo do ecrã.
- 2. Clique em **System Preferences (Preferências do sistema)** e clique em .

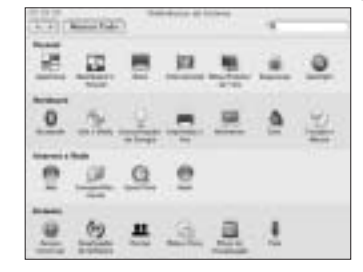

3. Clique em Set Up New Devices (Configurar novos dispositivos).

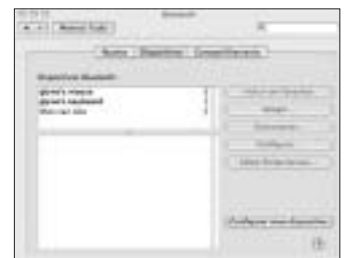

4. Clique em **Continue (Continuar)**.

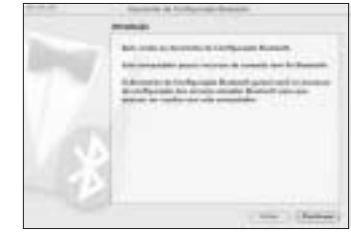

5. Seleccione **Rato** da lista de dispositivos e clique em **Continuar**.

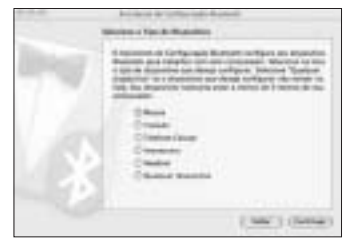

- 6. No rato, prima o botão **Discover**.
- 7 A luz indicadora no rato fica a piscar com a cor verde. Kensington SlimBlade Trackball Mouse surge no ecrã do computador. clique em **Continuar**.

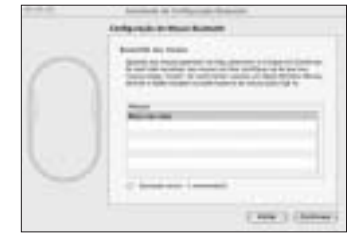

8. No ecrã Conclusion (Conclusão), clique em Quit **(Sair)**.

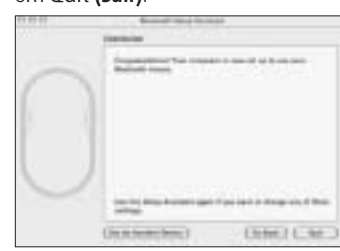

### **Teclas de Atalho**

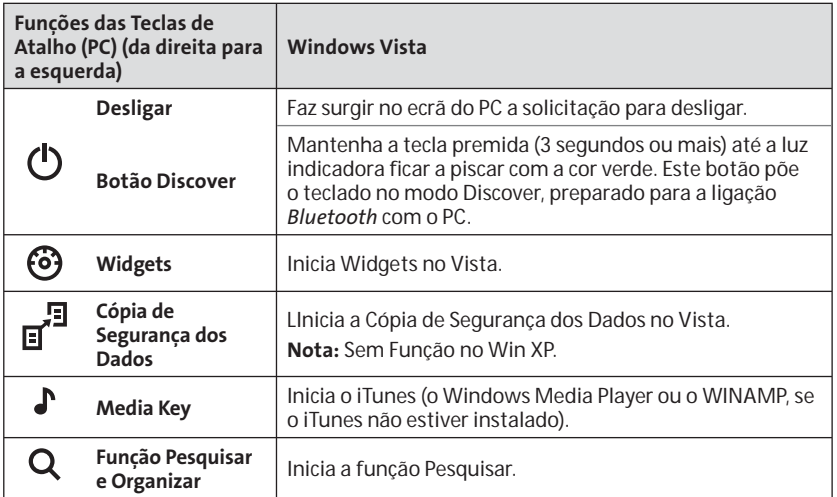

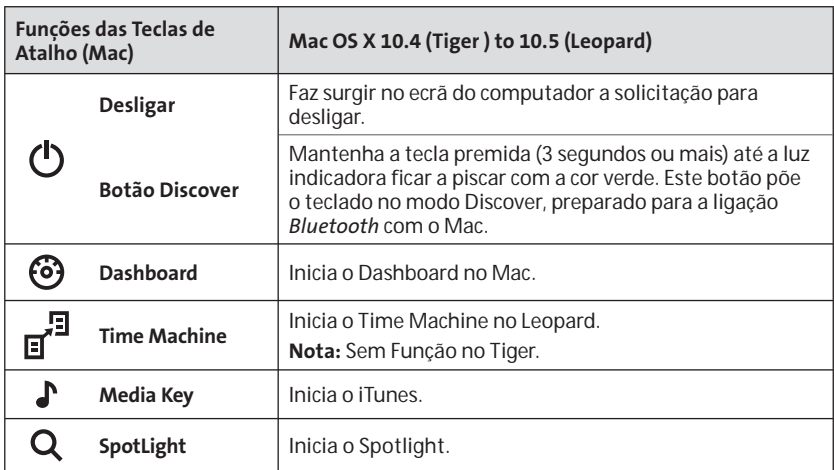

## **Teclas de Funções Secundárias**

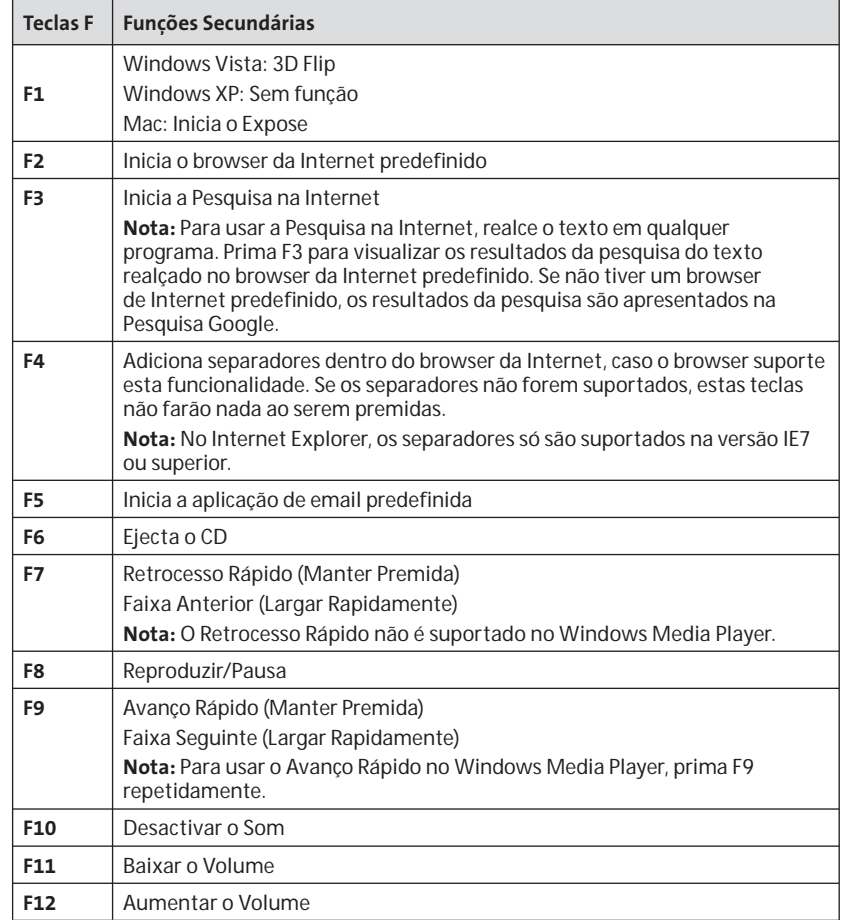

## **Rato**

É um rato com dois botões e uma bola de deslocamento de 360 graus (é necessário um driver para esta funcionalidade). A bola ao ser rodada faz deslocar os documentos no ecrã quando o dispositivo está no modo Rato.

### **Eliminação de Avarias**

- Certifique-se de que utiliza pilhas novas e insira-as correctamente no rato
- Certifique-se de que a tampa do sensor está aberta.
- • Certifique-se de que a tecnologia *Bluetooth* do seu computador está ligada.
- •Tente aproximar o rato do computador.
- • Certifique-se de que não existem outros dispositivos *Bluetooth* no modo descoberta.
- • Num computador Windows, consulte o guia de ajuda do software *Bluetooth* para se certificar de que a tecnologia *Bluetooth* está a funcionar adequadamente. O computador tem de executar uma versão *Bluetooth* para Windows XP que suporte os periféricos (ratos e teclados).
- • Num computador Mac, clique no ícone *Bluetooth* no ecrã Preferências do sistema. Consulte o ficheiro de ajuda Apple *Bluetooth* para se certificar de que a tecnologia *Bluetooth* está a funcionar adequadamente.
- Não **a** ou  $\int$  fcone? Vá a **http:// bluetooth.com/Bluetooth/Connect/ Devices/Finding\_Your\_Bluetooth\_PC\_ Stack.html** para obter instruções sobre como encontrar a versão *Bluetooth*pretendida.

•

**NOTA:** Se estiver a utilizar o rato com um adaptador *Bluetooth*, aguarde alguns segundos depois de inserir o adaptador no seu computador. O rato deve funcionar normalmente com o adaptador depois de serem ligados. Do mesmo modo, se o seu computador tiver acabado de ser ligado ou tiver saído do modo de «standby», o rato deve começar a funcionar normalmente com o computador alguns segundos depois de serem ligados.

## **Importante: Aviso de Saúde**

A utilização de um teclado ou rato pode estar associada a ferimentos graves ou lesões. Pesquisas médicas recentes sobre Lesões de foro profissional apontam actividades normais, e aparentemente inofensivas, como uma causa possível das Lesões por Esforço Repetitivo (LER). Muitos factores podem ser associados à ocorrência de LER, incluindo as próprias condições físicas e médicas de uma pessoa, saúde geral, e o modo como uma pessoa se posiciona e utiliza o seu corpo durante o trabalho e outras actividades (incluindo a utilização de um teclado ou rato). Alguns estudos sugerem que o período de tempo durante o qual uma pessoa utiliza um teclado ou rato pode também ser um factor. Caso tenha alguma dúvida relativamente a estes factores de risco, consulte um profissional de saúde qualificado. Quando utilizar um teclado ou rato, pode sentir ocasionalmente um desconforto nas mãos, braços, ombros, pescoço, ou outras partes do corpo. No entanto, se experimentar sintomas tais como desconforto, dor, palpitação, formigueiro, dormência, sensação de ardor, ou rigidez., persistentes ou recorrentes, mesmo que tais sintomas ocorram quando não está a trabalhar no seu computador. NÃO IGNORE ESTES SINTOMAS. CONSULTE DE IMEDIATO UM PROFISSIONAL DE SAÚDE QUALIFICADO. Estes sintomas podem ser indícios de LER nervosas, musculares, tendinosas, ou de outras partes do corpo, tais como a síndrome do canal cárpico, tendinite, tenossinovite, e outras lesões, que por vezes causam incapacidade permanente.

### **Assistência técnica**

A assistência técnica está disponível para todos os utilizadores dos produtos Kensington registados.

### **Apoio através da Web**

Pode encontrar a resposta para o seu problema na secção Perguntas mais frequentes (FAQ) da área de assistência, no website da Kensington: **www.suport. kensington.com**

### **Apoio Telefónico**

Não existem encargos inerentes ao apoio técnico excepto os relativos a chamadas de longa distância, quando aplicável. Visite www.kensington.com quanto ao horário do apoio técnico. Na Europa, o apoio técnico está disponível por telefone, de Segunda a Sexta, entre as 0900 e as 2100 horas. Tenha em conta o seguinte ao solicitar apoio.

- Ligue de um telefone situado perto do seu computador.
- • Tenha por perto as seguintes informações:
	- Nome, morada e número de telefone
	- –O nome do produto Kensington
	- – Fabrico e modelo do seu computador
	- O software do seu sistema e respectiva versão
	- – Sintomas do problema e o que os provocou

### Ligue para um destes números:

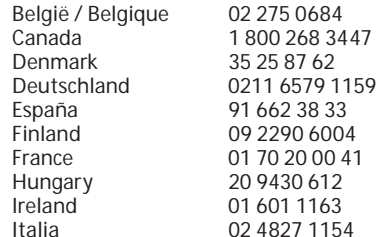

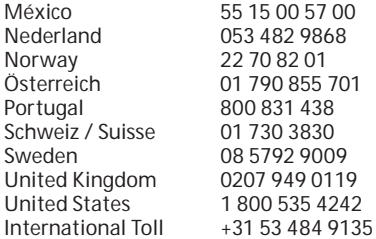

#### **DECLARAÇÃO DE SEGURANÇA DE LASER DE CLASSE 1**

Este dispositivo a laser está em CLASS 1<br>LASER PRODUC conformidade com a norma internacional IEC 60825-1: 1993 + errata 1994 + A2:2001 + errata 2002 + A1:2002, produto laser da classe 1 e também está em conformidade com 21 CFR 1040.10 e 1040.11, excepto o afastamento nos termos do Aviso sobre dispositivos a Laser Nr. 50, datado em 24 de Junho de 2007:

- 1. Emissão de um raio paralelo de luz infravermelha invisível para o utilizador
- 2. Potência máxima de 716 microwatts CW, intervalo do comprimento de onda de 832-865 nanómetros

3. Temperatura de funcionamento entre 0° C e 40° C. Apesar de, no âmbito de uma utilização normal, o laser de Classe 1 neste produto ser seguro, o raio laser (que é invisível ao olho humano mas é emitido pela parte de baixo do rato) não deve ser apontado para os olhos. **ATENÇÃO:** Este dispositivo não possui peças passíveis de serem reparadas. A utilização de controlos ou ajustes ou o desempenho de procedimentos que não os especificados no presente documento podem resultar numa exposição perigosa à radiação.

#### **DIRECTRIZES DE SEGURANÇA E UTILIZAÇÃO**

- 1. Se o equipamento não funcionar devidamente e não for bem sucedido ao efectuar os passos da resolução de problemas básica, desligue o dispositivo e contacte a assistência técnica da Kensington. www.support.kensington.com.
- 2. Não desmonte nem exponha o produto a líquidos, humidade ou temperaturas fora do intervalo de 0ºC a 40ºC, recomendado para o funcionamento.
- 3. Se o produto for exposto a temperaturas fora desse intervalo, desligue-o e espere que a temperatura volte ao intervalo normal de funcionamento.

### **ESPECIFICAÇÕES TÉCNICAS RF**

Frequência de funcionamento: 2.4-2.4835 GHz

#### **DECLARAÇÃO QUANTO A EXPOSIÇÃO A RADIAÇÃO FCC**

 Este equipamento respeita os limites de exposição a radiação FCC estabelecidos para um ambiente não controlado. Os utilizadores finais têm que observar instruções de operação específicas para respeitar conformidade com a exposição a radição FCC. Este transmissor não pode ser instalado nem operar em conjunto com qualquer outro tipo de antena ou transmissor.

### **DECLARAÇÃO SOBRE A INTERFERÊNCIA DE RADIOFREQUÊNCIA DA FCC (FEDERAL COMMUNICATIONS COMMISSION)**

Nota: Este dispositivo foi testado e está em conformidade com os limites estabelecidos para dispositivos digitais de Classe B, de acordo com o disposto na Parte 15 dos regulamentos FCC. Estes limites destinam-se a fornecer uma protecção adequada contra interferências prejudiciais em instalações residenciais. Este equipamento gera, utiliza e pode emitir energia de radiofrequência e, se não for instalado nem utilizado de acordo com as instruções, pode provocar interferências nas comunicações de rádio.

No entanto, não existe nenhuma garantia de que essa interferência não ocorra em determinadas instalações. Se este equipamento causar interferências nocivas à recepção de rádio ou televisão, pode fazer o seguinte:

- Reoriente ou mude a localização da antena de recepção.
- Aumente a distância entre o equipamento e o receptor.
- Ligue o equipamento a uma tomada de um circuito diferente daquele a que o receptor está ligado.
- Se precisar de ajuda, consulte o agente da Kensington ou um técnico qualificado de rádio/ televisão.

 **MODIFICAÇÕES:** Quaisquer alterações ou modificações não aprovadas por escrito pela Kensington, podem invalidar o direito do utilizador a operar o equipamento.

**CABOS BLINDADOS:** De acordo com os requisitos da FCC, todas as ligações a equipamentos, feitas com dispositivos de entrada Kensington, devem ser estabelecidas apenas através dos cabos blindados fornecidos.

### **DECLARAÇÃO DE CONFORMIDADE DA CE**

A Kensington declara que este produto está em conformidade com os requisitos essenciais e outras disposições relevantes das Directivas da CE aplicáveis. Para a Europa, pode obter uma cópia da Declaração de Conformidade para este produto, se clicar na ligação 'Declaração de Conformidade', em www.support. kensington.com.

#### **INFORMAÇÃO APENAS PARA OS ESTADOS-MEMBROS DA UE**

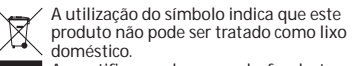

onde adquiriu o produto.

 Ao certificar-se de que se desfaz deste produto correctamente, ajudará a evitar potenciais consequências negativas para o ambiente e para a saúde, que, de outra forma, poderiam ocorrer pelo mau manuseamento deste produto. Para obter informação mais detalhada sobre a reciclagem deste produto, contacte o município onde reside, os serviços de recolha de resíduos da sua área ou a loja

Kensington e ACCO são marcas comerciais registadas da ACCO Brands. SlimBlade é uma marca comercial da ACCO Brands. The Kensington Promise é uma marca de serviço da ACCO Brands. Mac OS é uma marca comercial registada da Apple, Inc. Windows Vista e Windows são marcas comerciais ou marcas comerciais registadas da Microsoft Corporation. Todas as outras marcas comerciais são propriedade dos respectivos proprietários.

© 2008 Kensington Computer Products Group, uma divisão da ACCO Brands. É proibida qualquer cópia, duplicação ou outra reprodução não autorizada do conteúdo do presente documento sem a autorização, por escrito, da Kensington Computer Products Group.

Todos os direitos reservados. 3/08